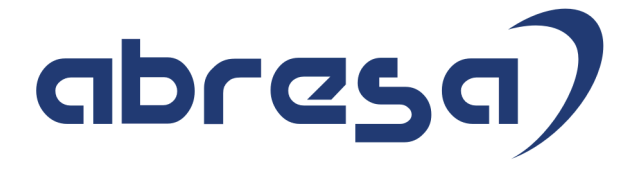

# Kundeninfo Januar 2019 zu den SAP HCM Hinweisen

#### Copyright

Gebrauchsnamen, Handelsnamen, Bezeichnungen und dergleichen, die in diesem Dokument ohne besondere Kennzeichnung aufgeführt sind, berechtigen nicht zu der Annahme, dass solche Namen ohne weiteres von jedem benützt werden dürfen. Vielmehr kann es sich auch dann um gesetzlich geschützte Warenzeichen handeln.

Alle Rechte, auch des Nachdruckes, der Wiedergabe in jeder Form und der Übersetzung in andere Sprachen, sind dem Urheber vorbehalten. Es ist ohne schriftliche Genehmigung des Urhebers nicht erlaubt, das vorliegende Dokument oder Teile daraus auf fotomechanischem oder elektronischem Weg (Fotokopie, Mikrokopie, Scan u. Ä.) zu vervielfältigen oder unter Verwendung elektronischer bzw. mechanischer Systeme zu speichern, zu verarbeiten, auszuwerten, zu verbreiten oder zu veröffentlichen.

© abresa GmbH, Katharina-Paulus-Str. 8, 65824 Schwalbach am Taunus

**Application Management abresa GmbH 23.01.2019**

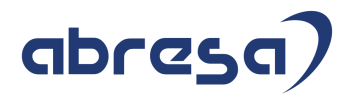

Sehr geehrte Damen und Herren,

hier unsere Kundeninfo SAP HCM zum Januar HR Support-Package. Dieses wird am 24.01.2019 veröffentlicht.

Es handelt sich dabei um:

- Release 6.00 G9
- Release 6.04 D5
- $\bullet$  Release 6.08 63

Soweit von SAP bereits bis zum 23.01.2019 veröffentlicht, sind auch wichtigere Hinweise aus dem kommenden HRSP (H0/D6/64) dabei.

Da wir unsere Kundeninfo, abhängig von der Freigabe der enthaltenen Hinweise seitens SAP erstellen und SAP den Zeitplan der monatlichen Herausgabe bestimmt, können wir unsere Kundeninfo leider nicht früher veröffentlichen, sondern müssen die Freigabe der Hinweise durch SAP abwarten.

Hier, zur Veranschaulichung, der von SAP bislang anvisierte Veröffentlichungszeitplan für die Support-Packages und Hinweise der kommenden Monate:

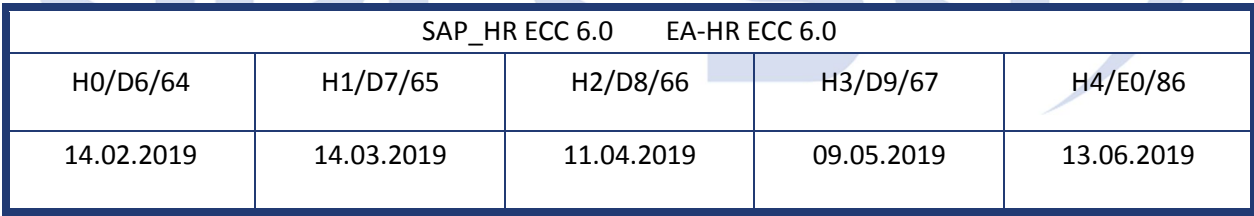

Auch in Zukunft werden wir versuchen, Ihnen zeitnah zum Tag der Freigabe, unsere Kundeninfo zuzusenden.

Ergänzend können wir Ihnen die Texte der hier aufgeführten Hinweise als PDF-Dateien (in einer gepackten Datei) separat zur Verfügung stellen. Sollten Sie dies wünschen, wenden Sie sich bitte an Ihren zuständigen Berater oder an unsere Hotline.

Für eine Gesamtsicht der Hinweise in den oben genannten HRSP möchten wir Sie bitten, die entsprechenden Seiten auf dem SAP ONE Support Launchpad aufzusuchen. Bei Bedarf können wir Sie gerne beraten, um Ihnen einen performanten Zugang zu dem SAP-Hinweissystem zu verschaffen.

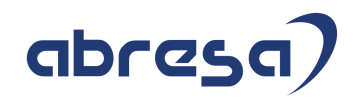

#### Informationen zum Aufbau der Kundeninfo

Wir stellen Ihnen in **Abschnitt 1** die wichtigsten, der in diesem Support-Package (HRSP) enthaltenen, Hinweise vor.

Diese Hinweise haben wir ausgewählt, weil sie entweder weitergehende Aktionen von Ihnen erfordern (z.B. Stammdatenpflege oder Rückrechnungen) oder weil sie von SAP als besonders wichtig eingestuft sind oder weil eine neue Funktionalität implementiert wurde, die Sie kennen sollten.

#### In **Abschnitt 2** zeigen wir Ihnen weitere wichtige und interessante Hinweise.

Diese sind meist nicht Bestandteil des Support Packages, sondern haben als "Zusatzinfo", "How To", "Problem" beratenden Charakter und können seit Veröffentlichung der letzten Kundeninfo von SAP herausgegeben worden sein. Hier sind ab und zu auch (unter "Sonstiges") Hinweise aus anderen Modulen enthalten, wenn sie für HR eine Bedeutung haben, wie z.B. zum Thema SEPA oder aus dem internationalen Teil PY-XX.

Des Weiteren gibt es immer wieder wichtige Hinweise, die noch (evtl. vorläufig) ohne Zuordnung zu einem Support-Package herausgegeben werden. Auch derartige Hinweise werden hier genannt. Es kann sich also auch hierbei um ganz wichtige Hinweise handeln, die dringend einzuspielen sind.

In **Abschnitt 3** (Hinweise Öffentlicher Dienst) führen wir Hinweise (evtl. mit Handlungsbedarf) für den öffentlichen Dienst auf, die aber nur für Kunden mit Merkmalen der ÖD-Abrechnung interessant sind.

In **Abschnitt 4** (Aktuelle Dateien) führen wir die aktuellsten Dateien zu verschiedenen Bereichen auf, die wir zur Einspielung empfehlen.

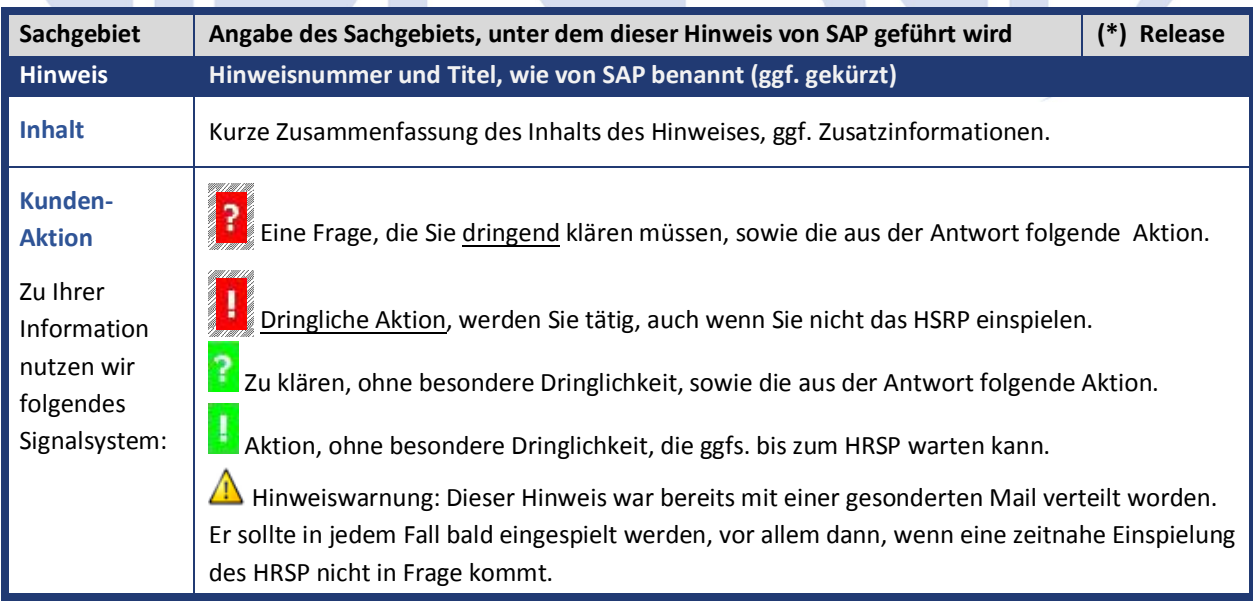

Die folgende Grafik soll nochmals daran erinnern, wie unsere Kundeninfos aufgebaut sind:

### (\*) **Hinweisversion und HRSP-Zugehörigkeit/Release**

Die meisten Hinweise gelten für alle Releases. Sollte dies einmal nicht der Fall sein, werden nur die entsprechenden Releases aufgeführt. Steht dort der Text "**Info**", "**ohne SP**", "**Sonstiges**". "**Zukünftig**" oder "**folgendes SP**", so handelt es sich um einen Hinweis, der zwar nicht dem aktuellen HRSP angehört (v.a. in Kapitel 2), aber trotzdem wichtig ist.

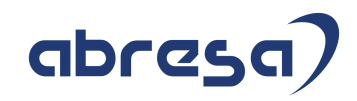

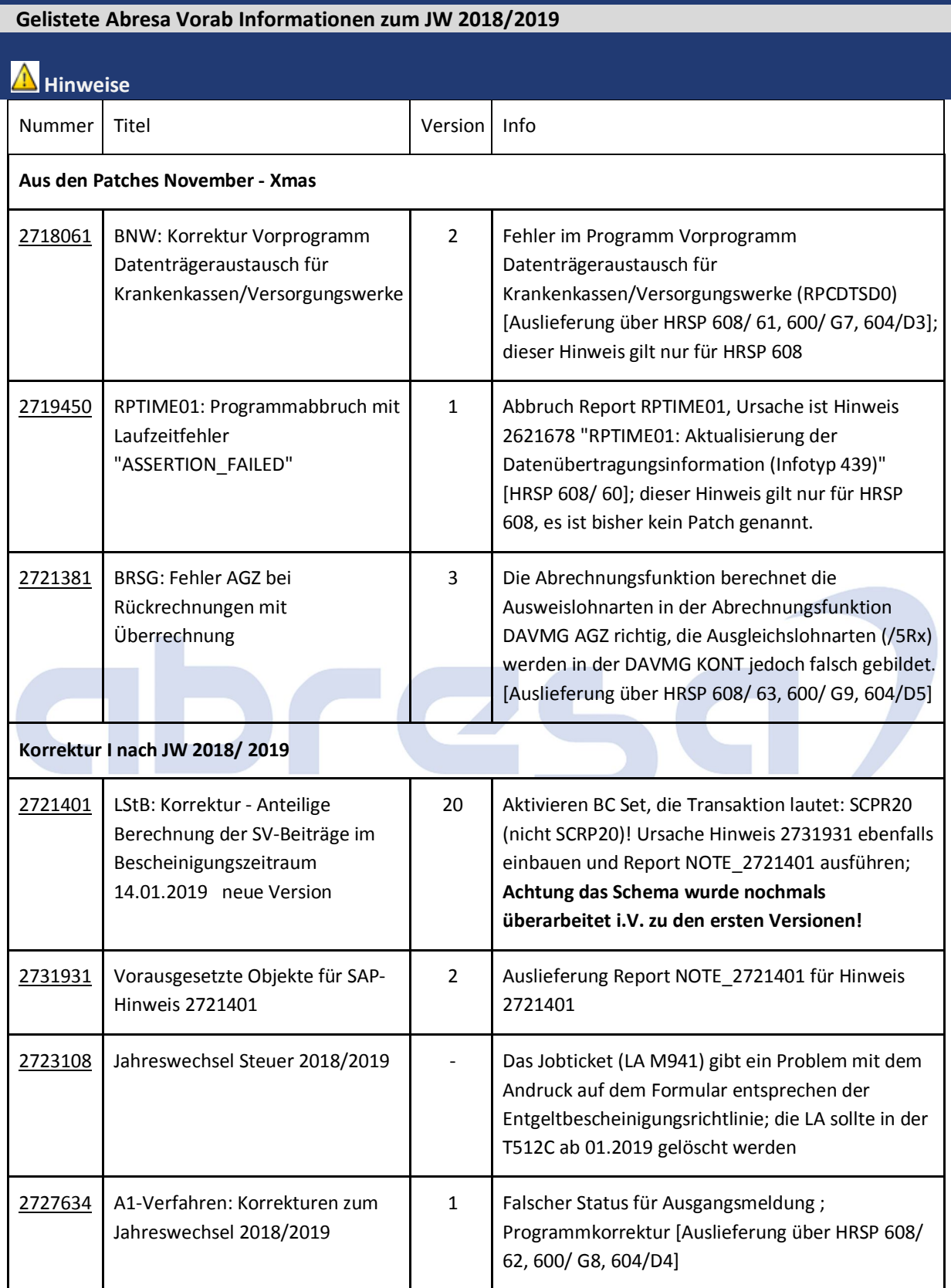

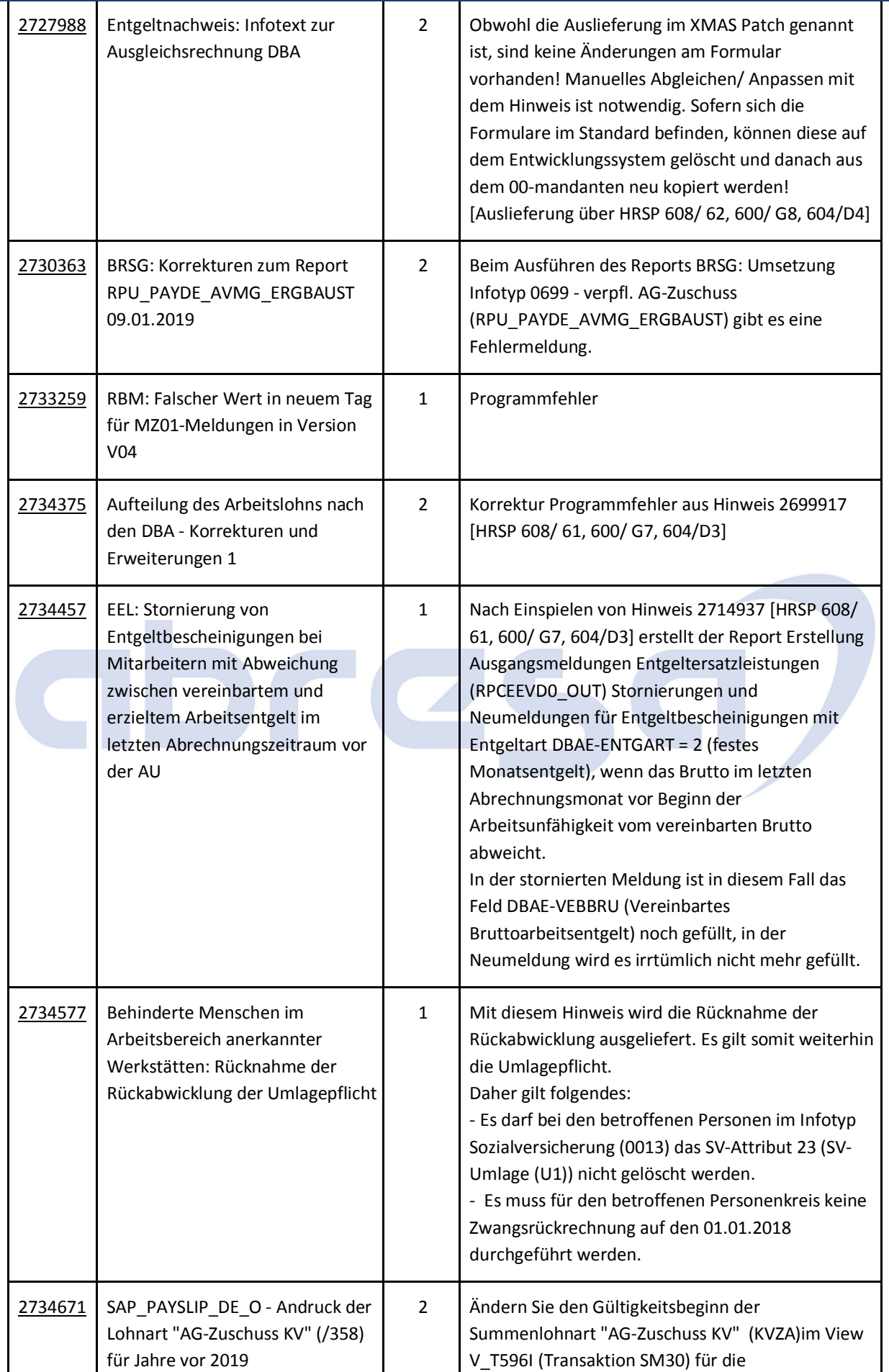

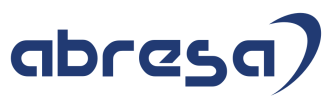

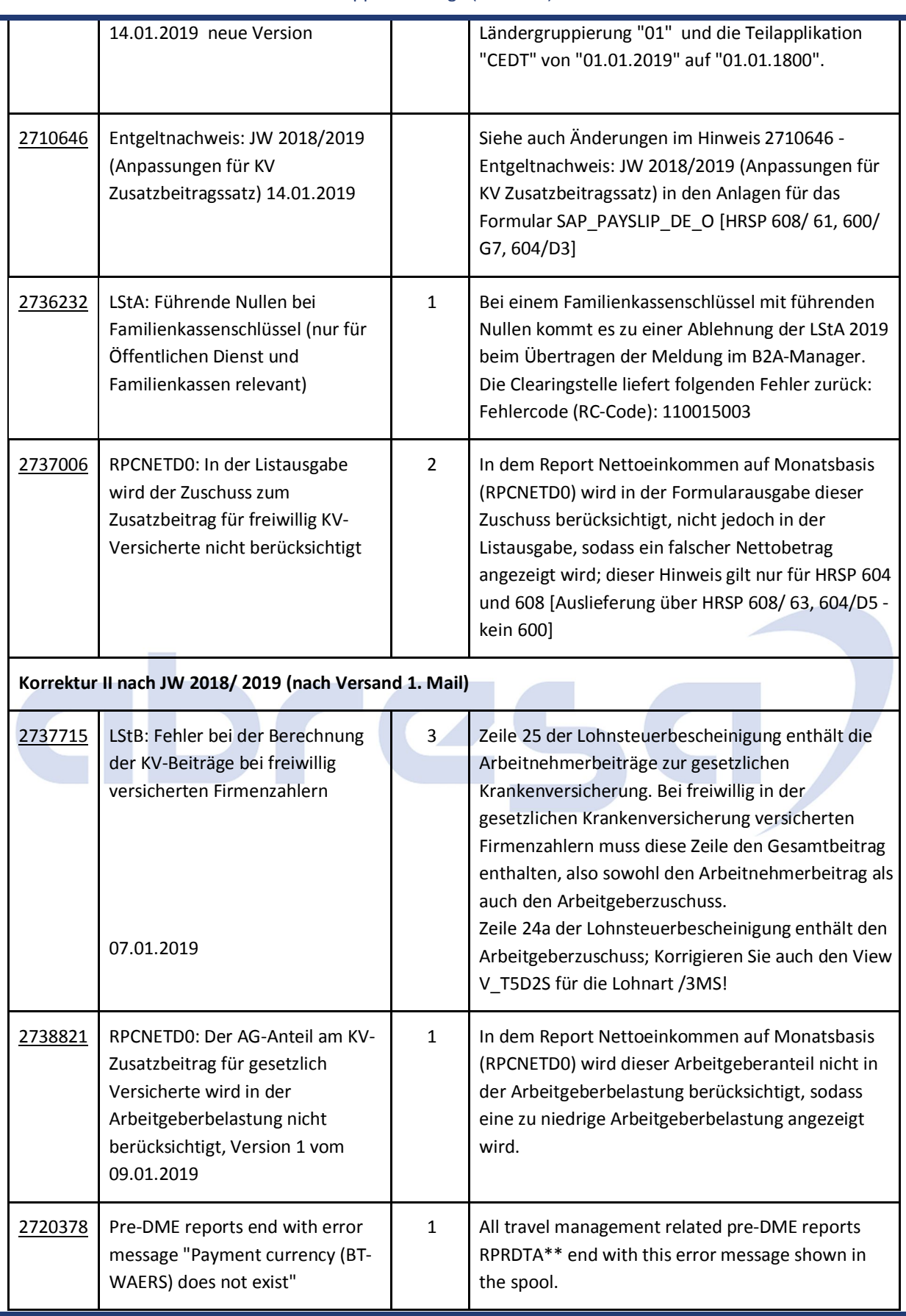

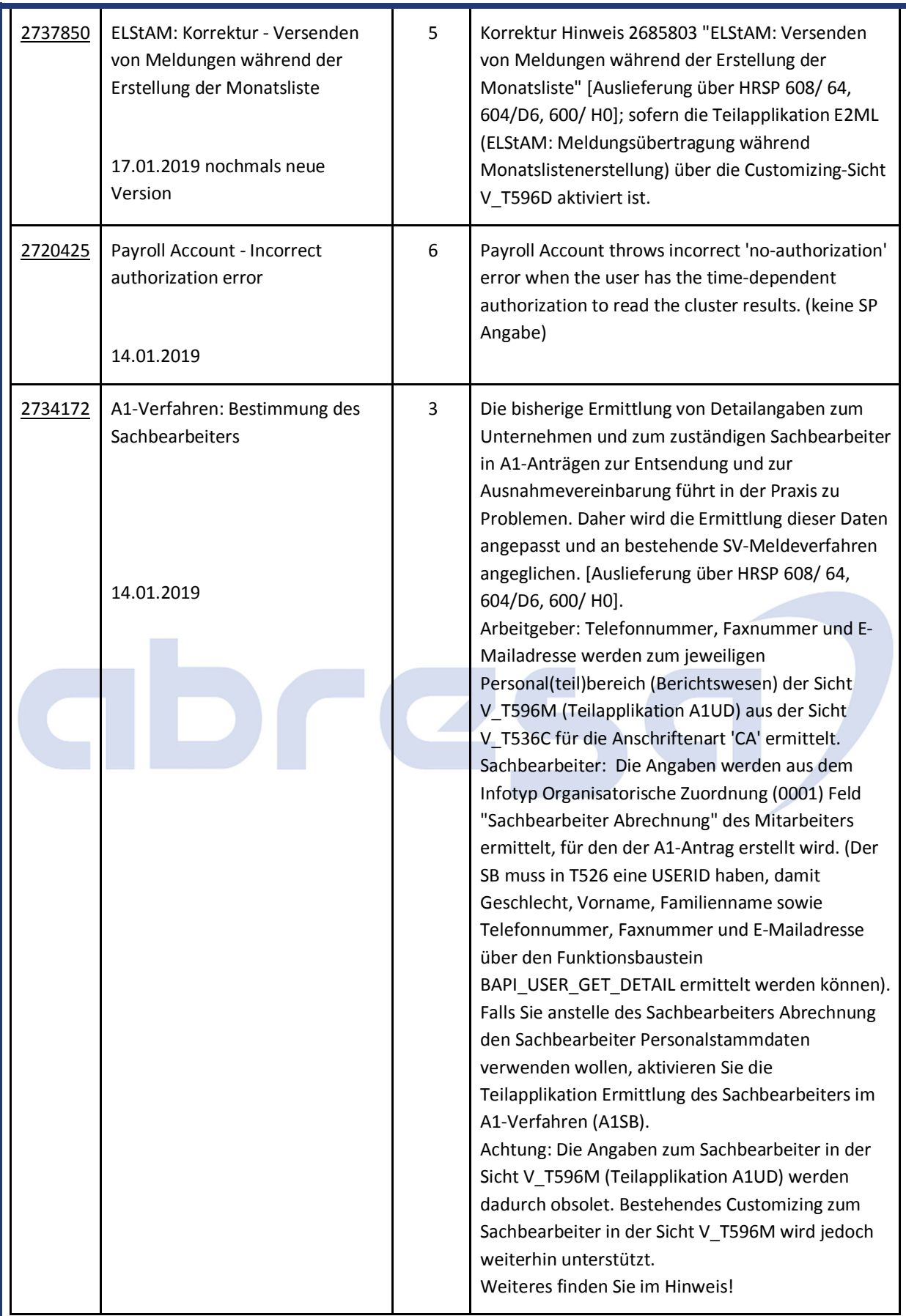

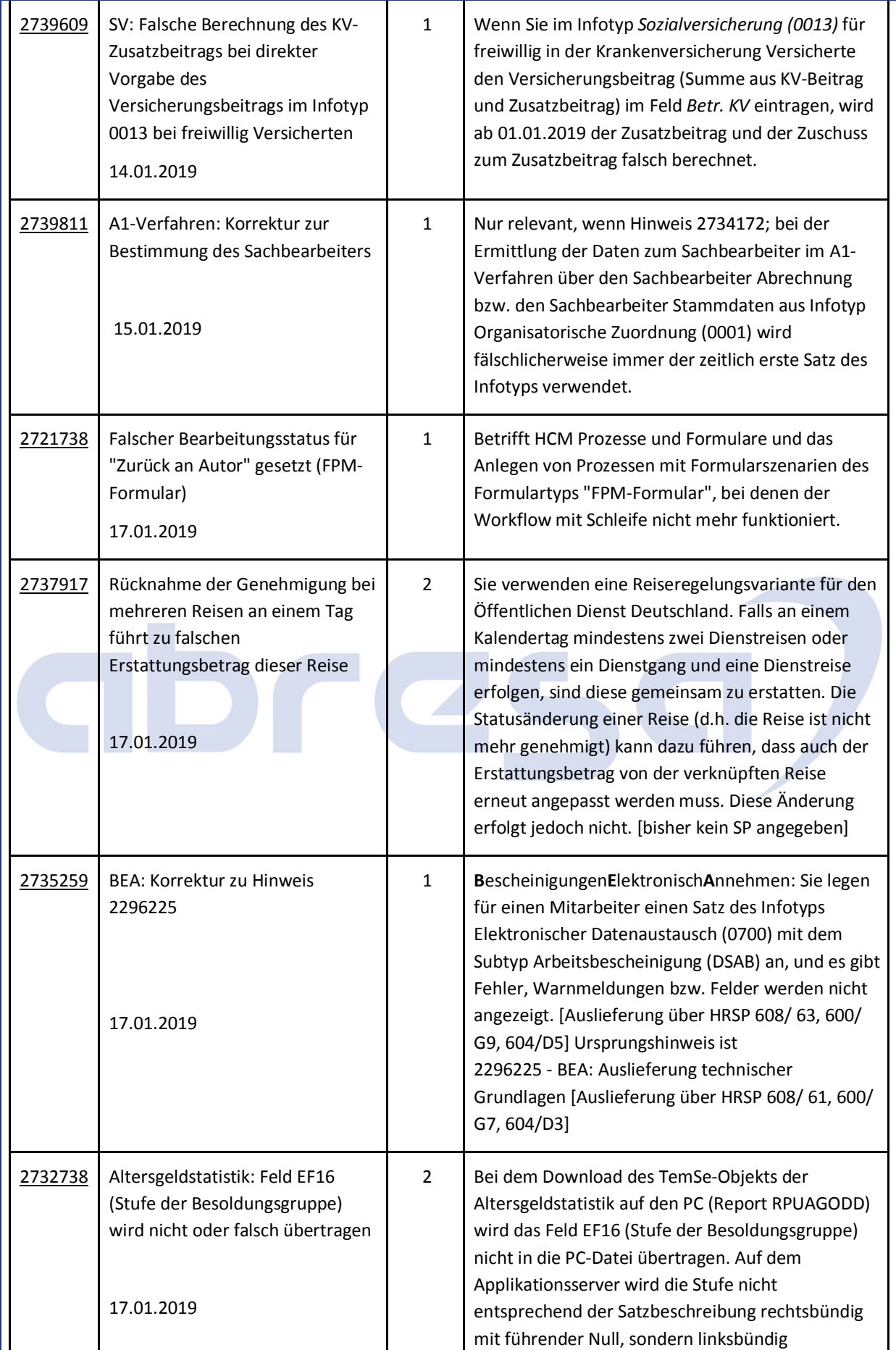

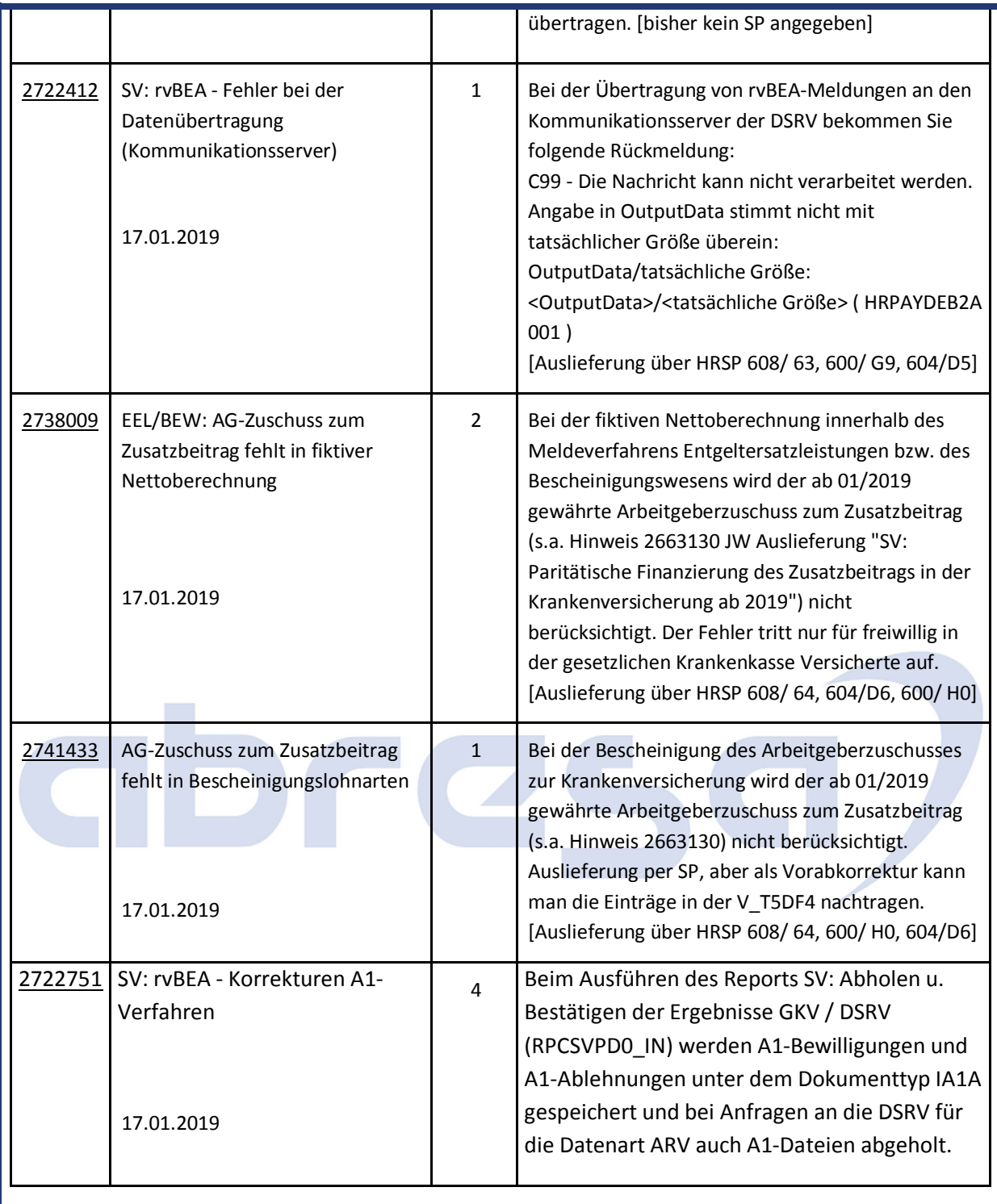

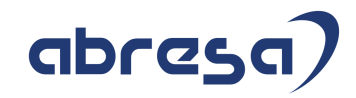

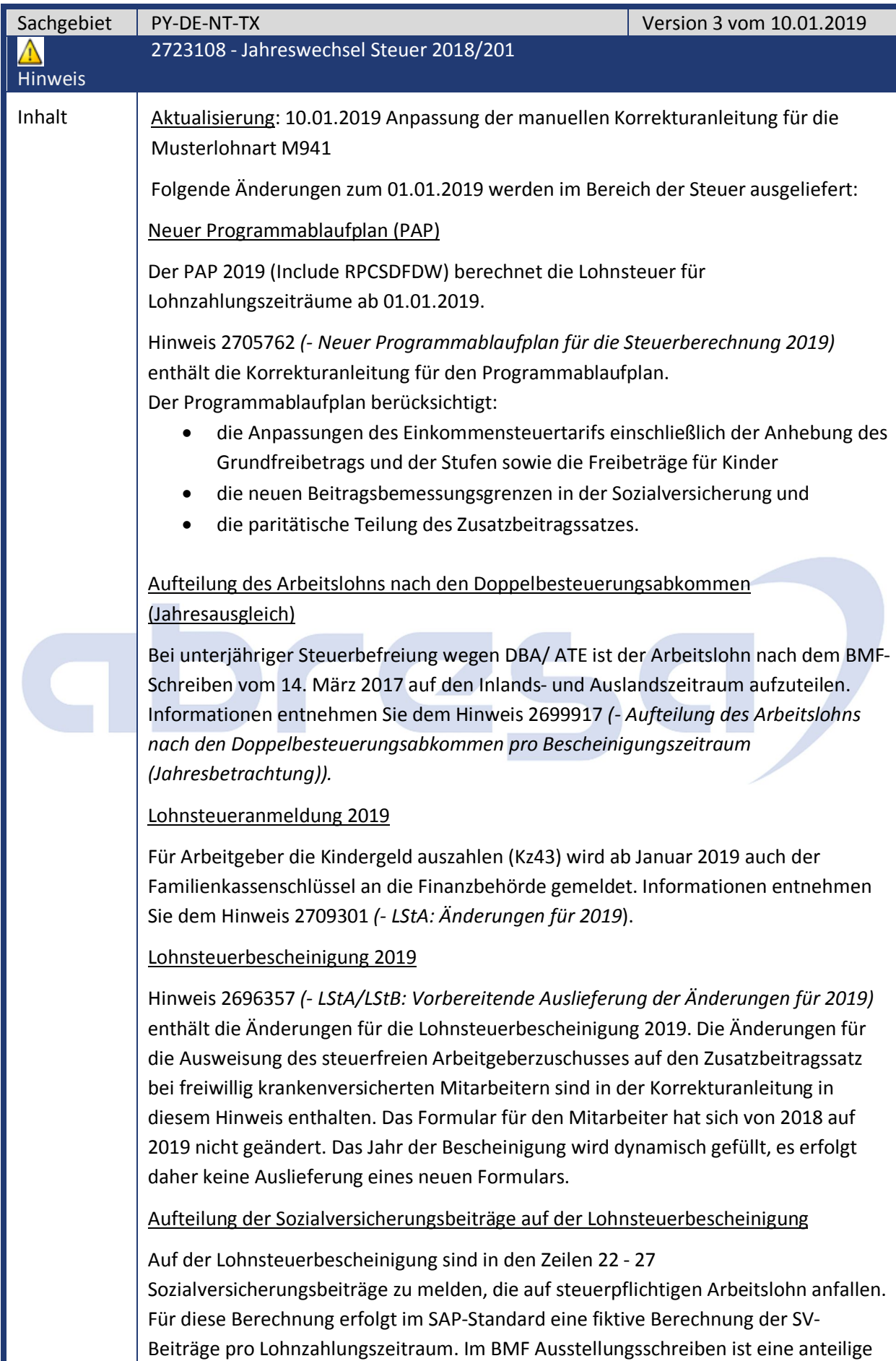

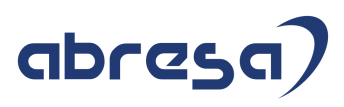

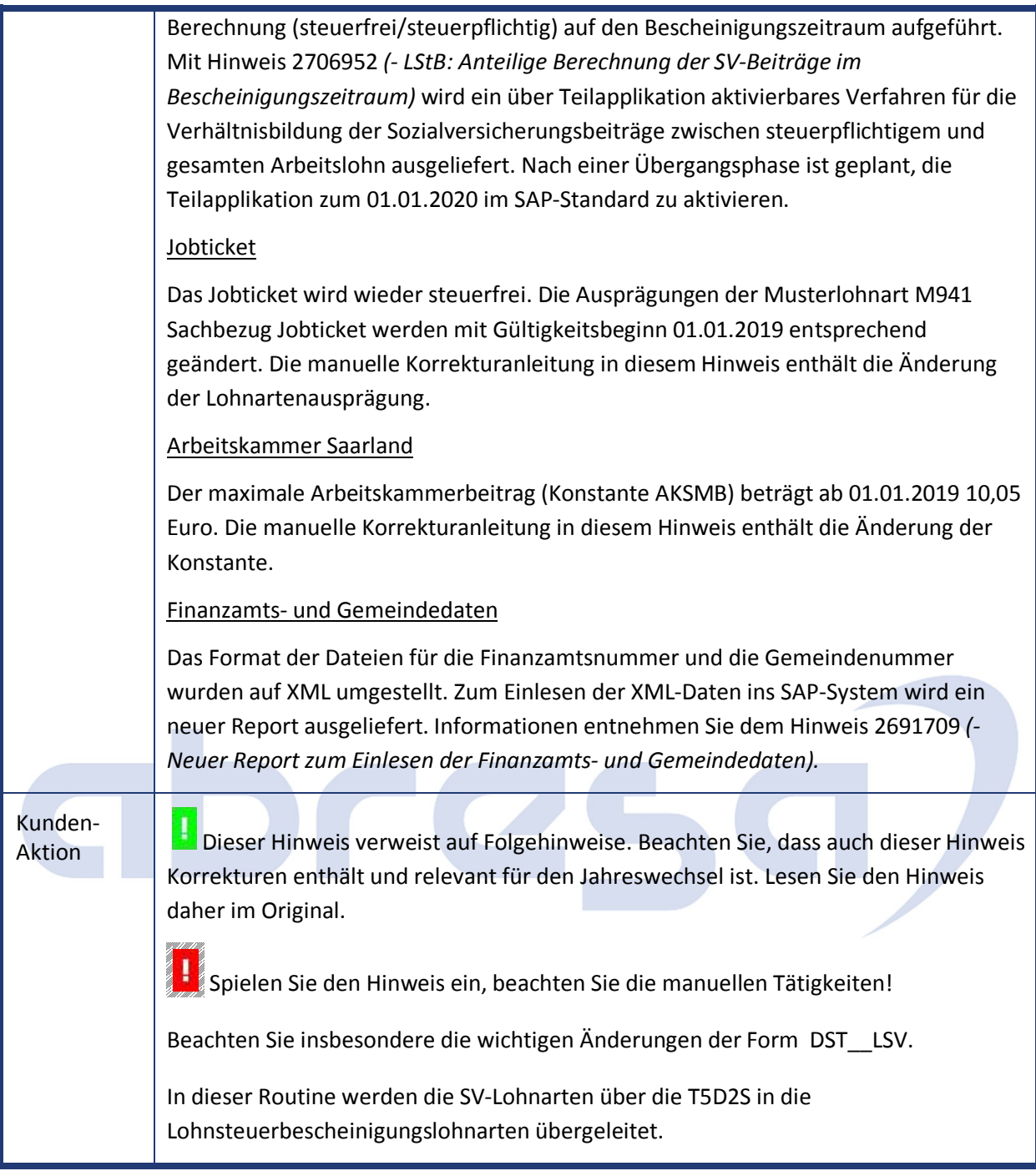

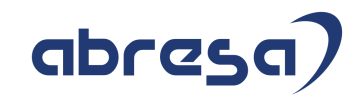

## **1. Hinweise aus dem aktuellen Support Package (ohne ÖD)**

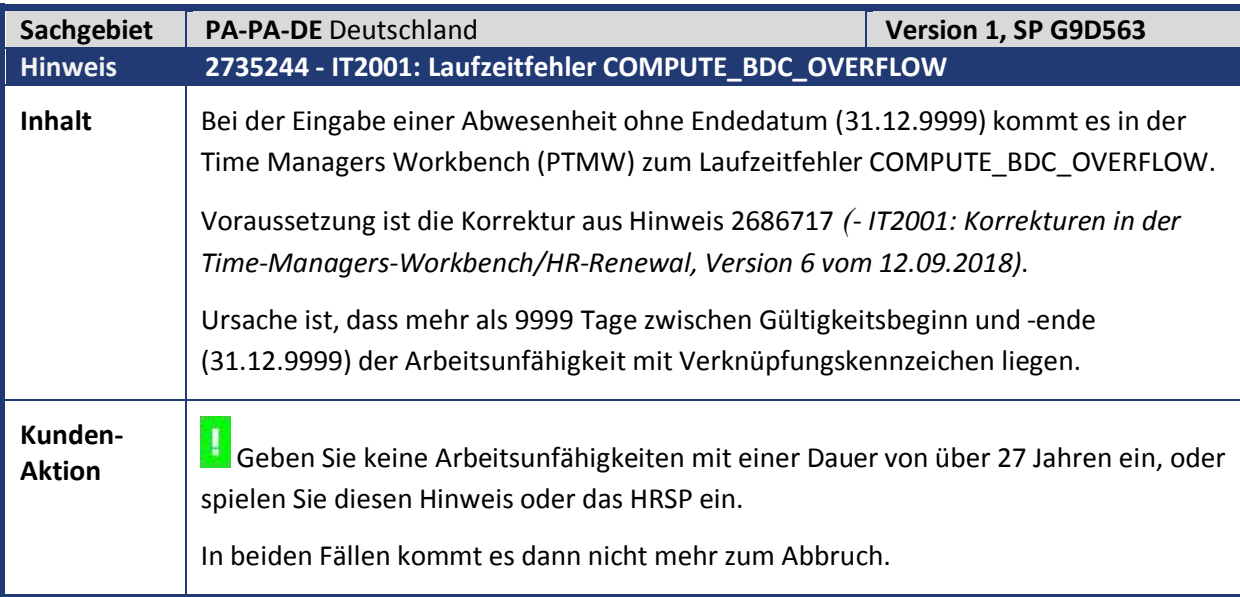

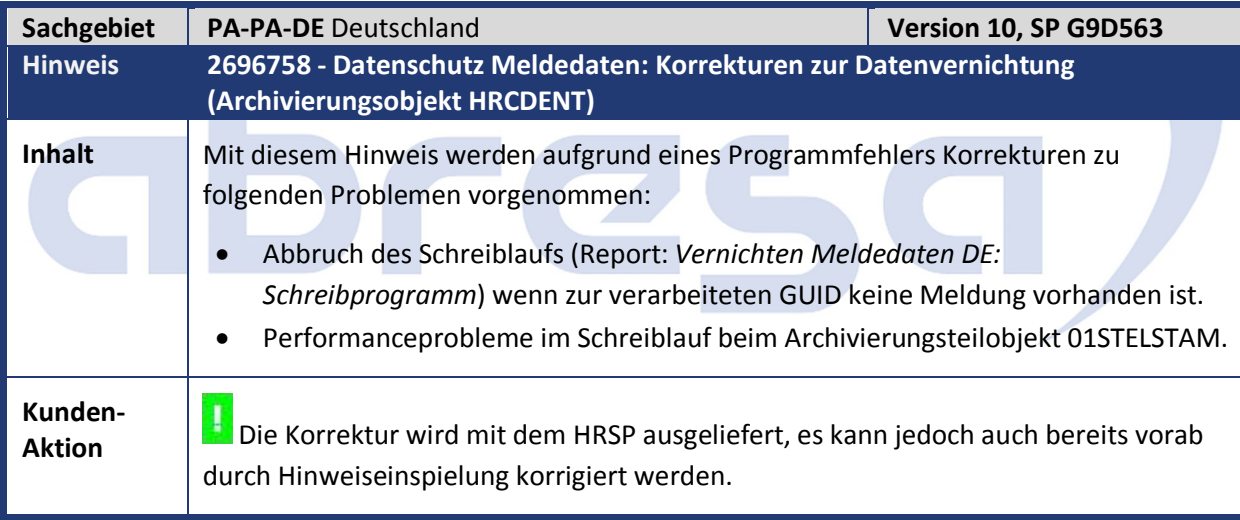

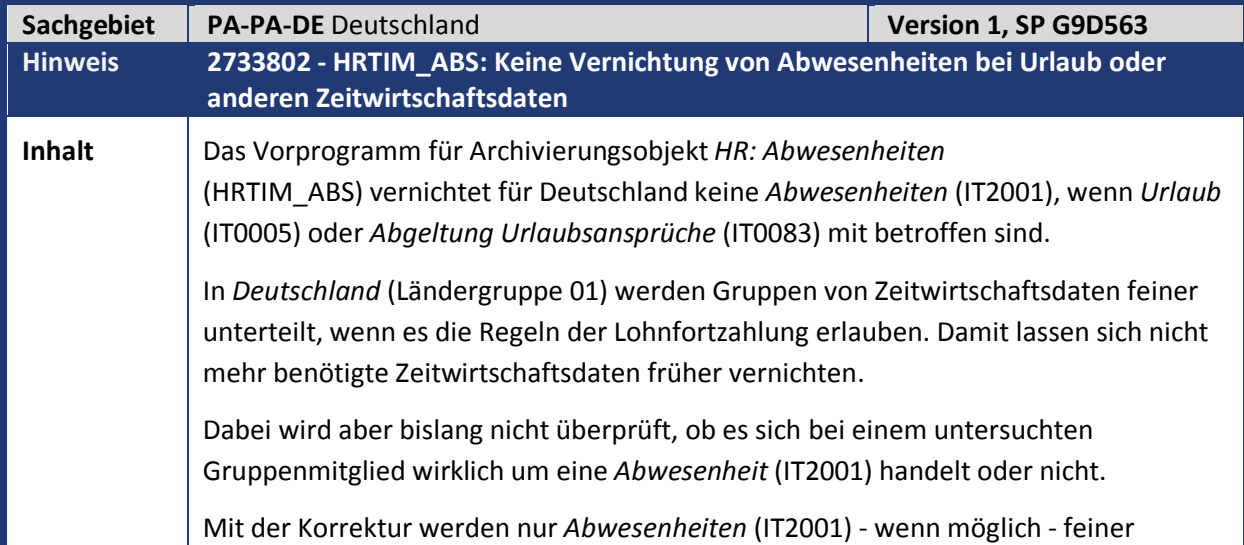

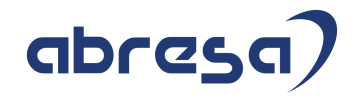

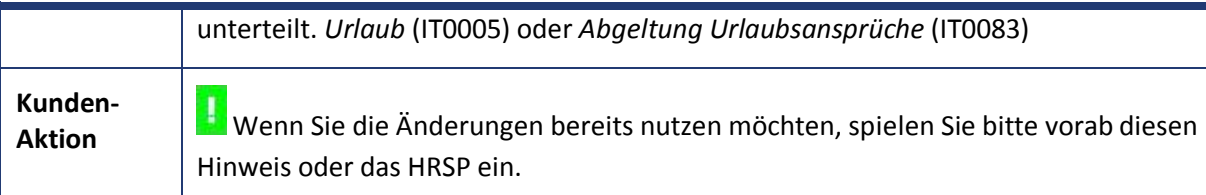

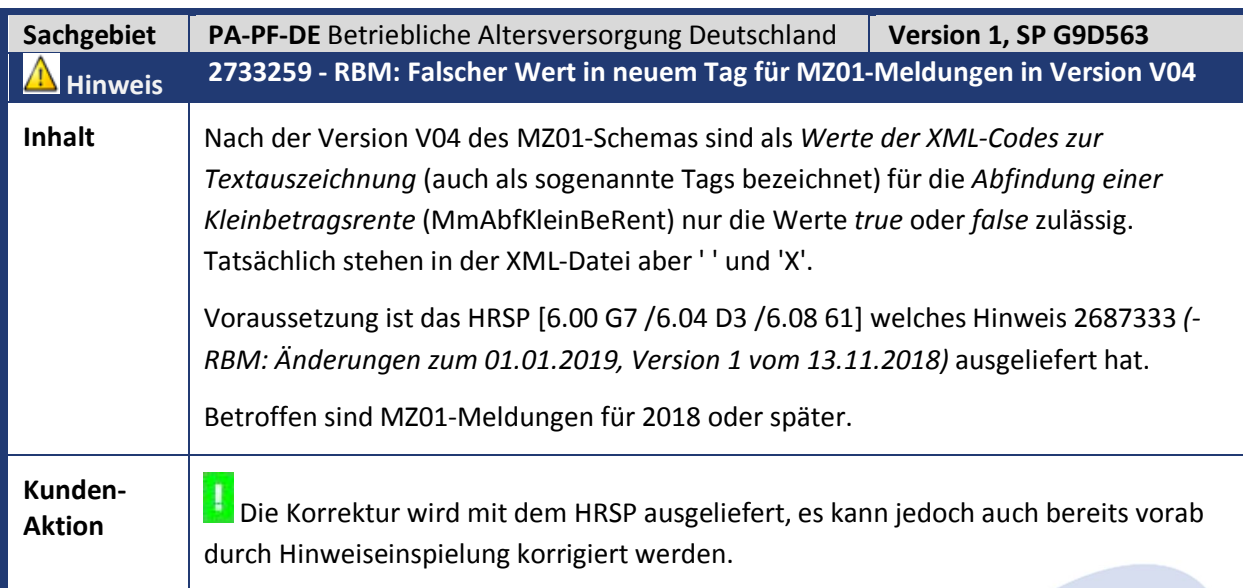

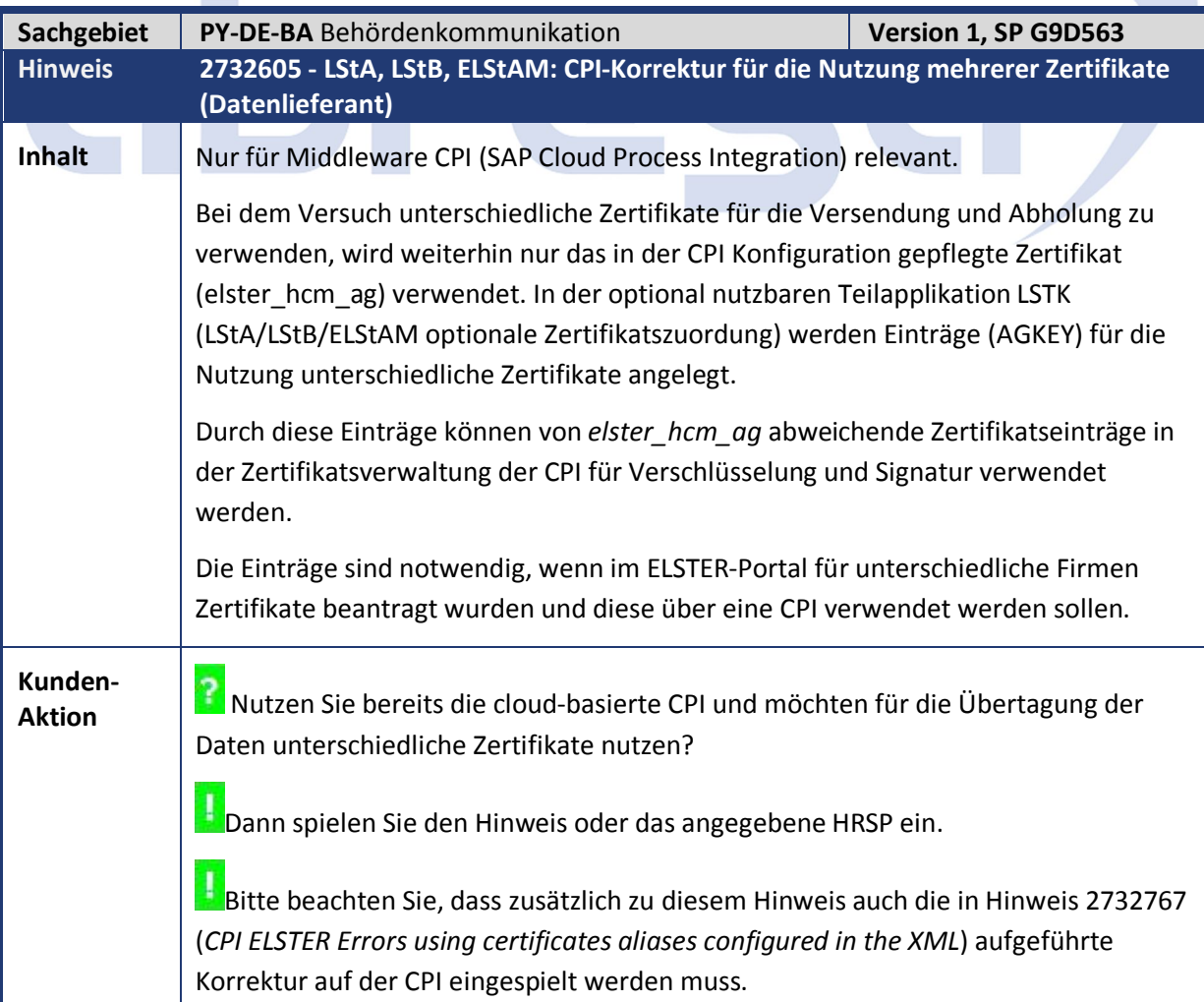

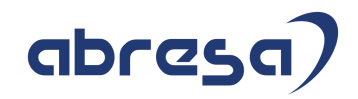

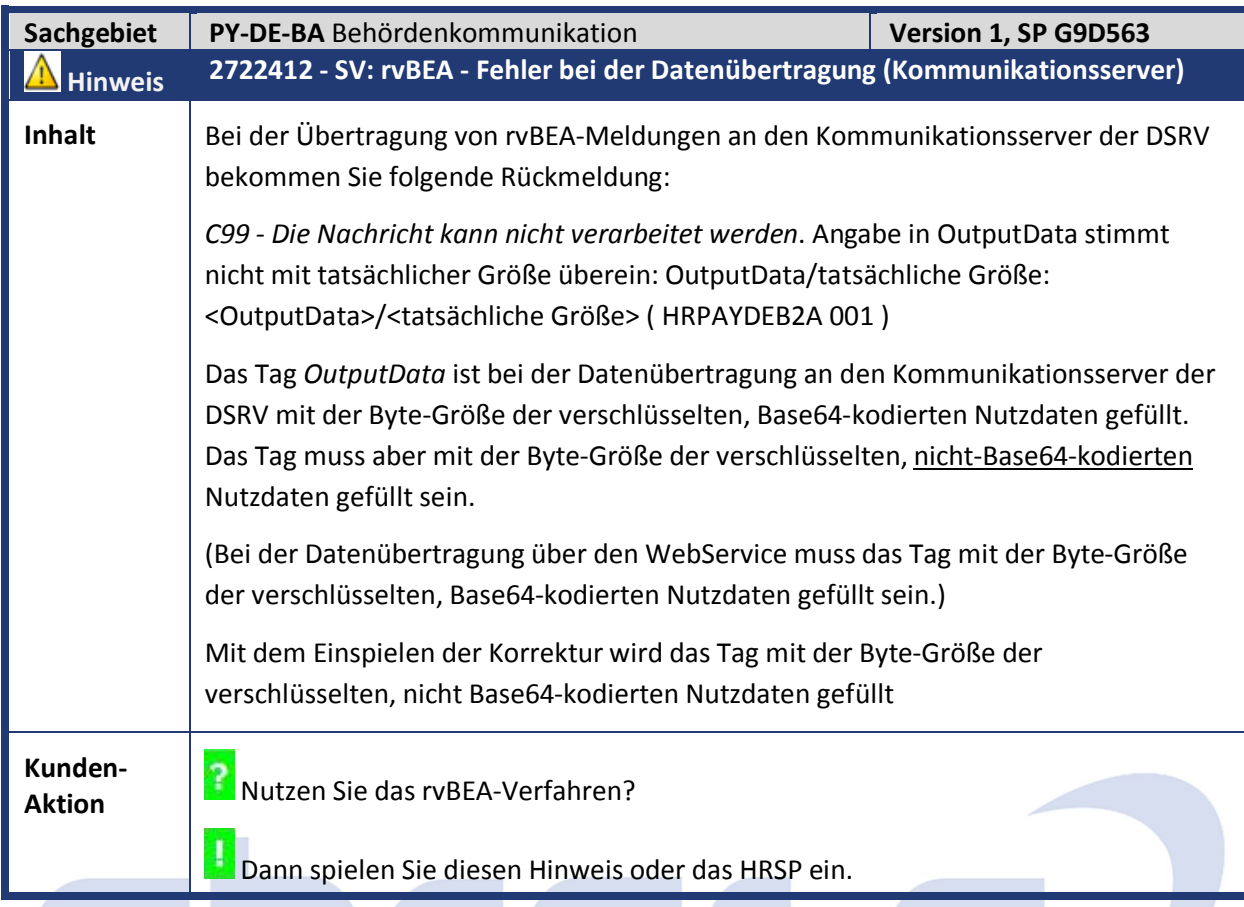

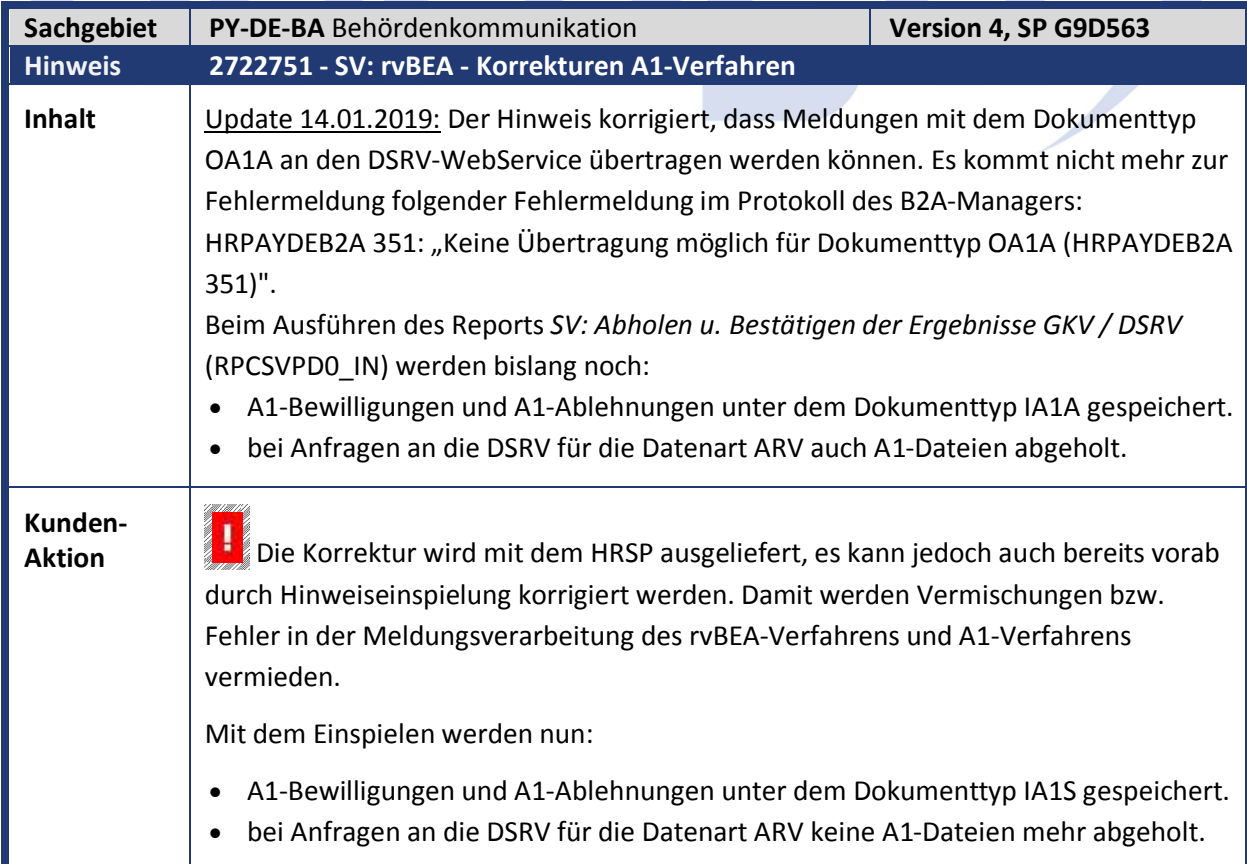

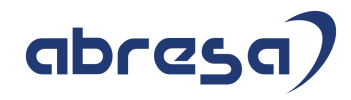

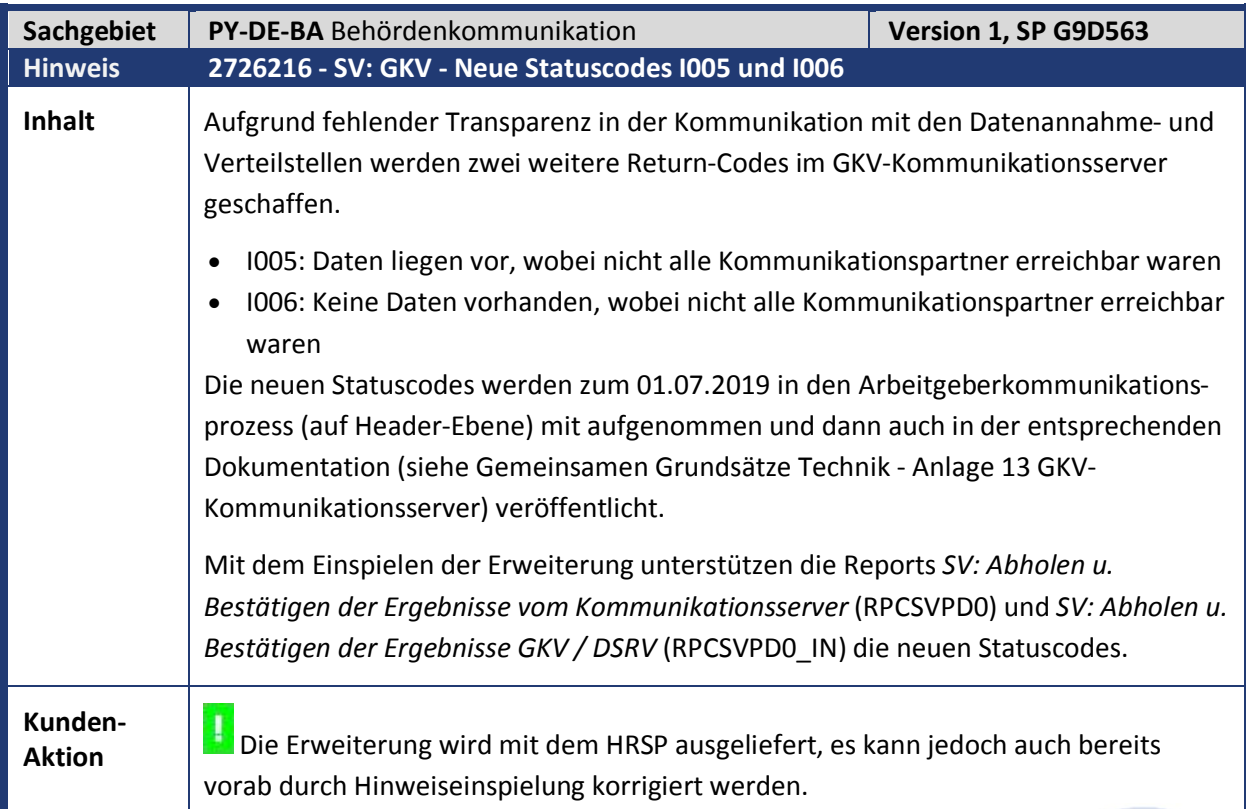

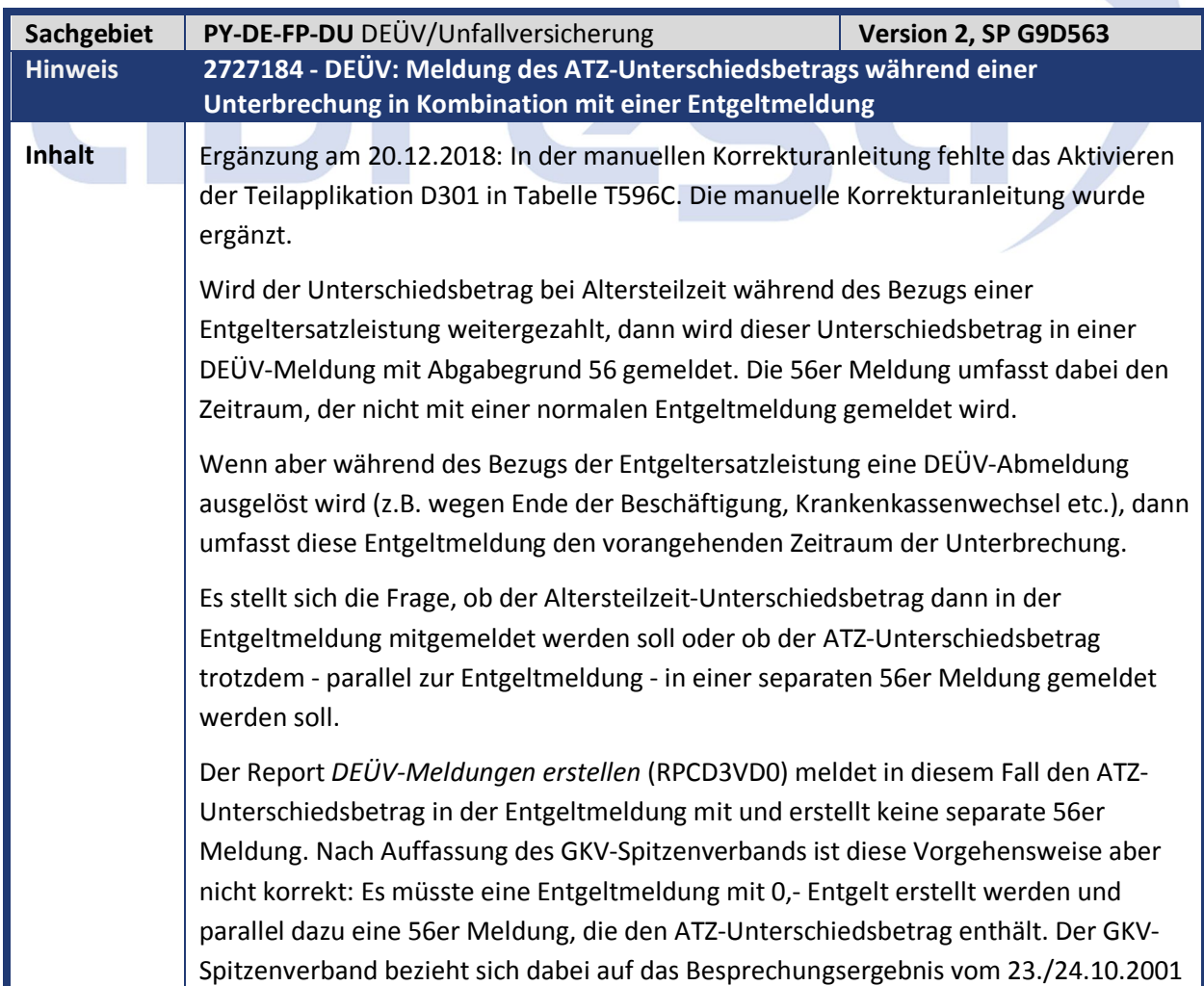

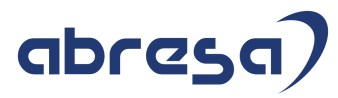

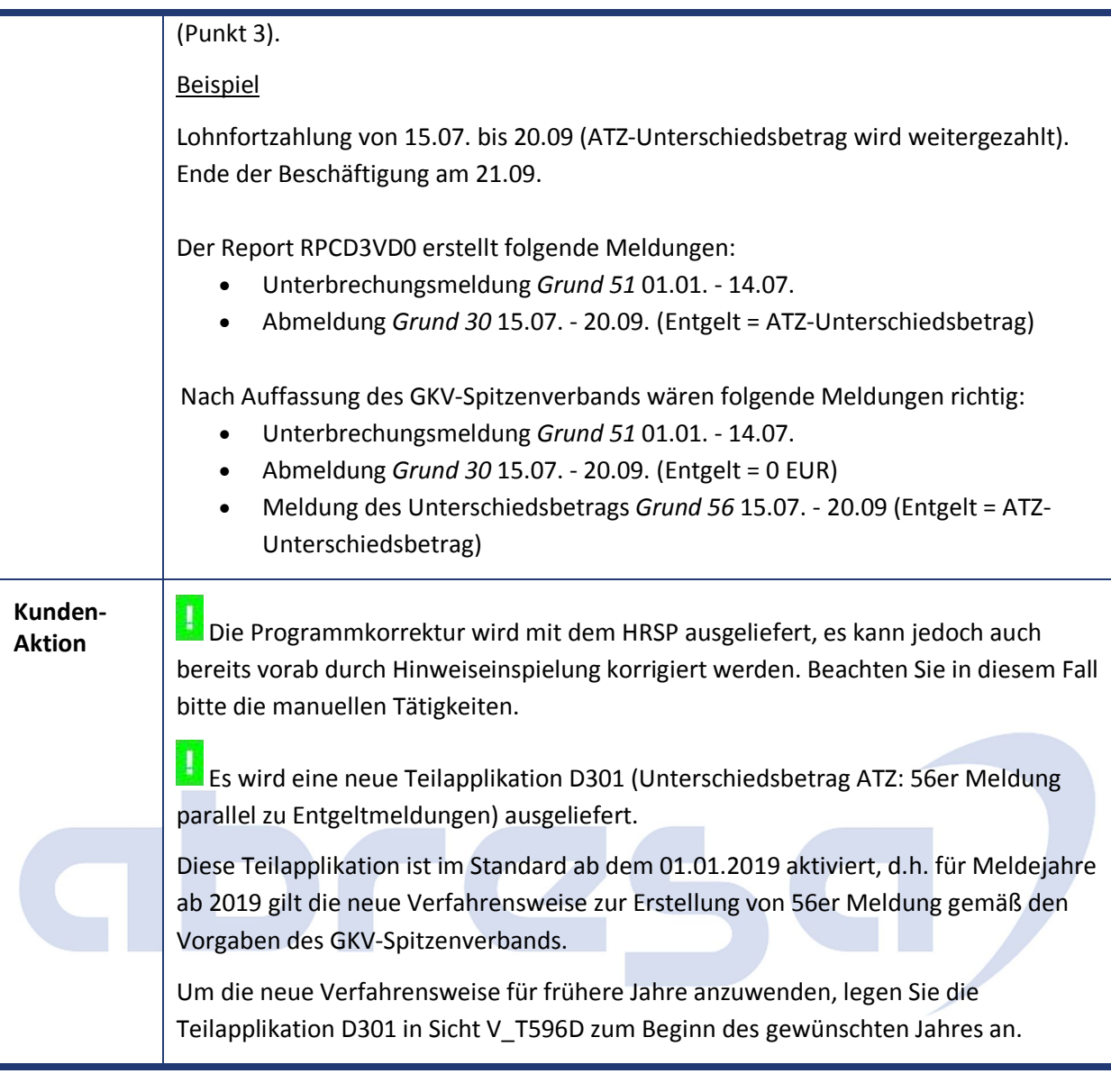

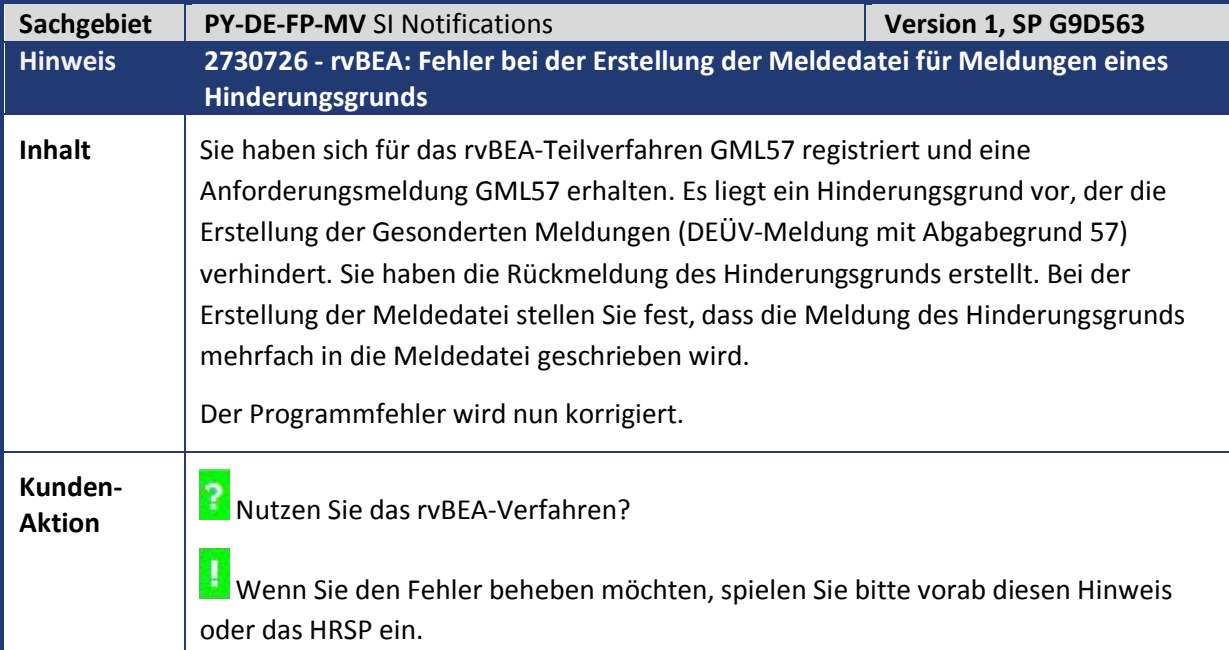

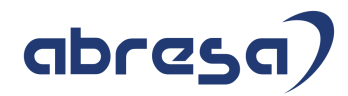

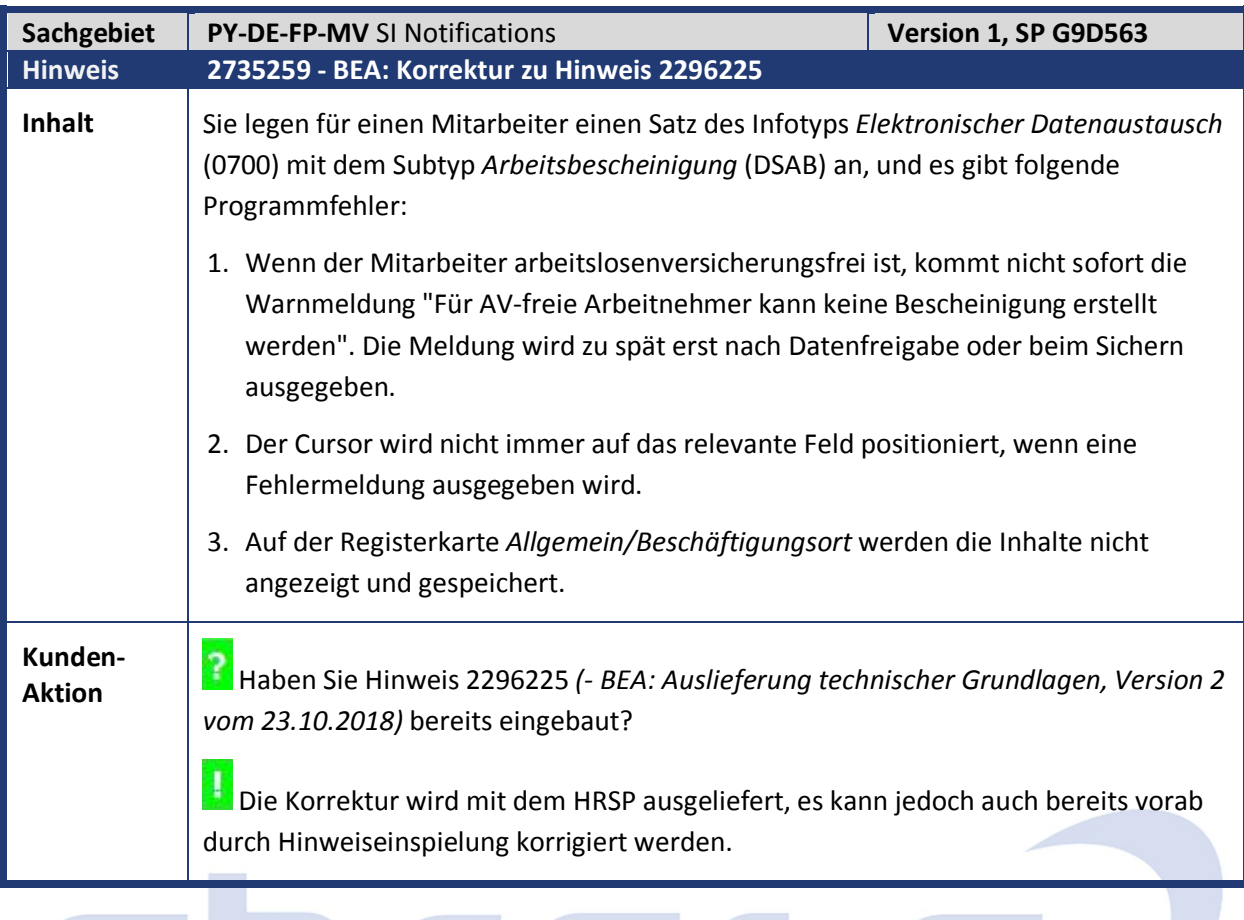

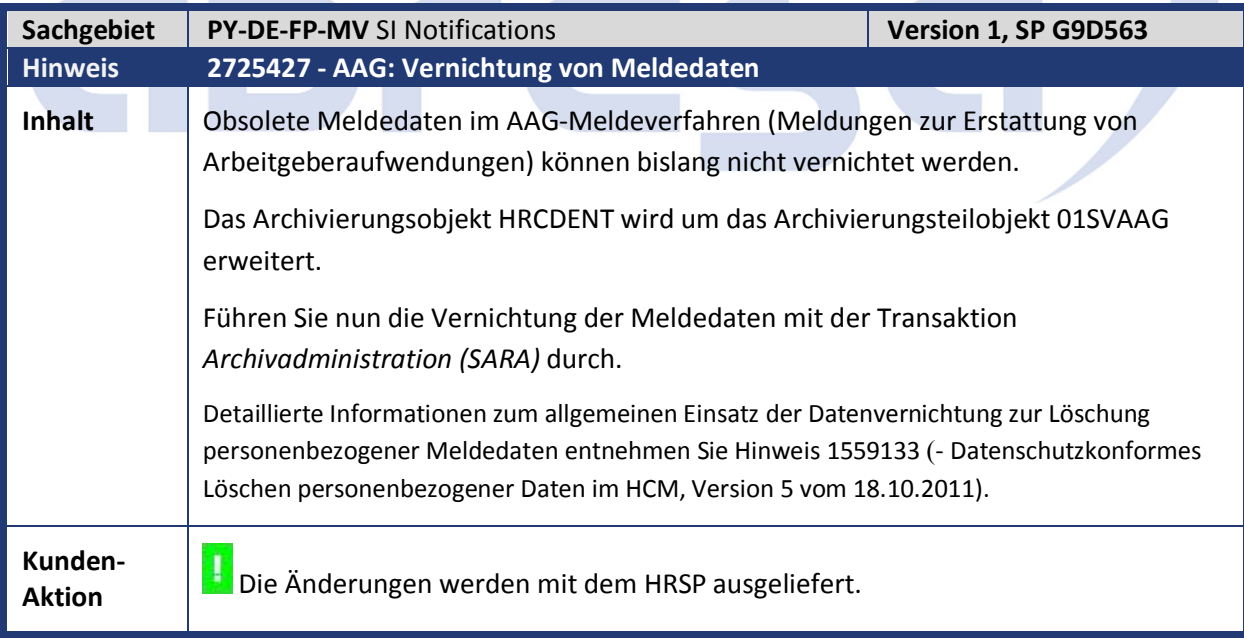

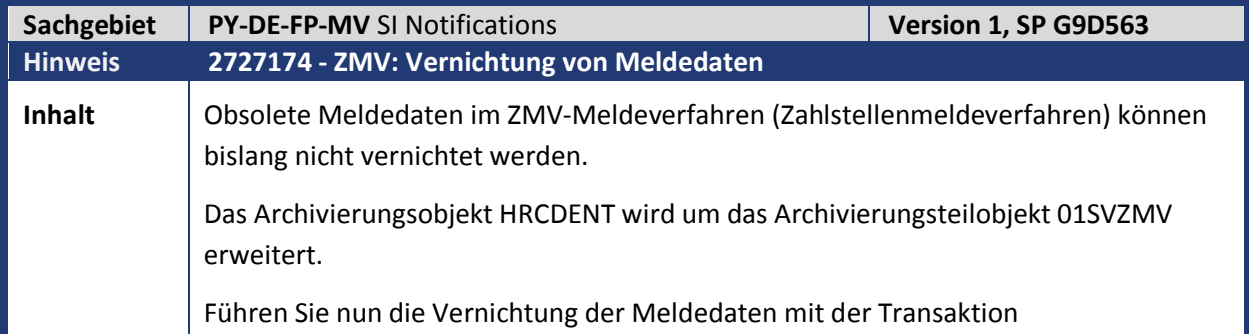

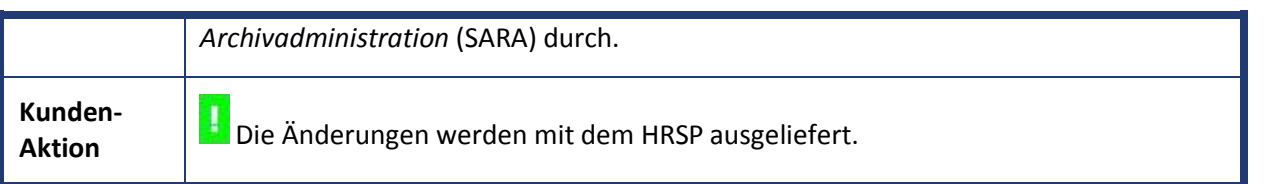

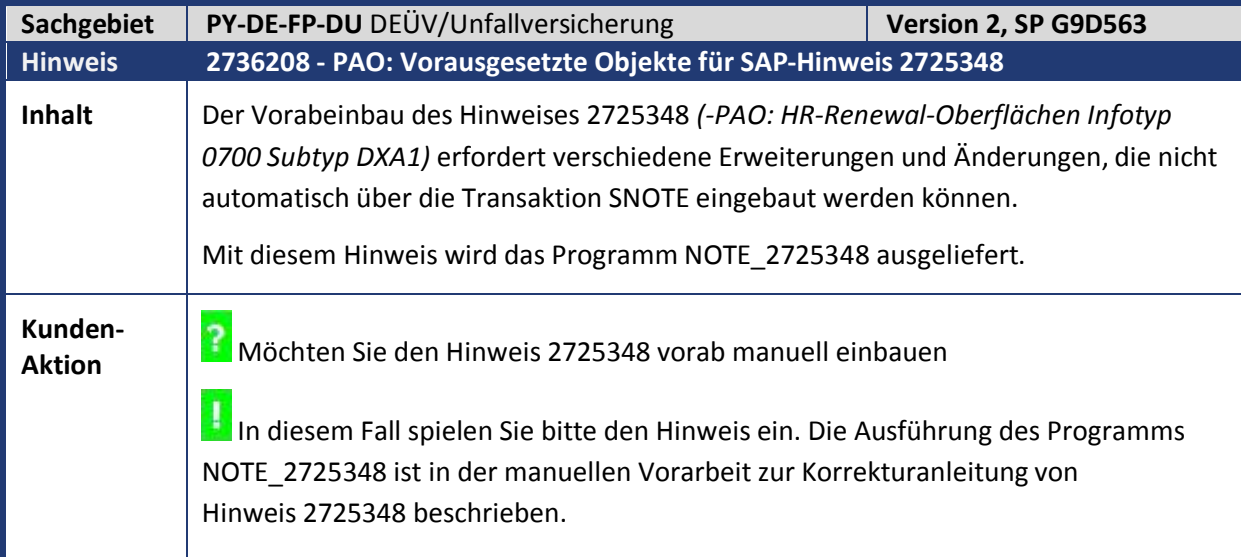

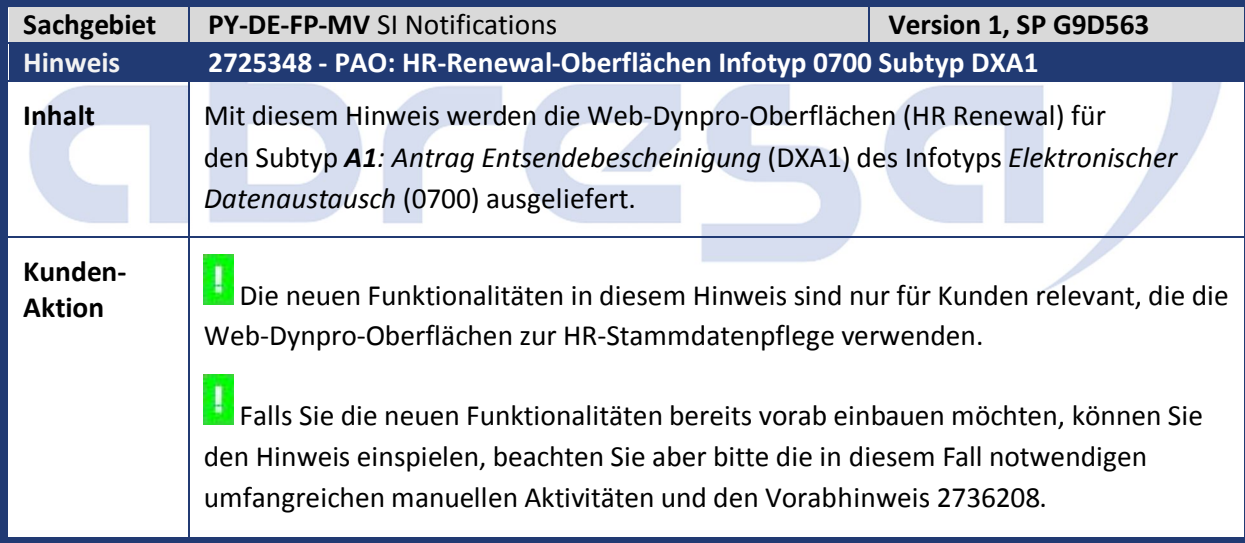

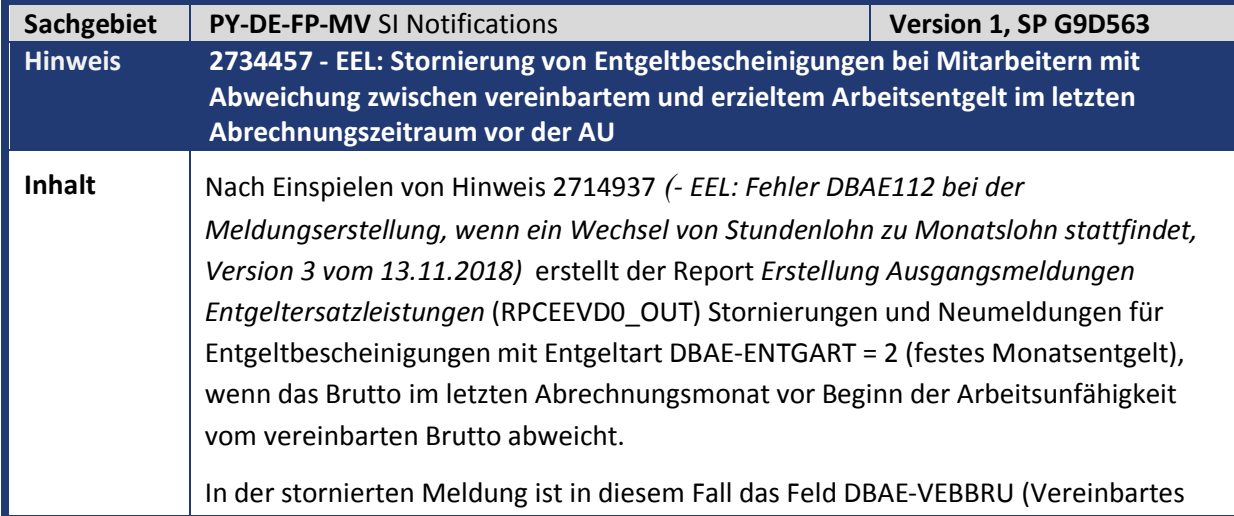

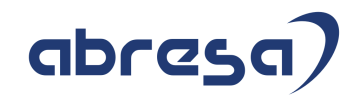

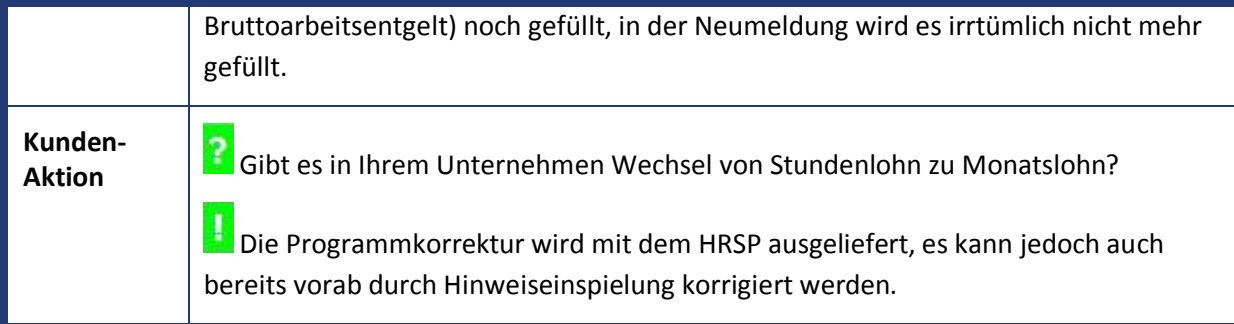

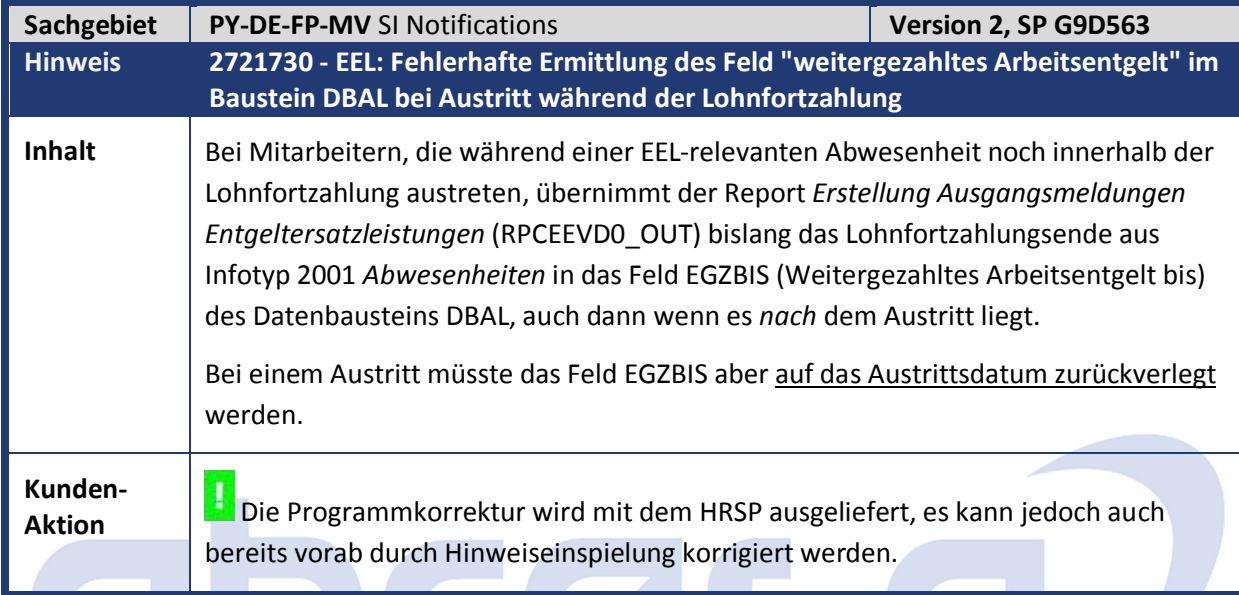

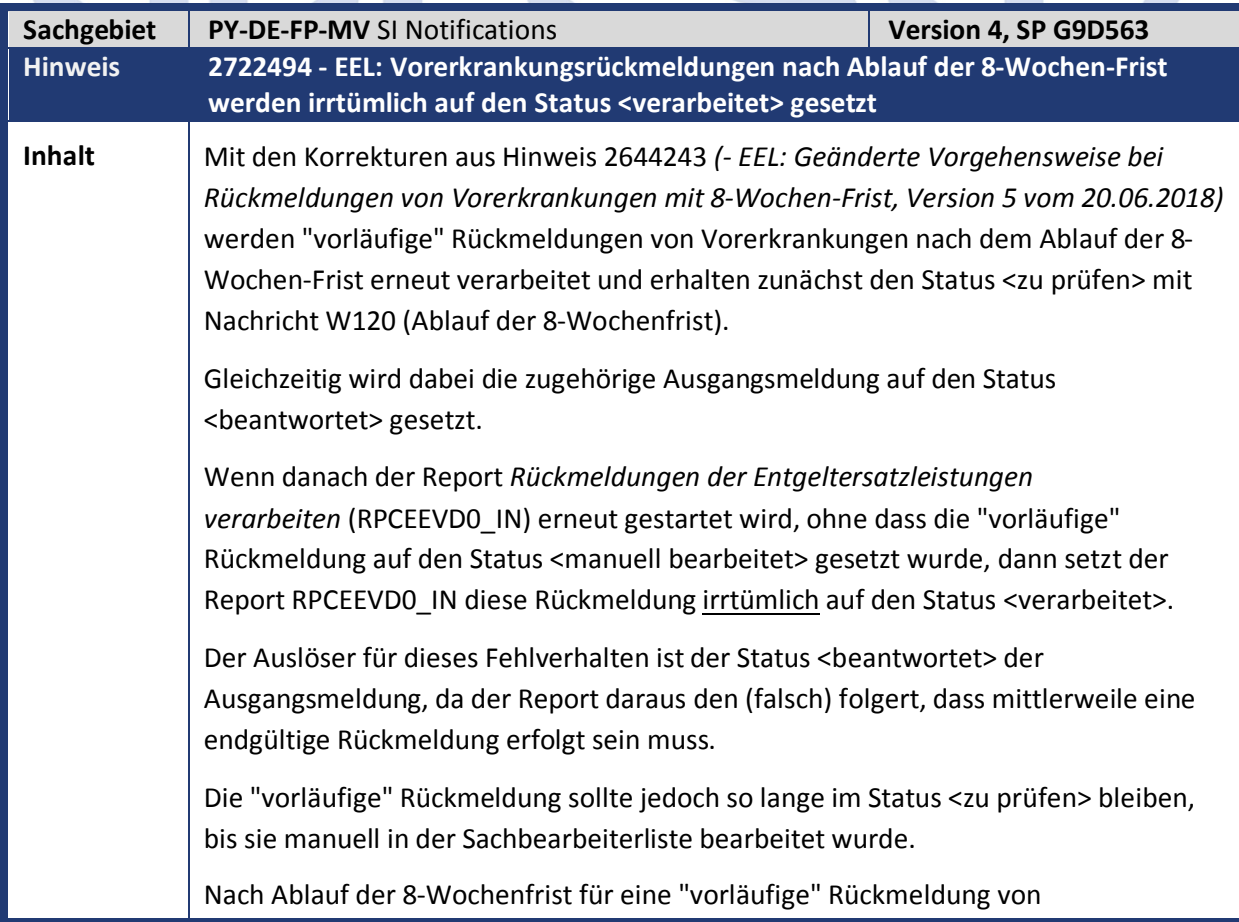

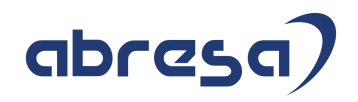

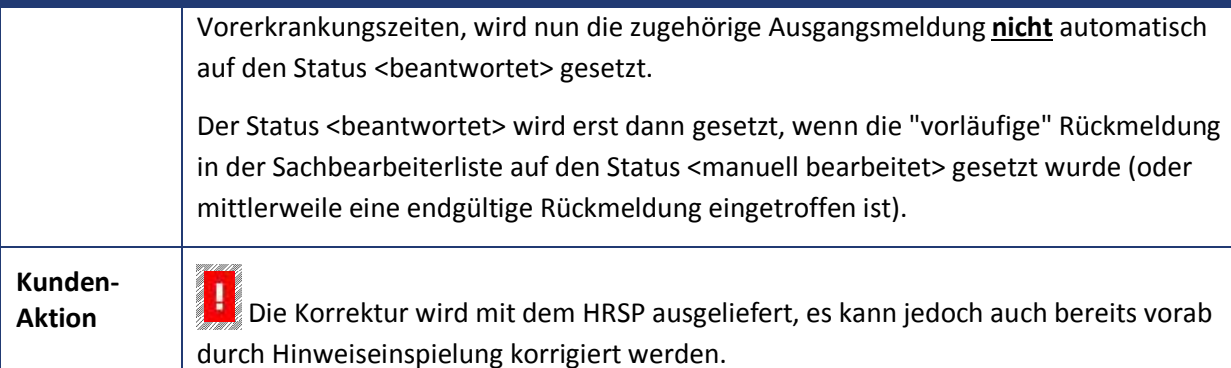

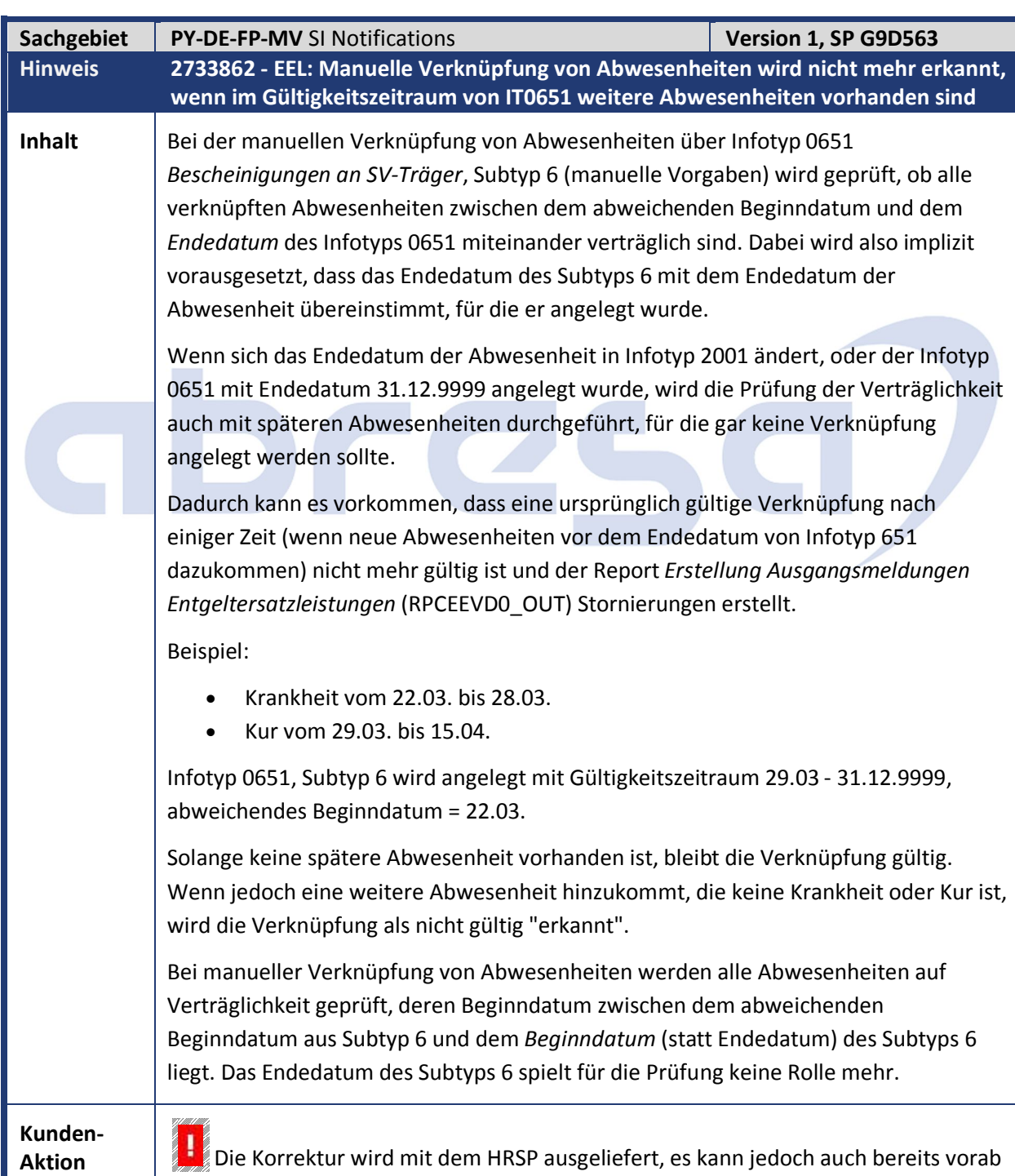

durch Hinweiseinspielung korrigiert werden.

19

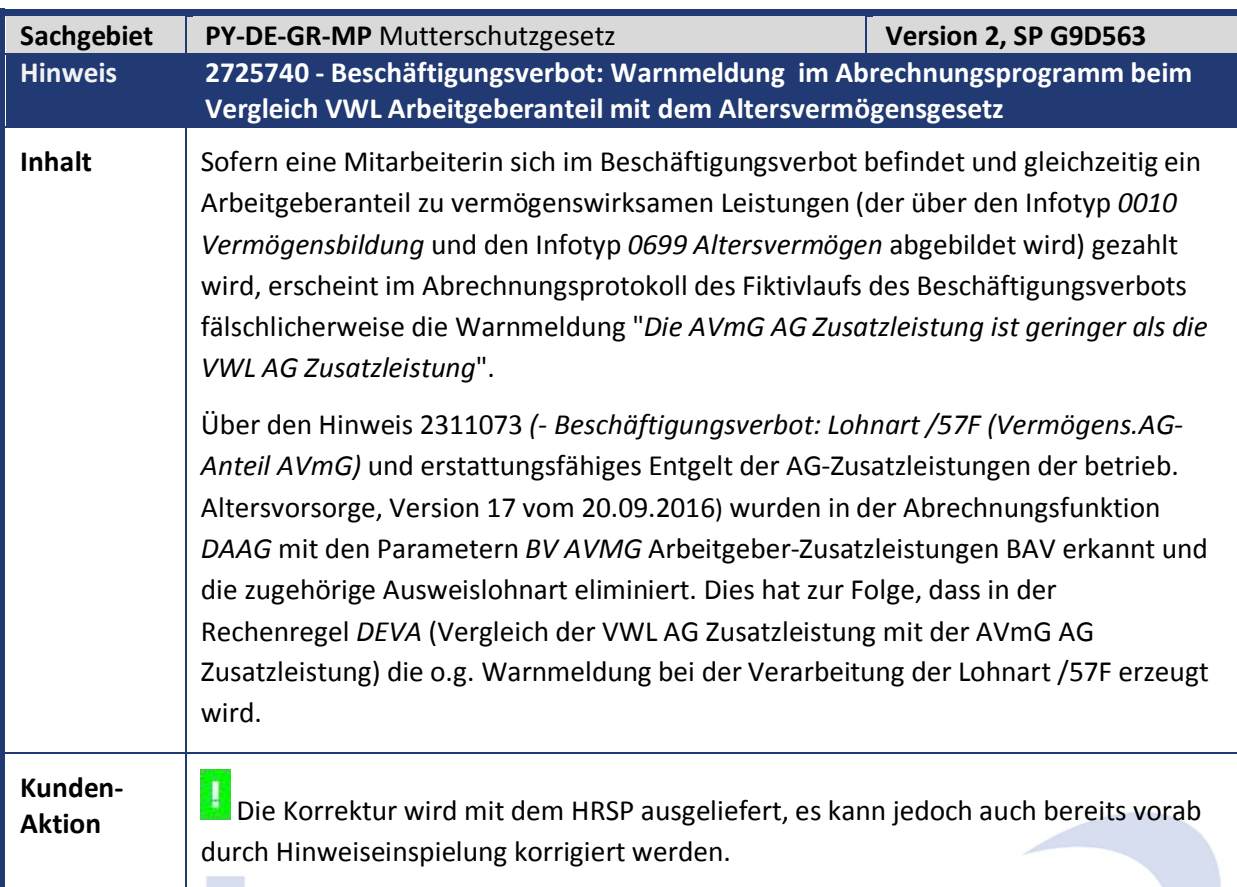

m.

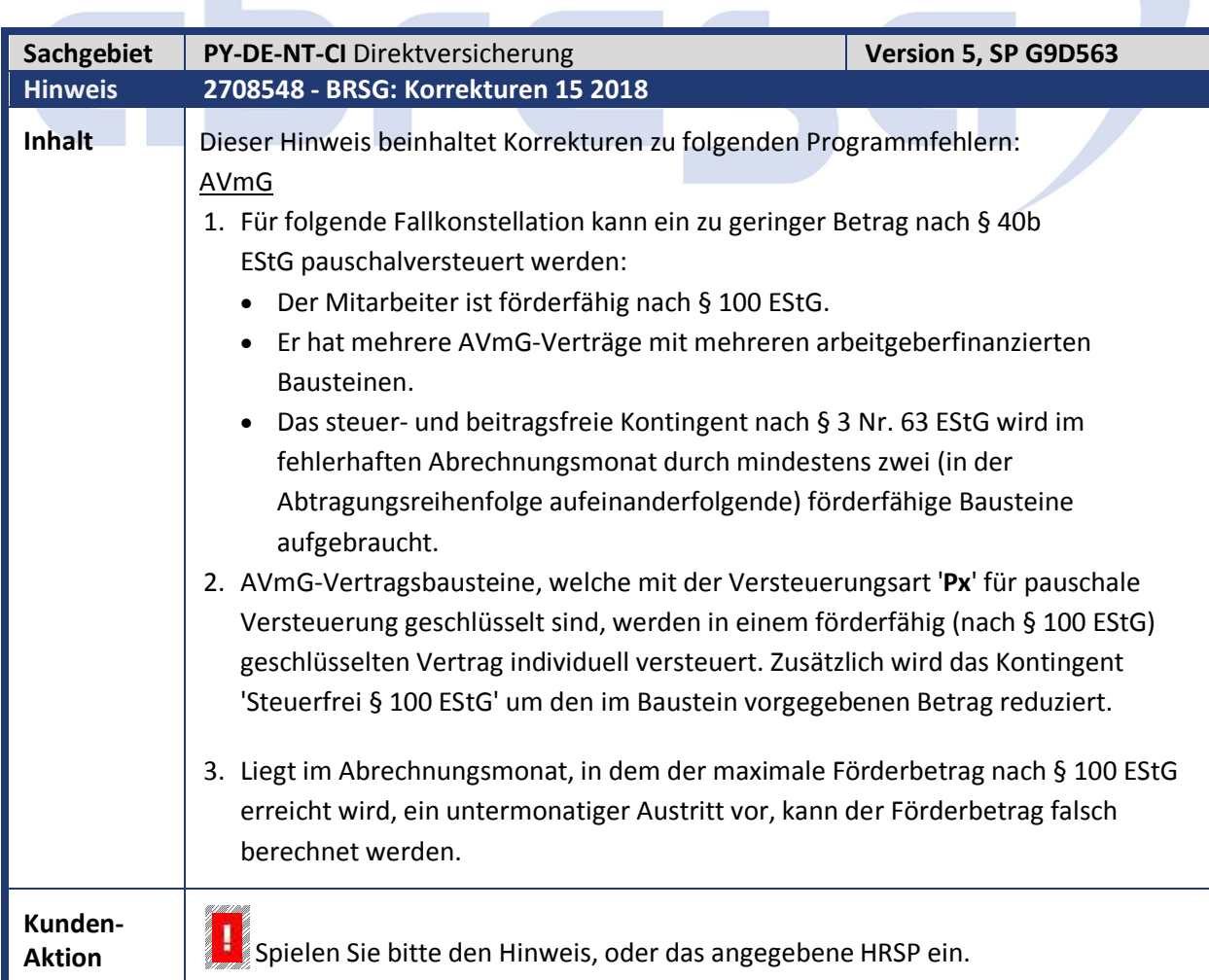

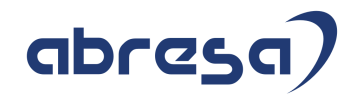

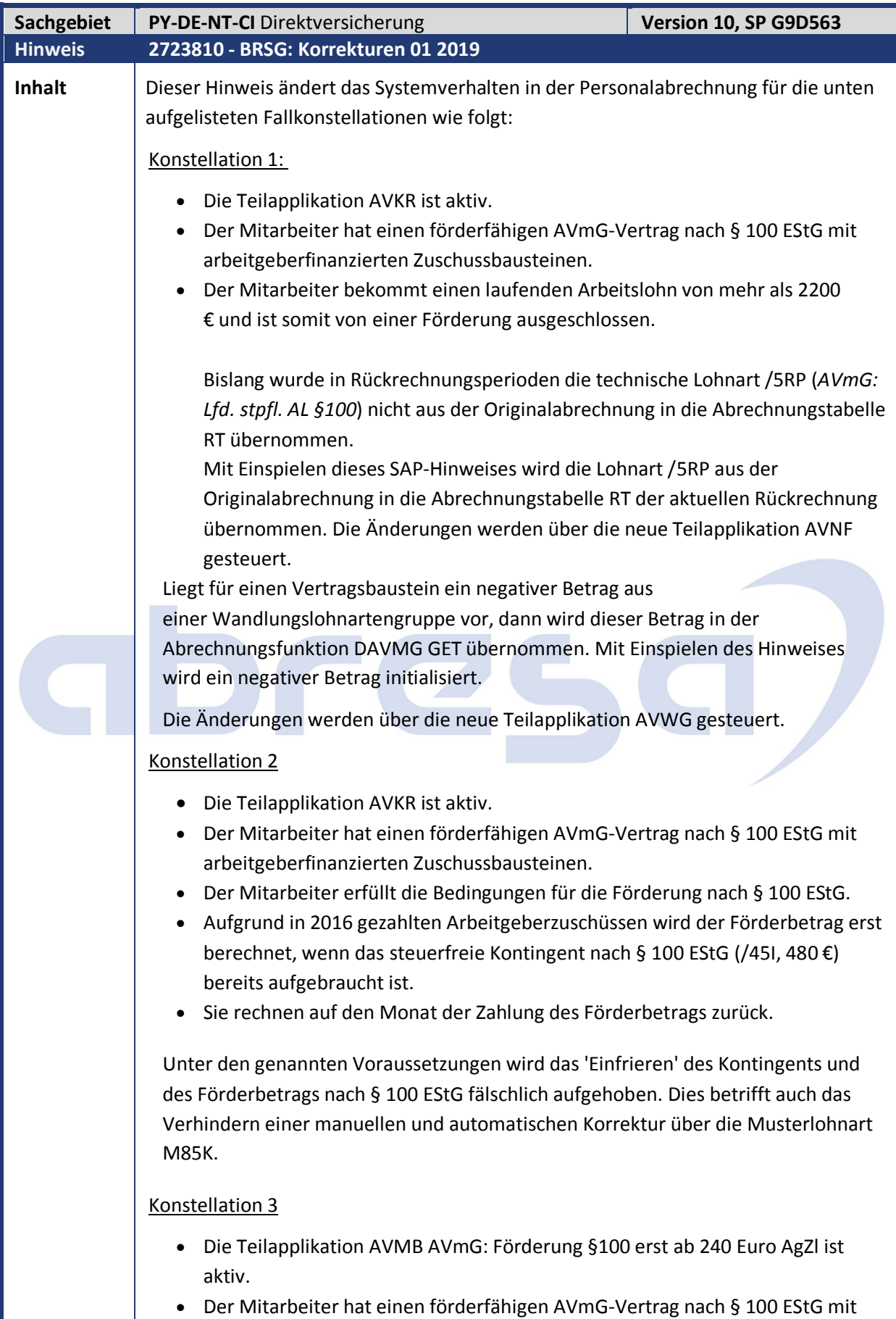

arbeitgeberfinanzierten Zuschussbausteinen.

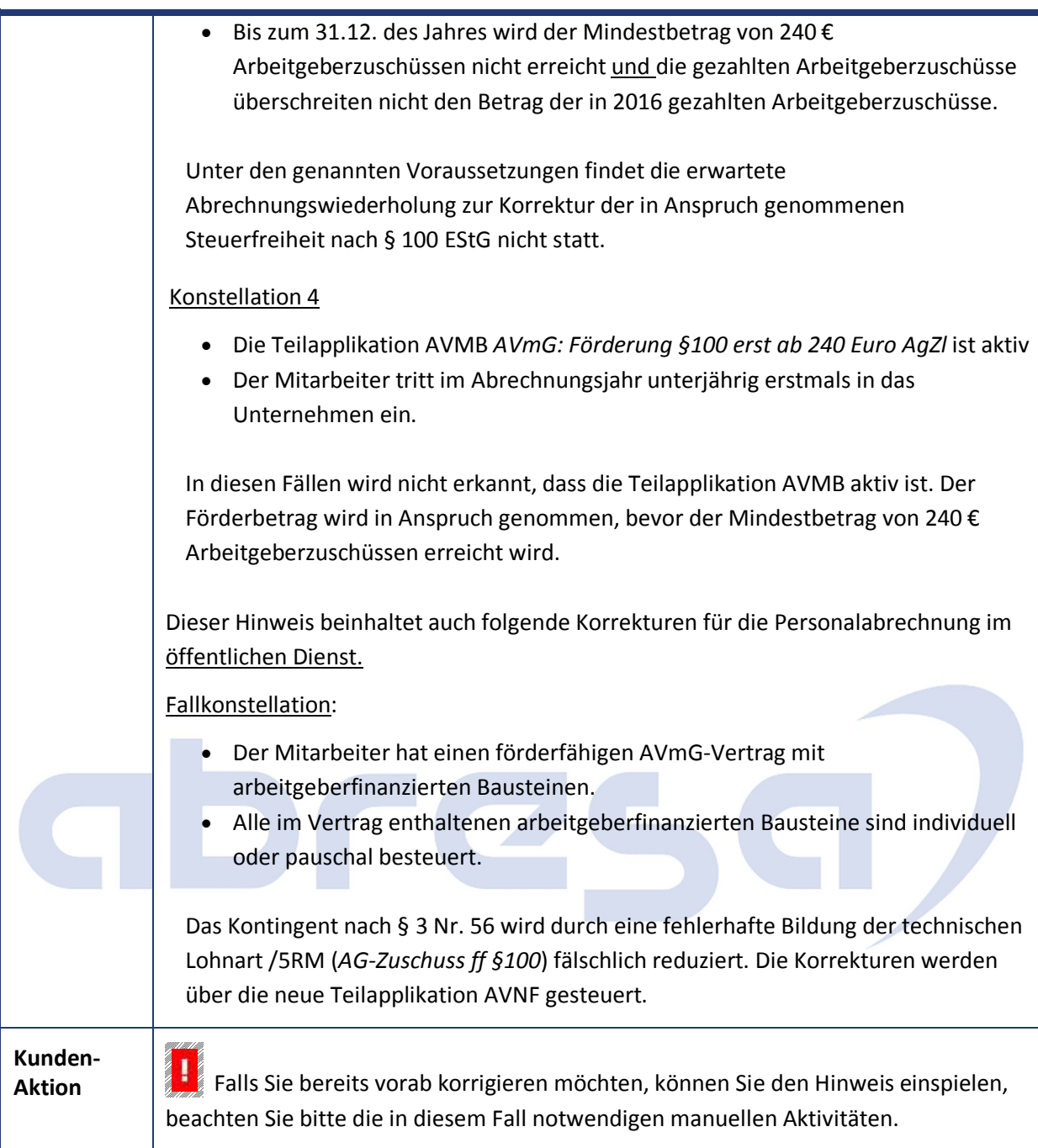

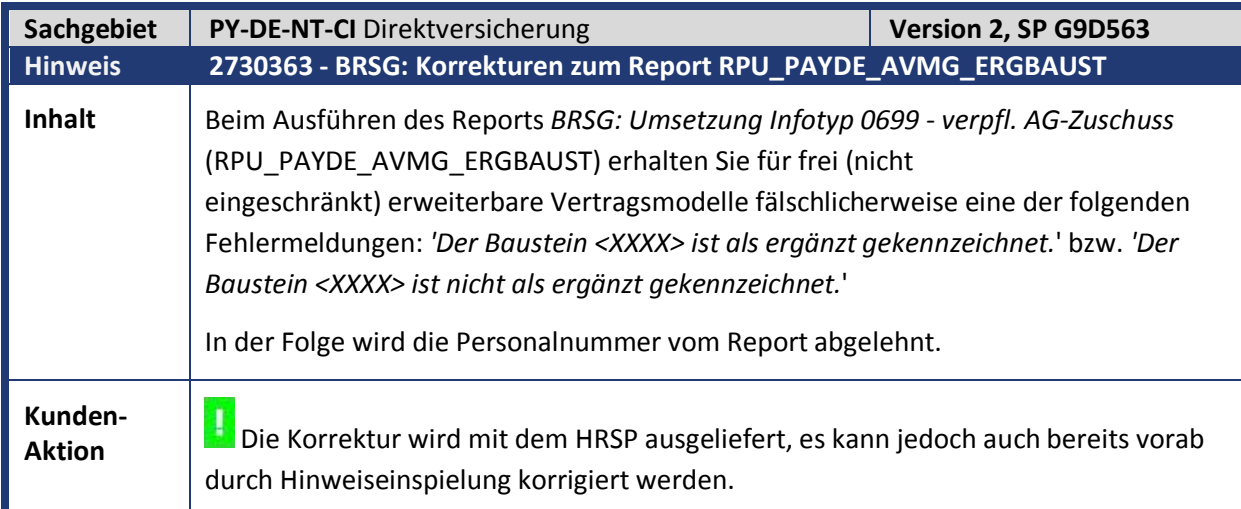

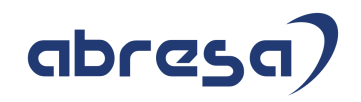

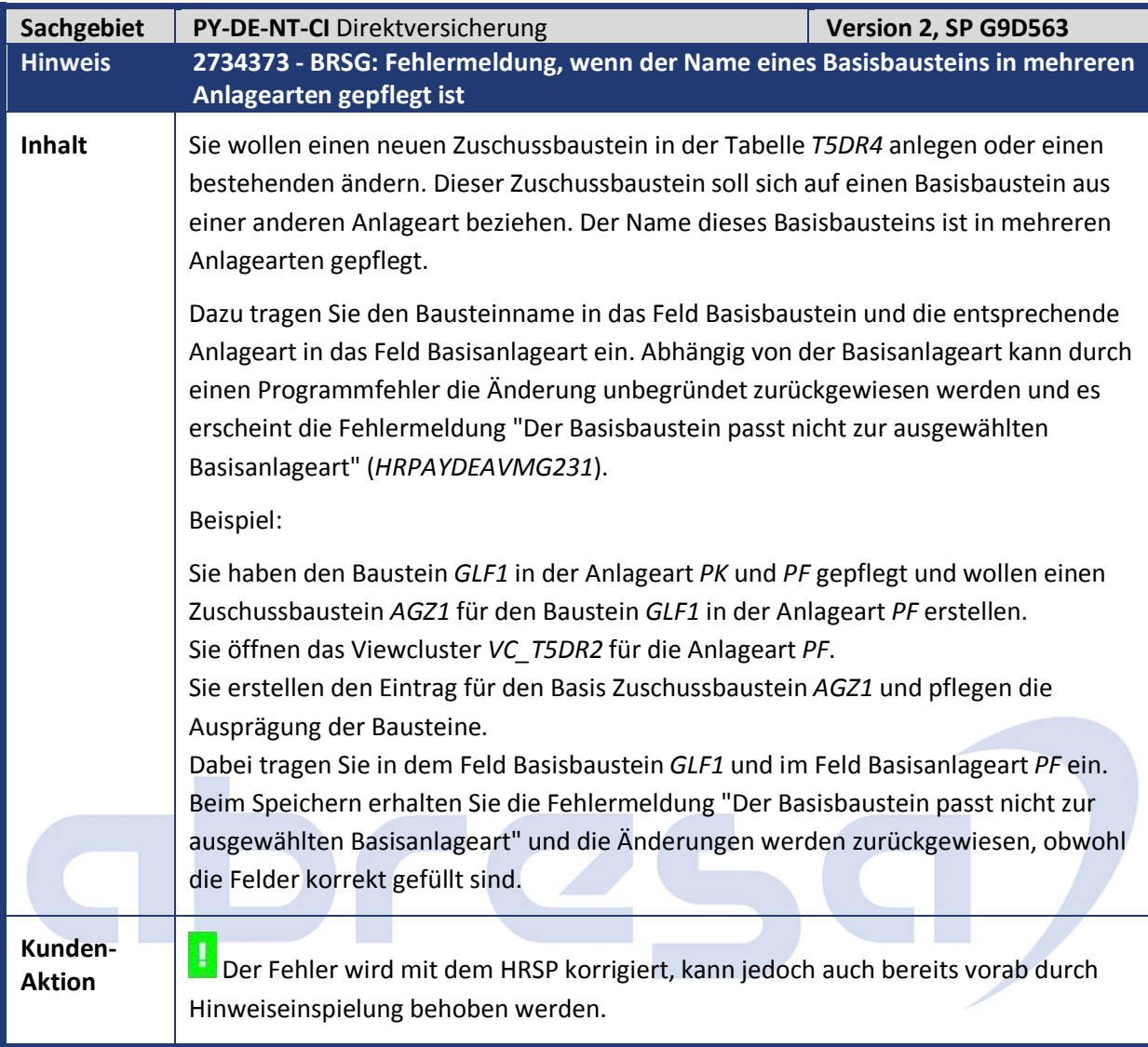

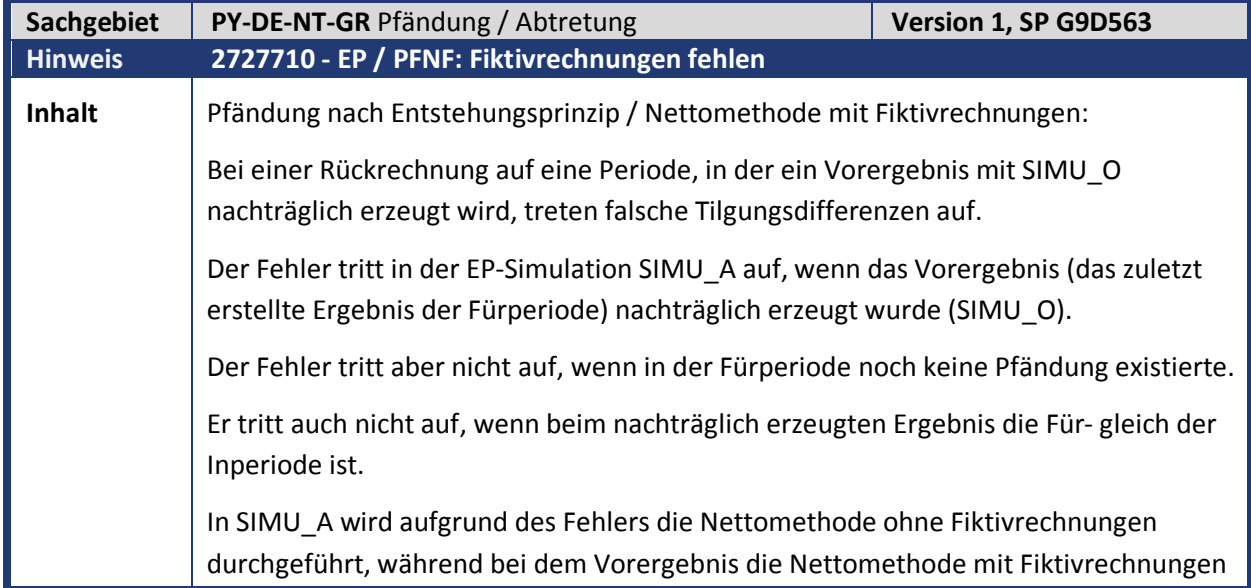

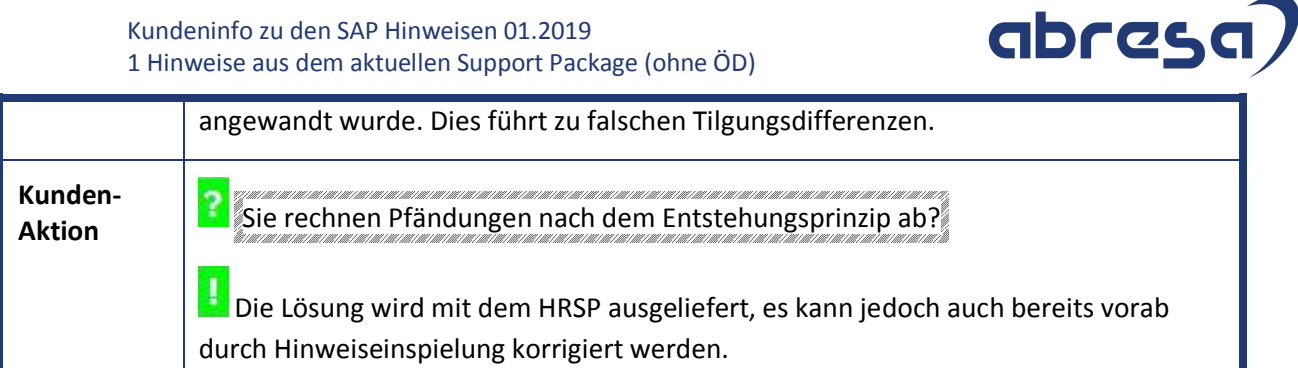

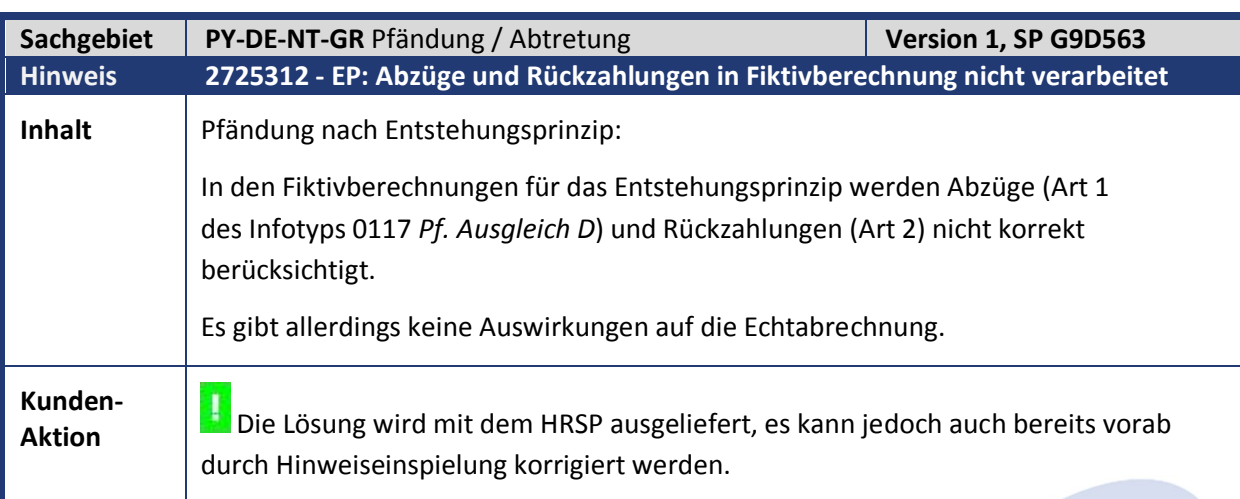

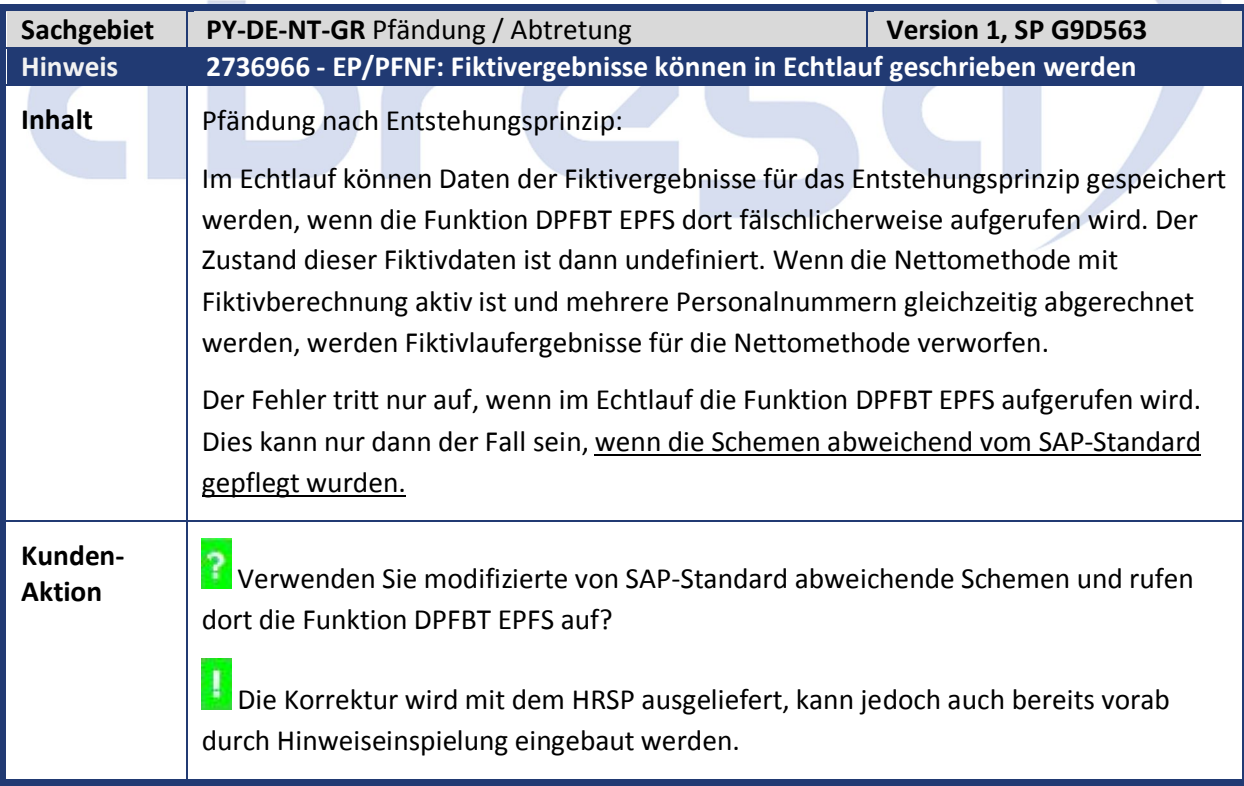

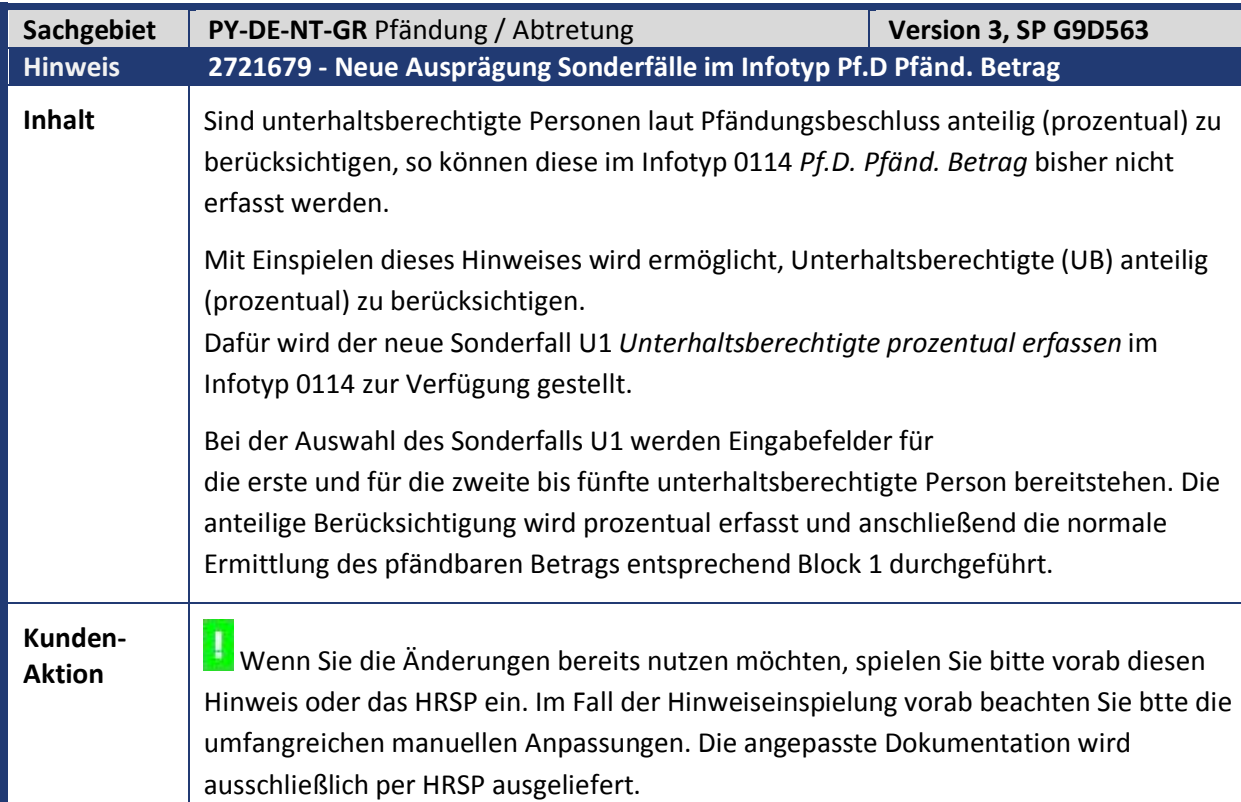

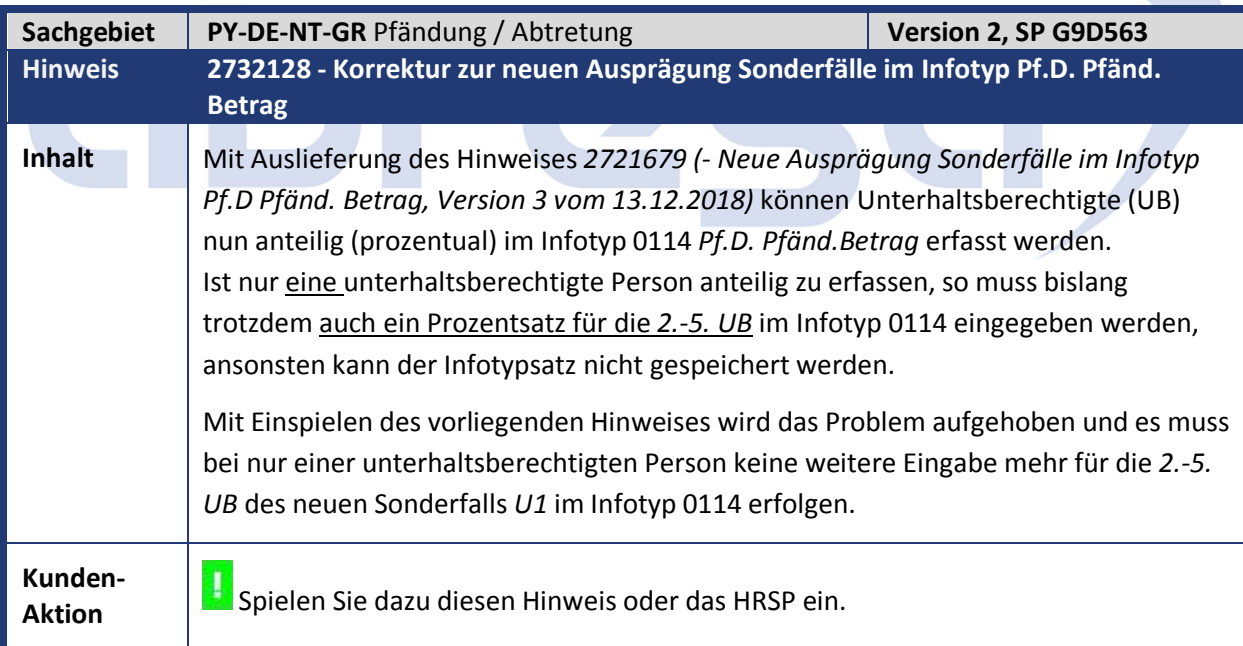

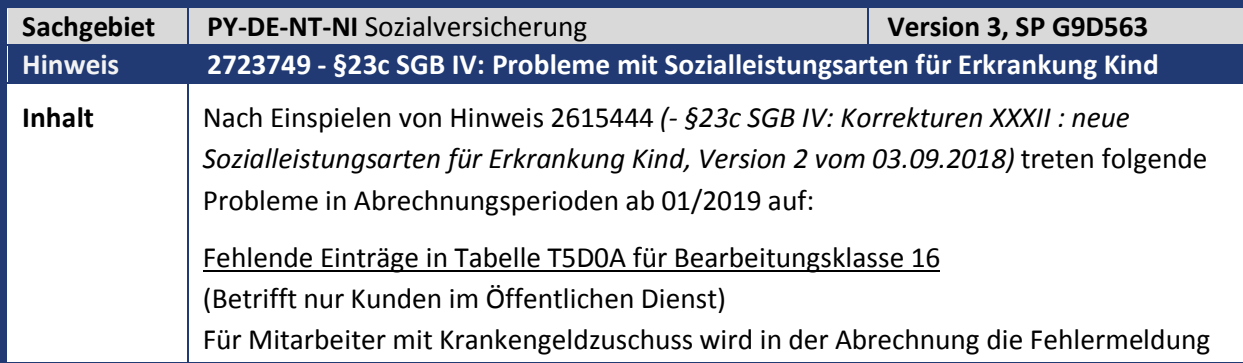

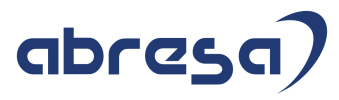

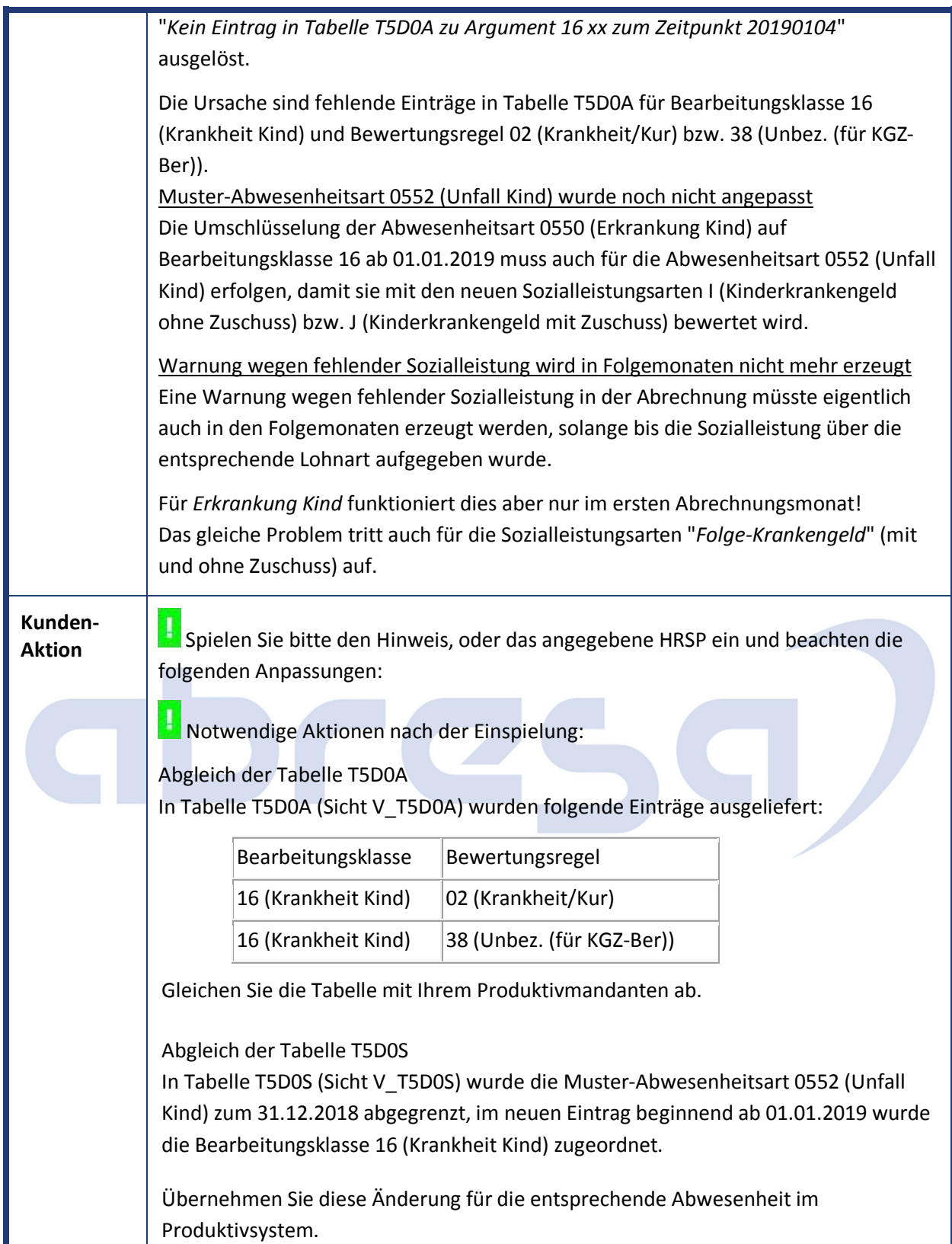

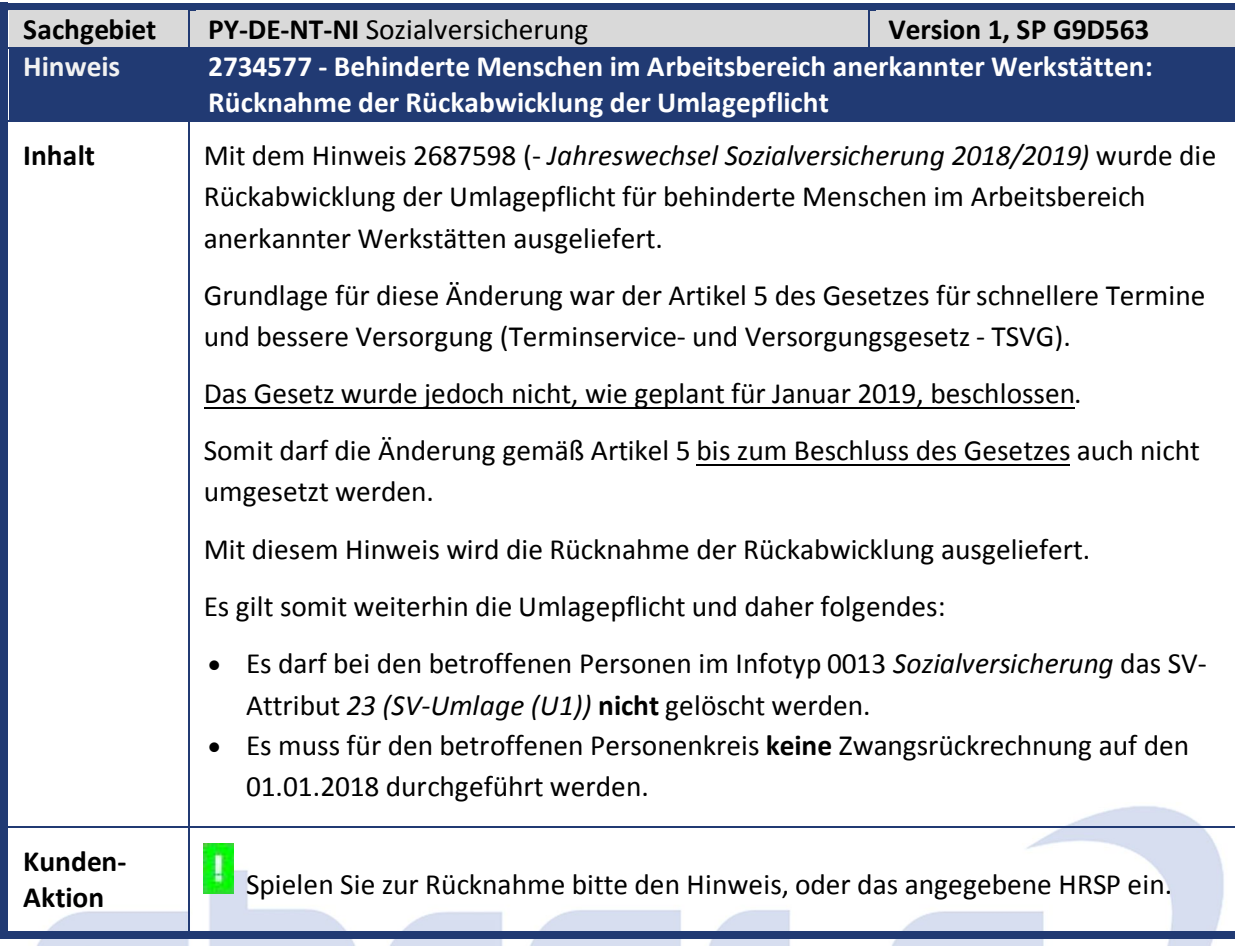

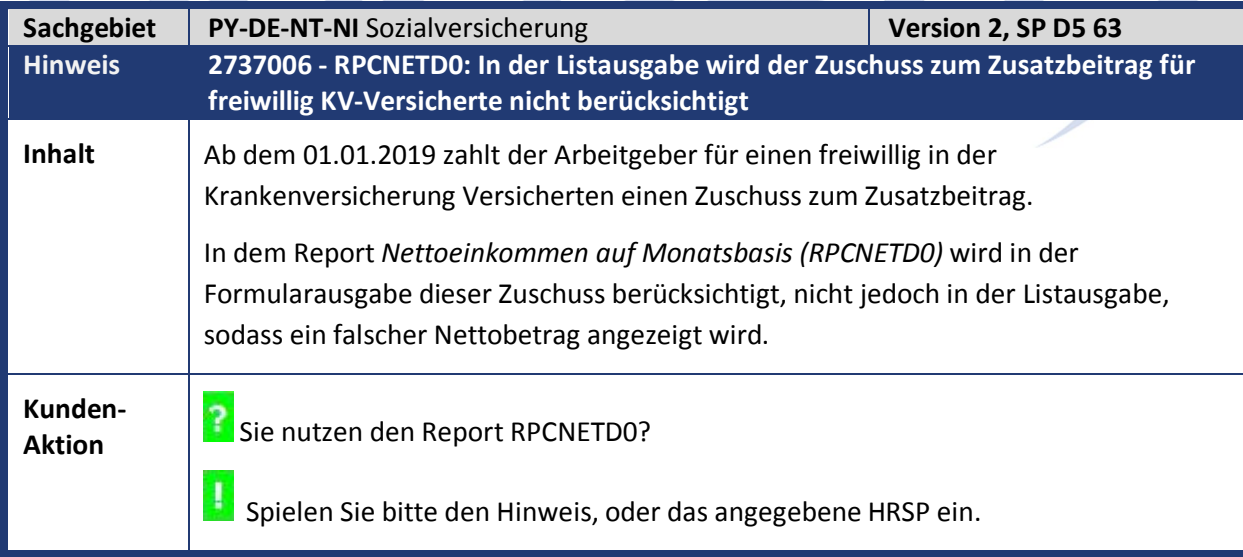

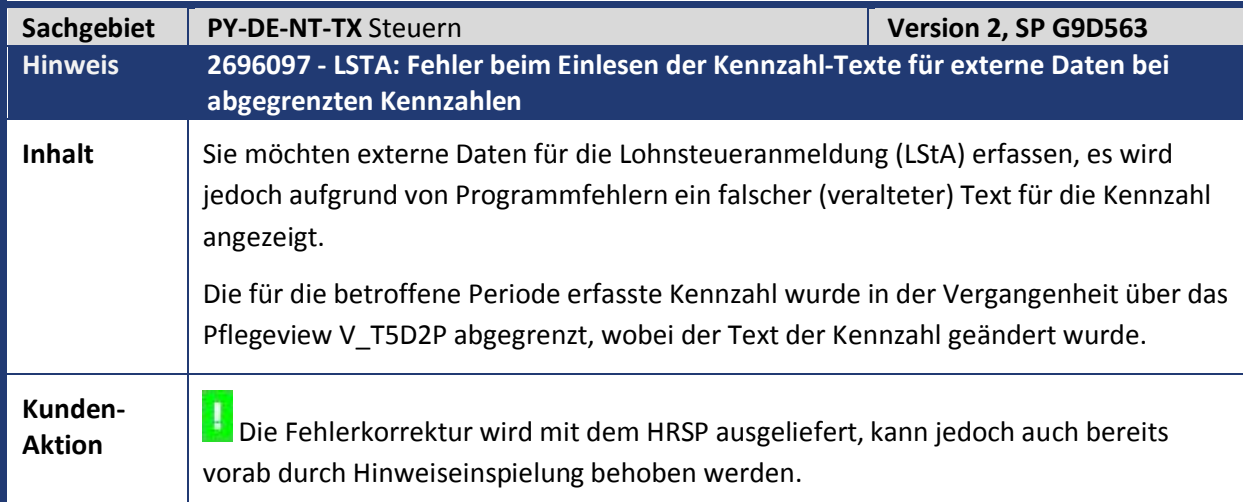

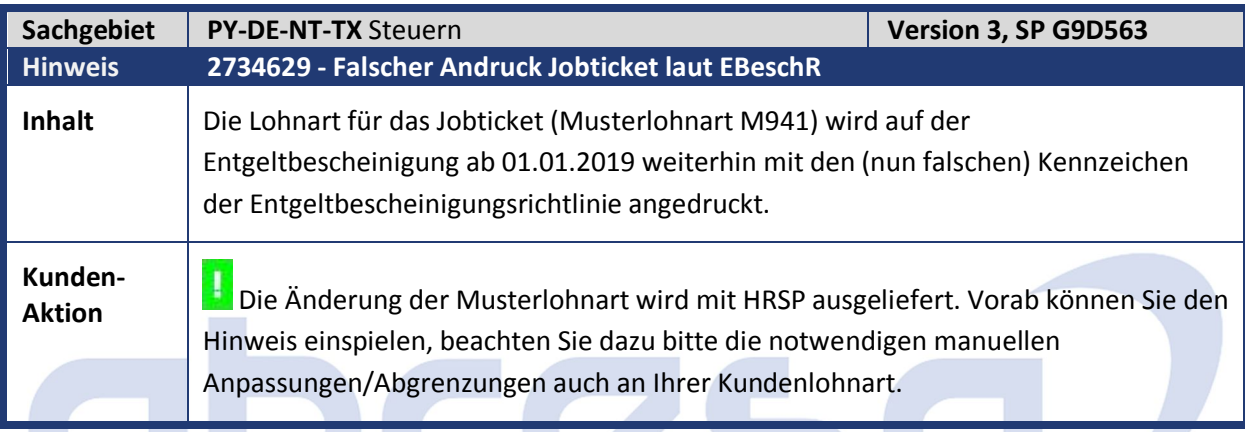

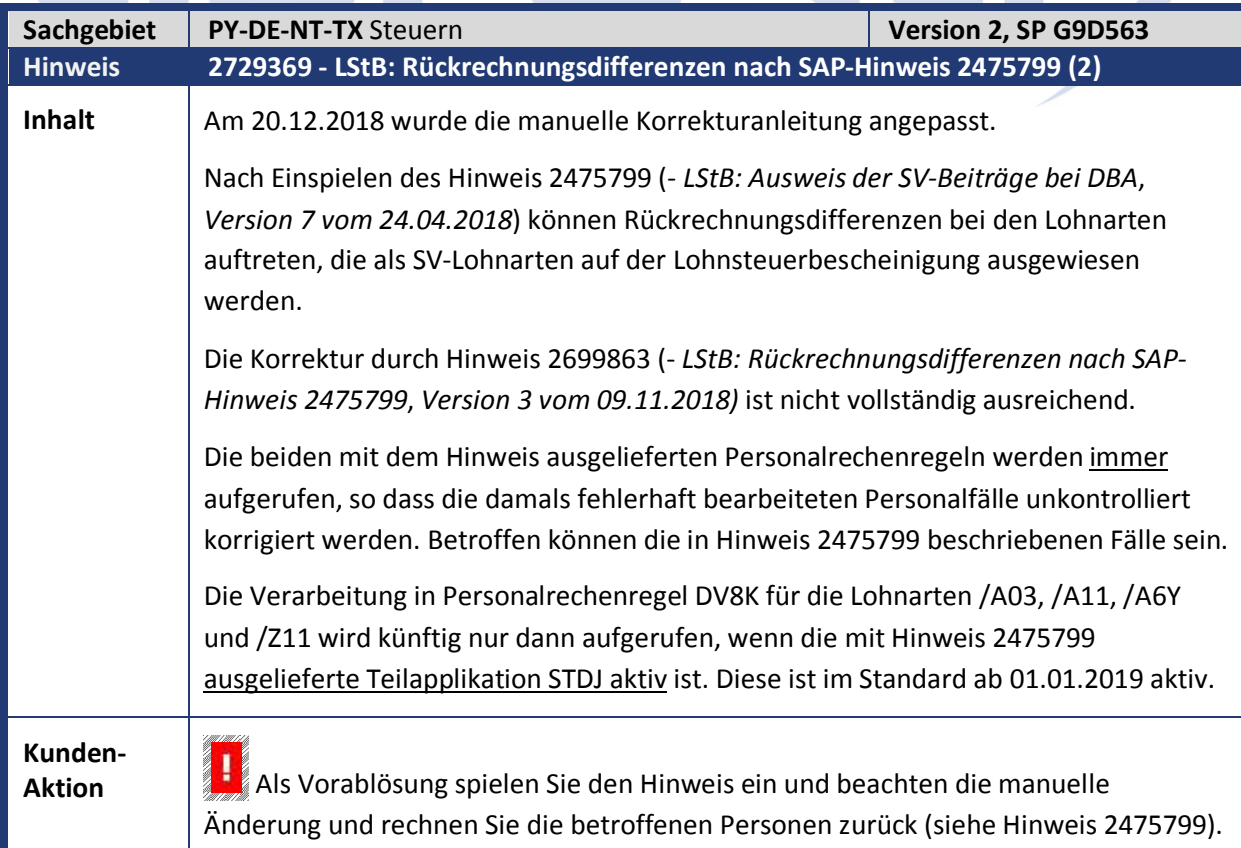

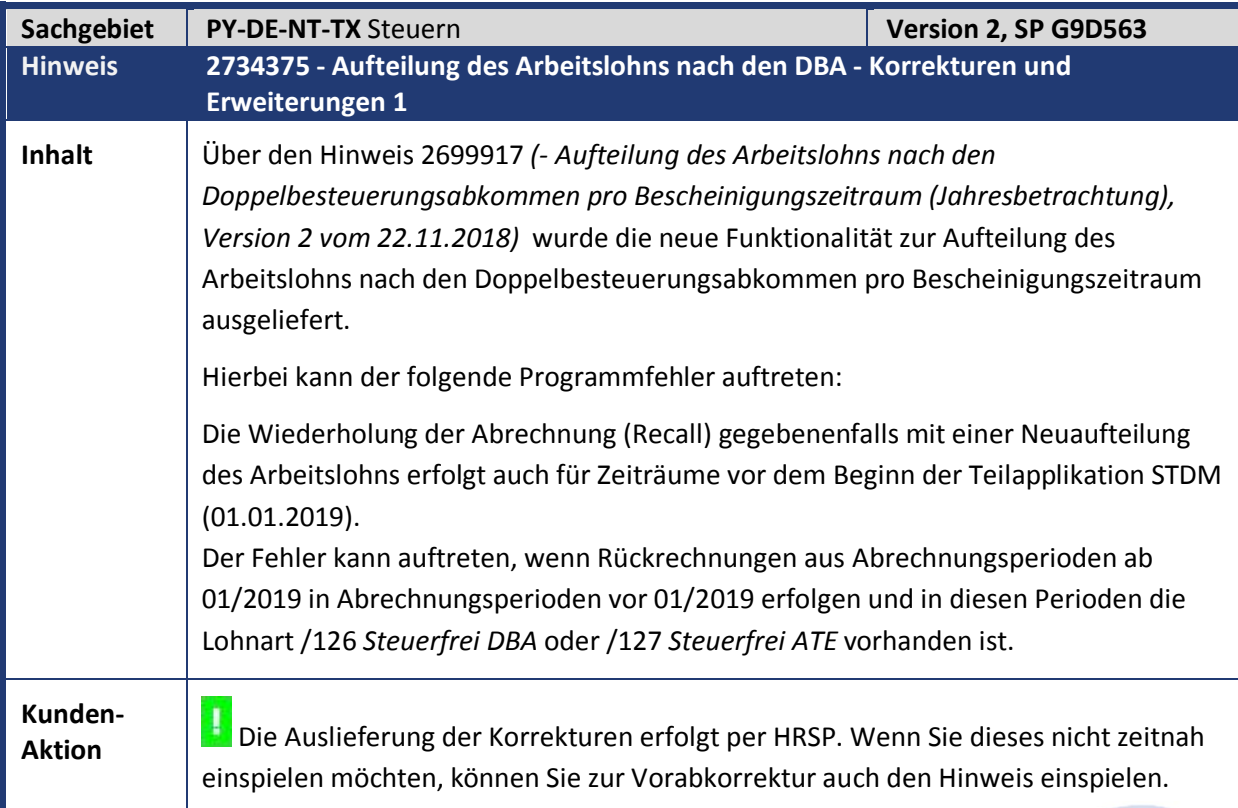

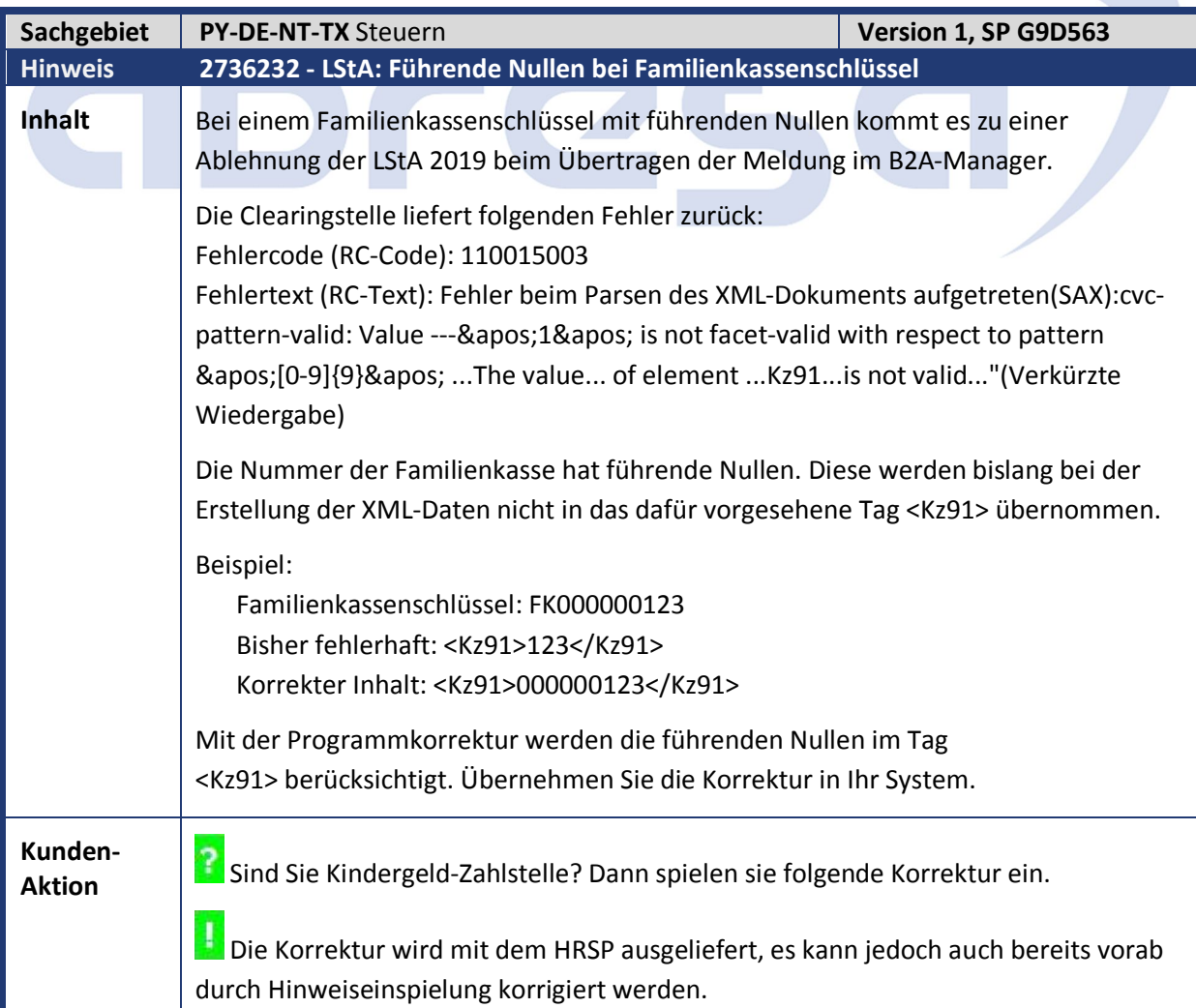

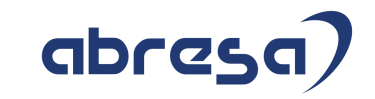

Löschen Sie danach die betroffene LStA mit dem Report PRCTAZD0 und setzen Sie den Eintrag im B2A-Manager auf den Status *fehlerhaft/nicht wiederaufsetzbar*. Dann erstellen Sie die LStA erneut und übertragen Sie diese mit dem B2A-Manager.

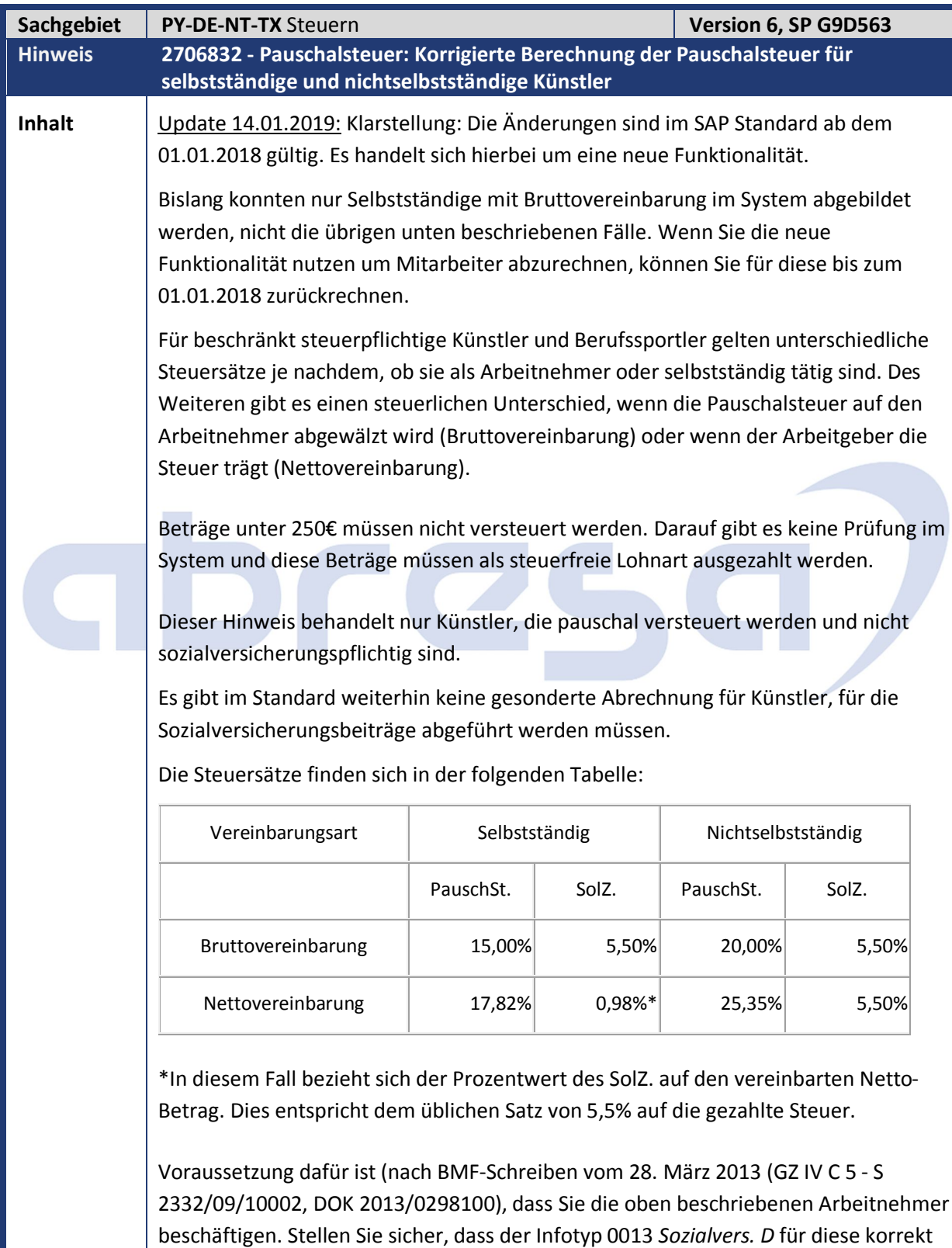

gepflegt ist.

## **Kunden-**

**Kunden-**<br>**Aktion** Die Korrektur wird mit dem HRSP ausgeliefert, es kann jedoch auch bereits vorab durch Hinweiseinspielung korrigiert werden. Beachten Sie bitte die in diesem Fall umfangreichen manuellen Anpassungen.

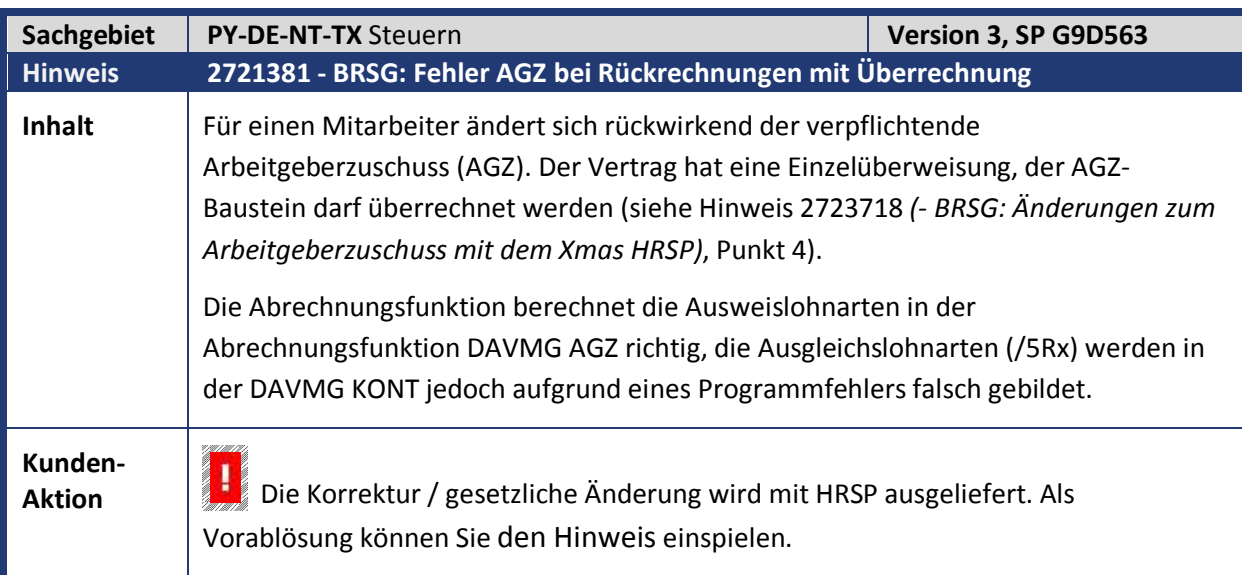

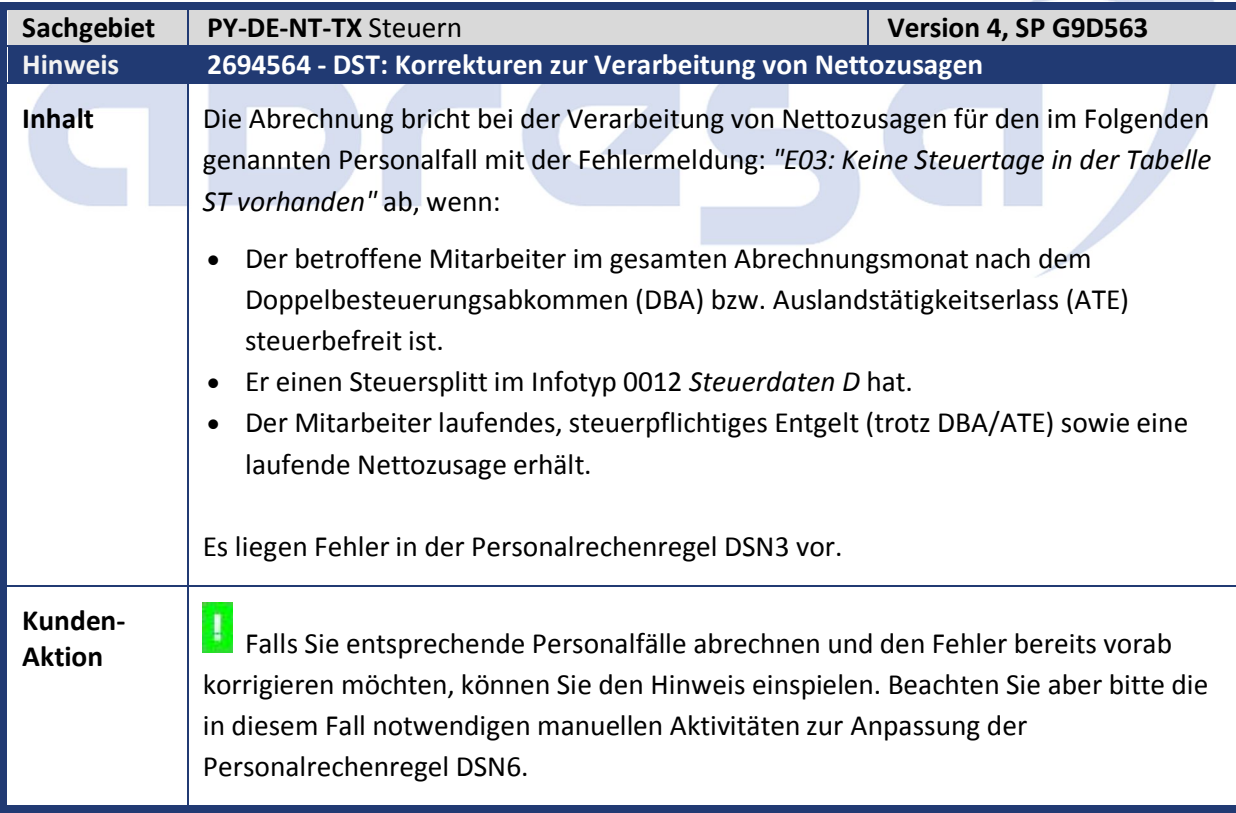

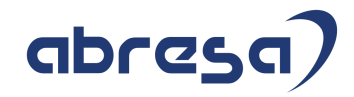

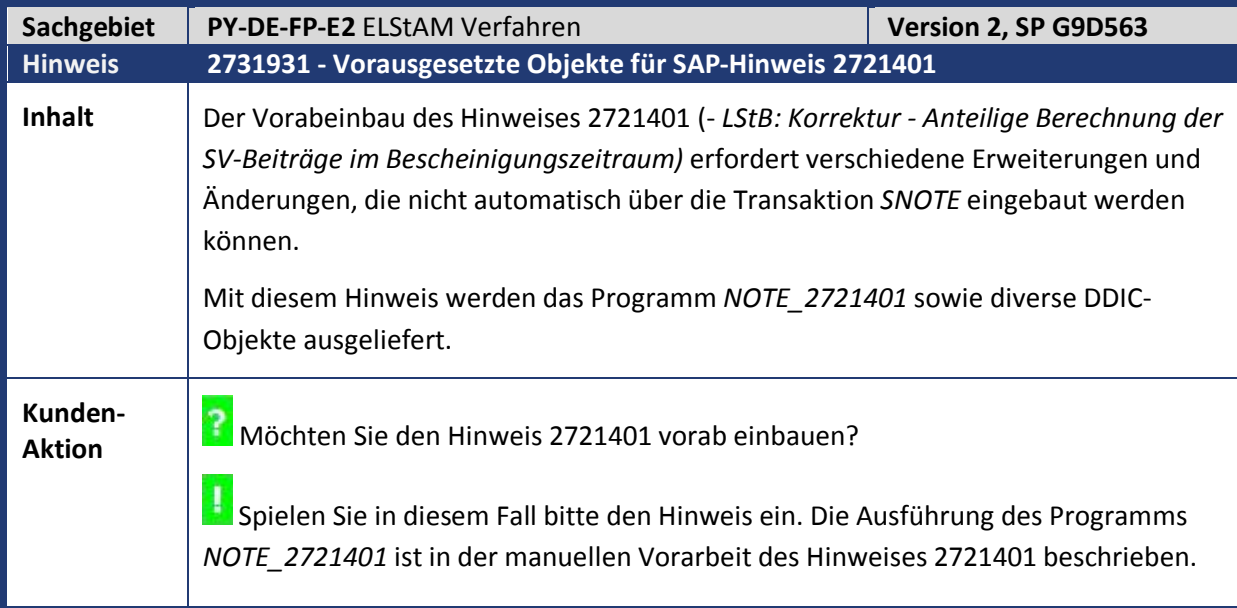

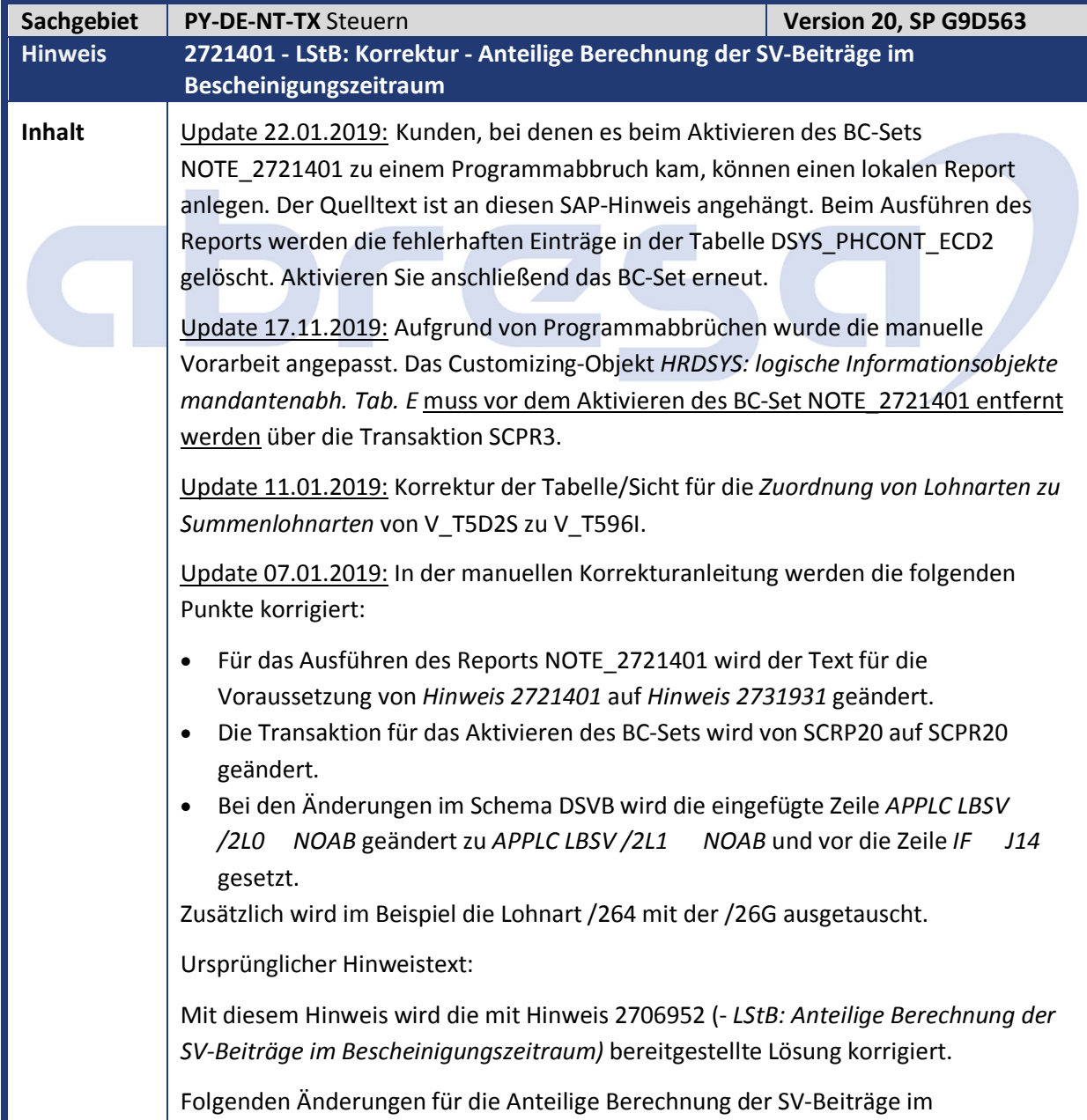

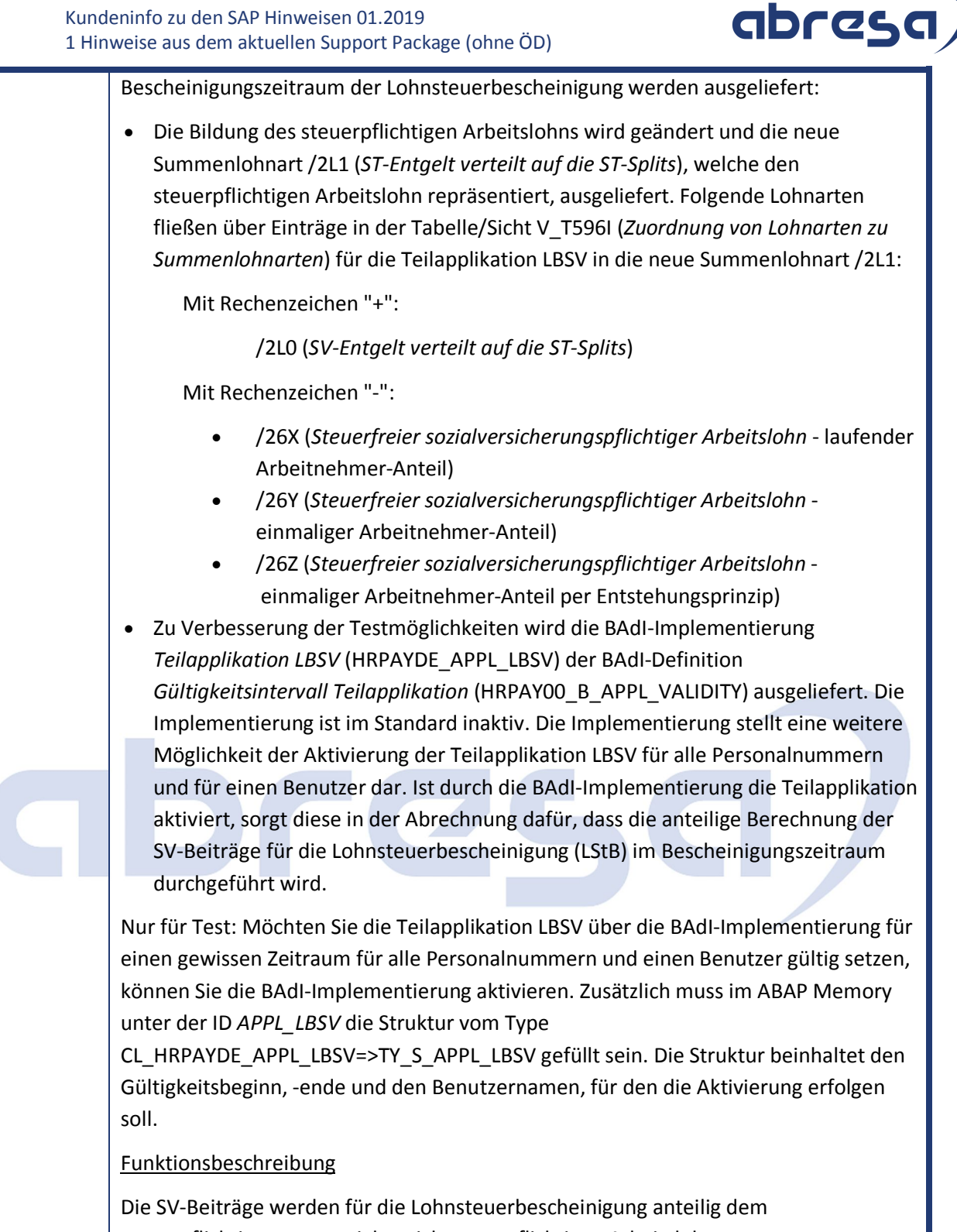

steuerpflichtigen zum sozialversicherungspflichtigen Arbeitslohn ausgewiesen. Betrachtet werden dabei die Lohnarten kumuliert auf den betroffenen Bescheinigungszeitraum.

Verarbeitet werden die folgenden Lohnarten:

- KV: /264, /26G, /26L, /26S, /26T
- PV: /26H, /26M, /26V
- $\bullet$  AV: /26J
- RV: /267, /268, /269, /26R

Diese werden entsprechend der Anteile /2LA (KV), /2LB (PV),/2LC (AV) bzw. /2LD (RV)

multipliziert und mit dem neuen Betrag überschrieben.

Die Anteile berechnen sich aus dem Verhältnis des steuerpflichtigen Arbeitslohns zum gesamten Arbeitslohn des Bescheinigungszeitraums. Der gesamte Arbeitslohn wird in der neuen Summenlohnart /2L0 (*Ges. Lohn in BZrm*) widergespiegelt. Der steuerpflichtige Arbeitslohn wird in der neuen Summenlohnart /2L1 (*Stpfl. Lohn im BZrm*) widergespiegelt.

Für die Berechnung der Anteile werden die Beträge der Lohnarten /2L0 und /2L1 aus der Abrechnungstabelle SCRT für den betroffenen Bescheinigungszeitraum mit den Beträgen der aktuellen Abrechnungsperiode, wobei der ST-Split der Lohnart zum Bescheinigungszeitraum gehören muss, aufsummiert. Für eine höhere Genauigkeit der Berechnung werden die Anteile mit dem Faktor 100.000 multipliziert und in die Abrechnungstabelle RT geschrieben.

Anschließend werden beide Summen auf die entsprechende anteilige Beitragsbemessungsgrenze (BBG) /2L3 (KV), /2L4 (PV), /2L5 (AV) bzw. /2L6 (RV) im Bescheinigungszeitraum gekappt. Dazu werden ebenfalls die Beträge der BBGs aus der SCRT für den betroffenen Bescheinigungszeitraum mit den Beträgen der aktuellen Abrechnungsperiode, wobei der ST-Split zum Bescheinigungszeitraum gehören muss, aufsummiert.

Zur Bestimmung der anteiligen BBG wird am Ende eines jeden ST-Splits die entsprechende Jahres-BBG aus der Konstanten-Tabelle T511K gelesen. Dazu wird zu diesem Datum aus der Abrechnungstabelle SV das SV-Attribut 02 und 03 auf Knappschaft überprüft (Ausprägung 21) und aus der Abrechnungstabelle XST das Ost-West-Kennzeichen ausgewertet. Die BBG wird daraufhin mit dem Verhältnis der SV-Tage im ST-Split (Lohnart /2L7) zu 360 (=SV-Tage im Jahr) multipliziert und entspricht somit der anteiligen BBG im ST-Split. Diese werden anschließend über alle ST-Splits, die zum Bescheinigungszeitraum gehören, aufsummiert.

Beispiel /26G (KV):

Bescheinigungszeitraum vom 01.01.2019 bis 31.12.2019

Ost-West-Kennzeichen = W (West)

Jahres-KV-BBG = 54.450EUR

Abrechnungsperiode 01/2019 mit 30 SV-Tagen (nur ein ST-Zeitraum):

- $/2$ L0 = 3.000EUR (IT)
- $/2L1 = 3.000EUR (IT)$
- $/26G = 200EUR (IT)$
- $\bullet$  -> /2L7 = 30 (RT & SCRT)
- $\bullet$  -> /2L3 = 54.450EUR  $*$  30 / 360 = 4.537,50EUR (RT und SCRT)
- $\bullet$  -> /2LA = 3.000EUR / 3.000EUR  $*$  100.000 = 100.000 (keine Kappung auf BBG) (RT)
- $\bullet$  -> /26G = 200EUR  $*$  100.000 / 100.00 = 200EUR (RT und SCRT)

Abrechnungsperiode 02/2019 mit 9 SV-Tagen (nur ein ST-Zeitraum):

•  $/2$ L0 = 5.000EUR (IT)

•  $/2L1 = 2.000EUR (IT)$ 

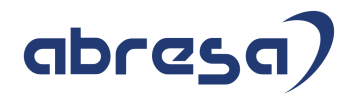

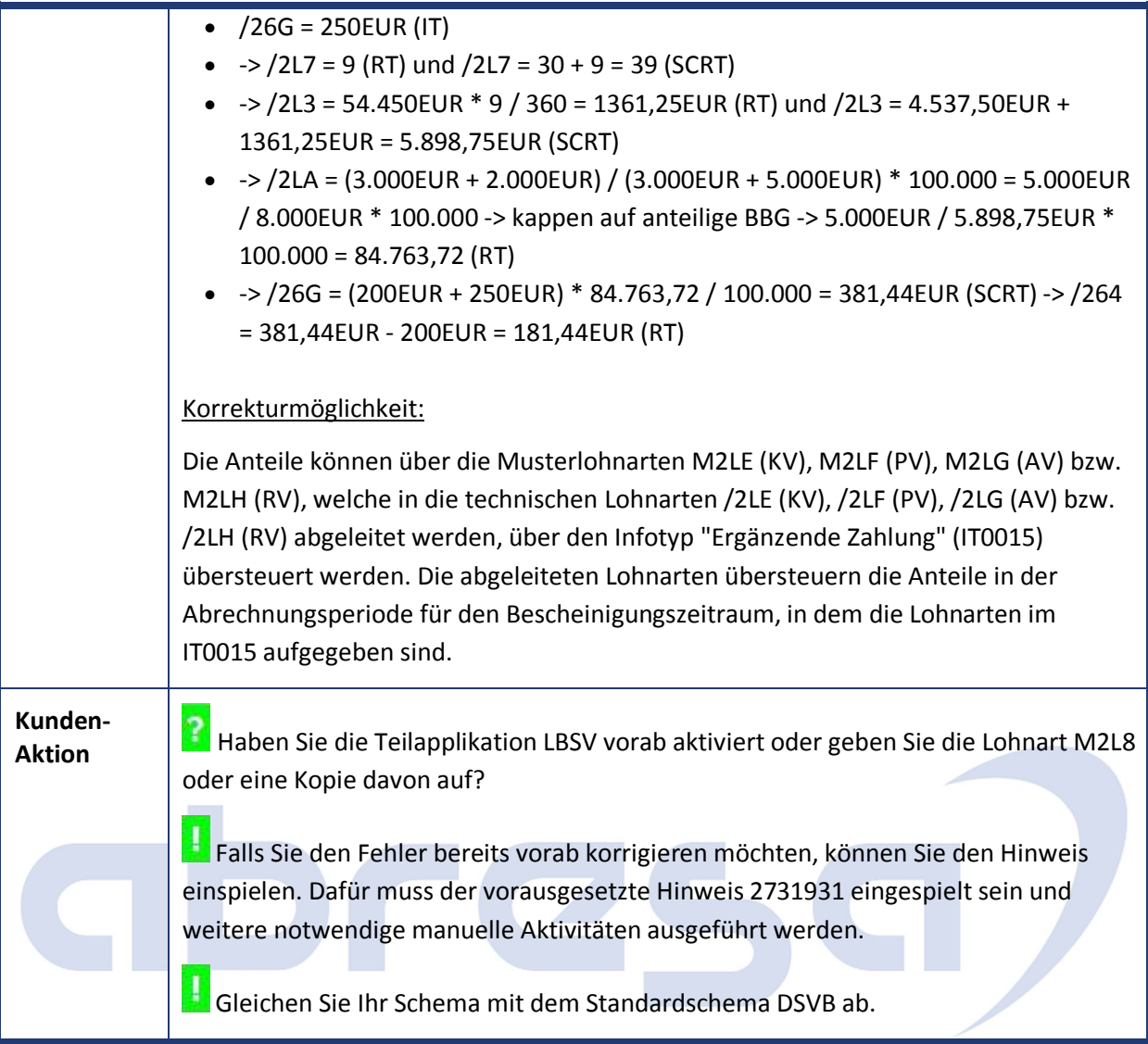

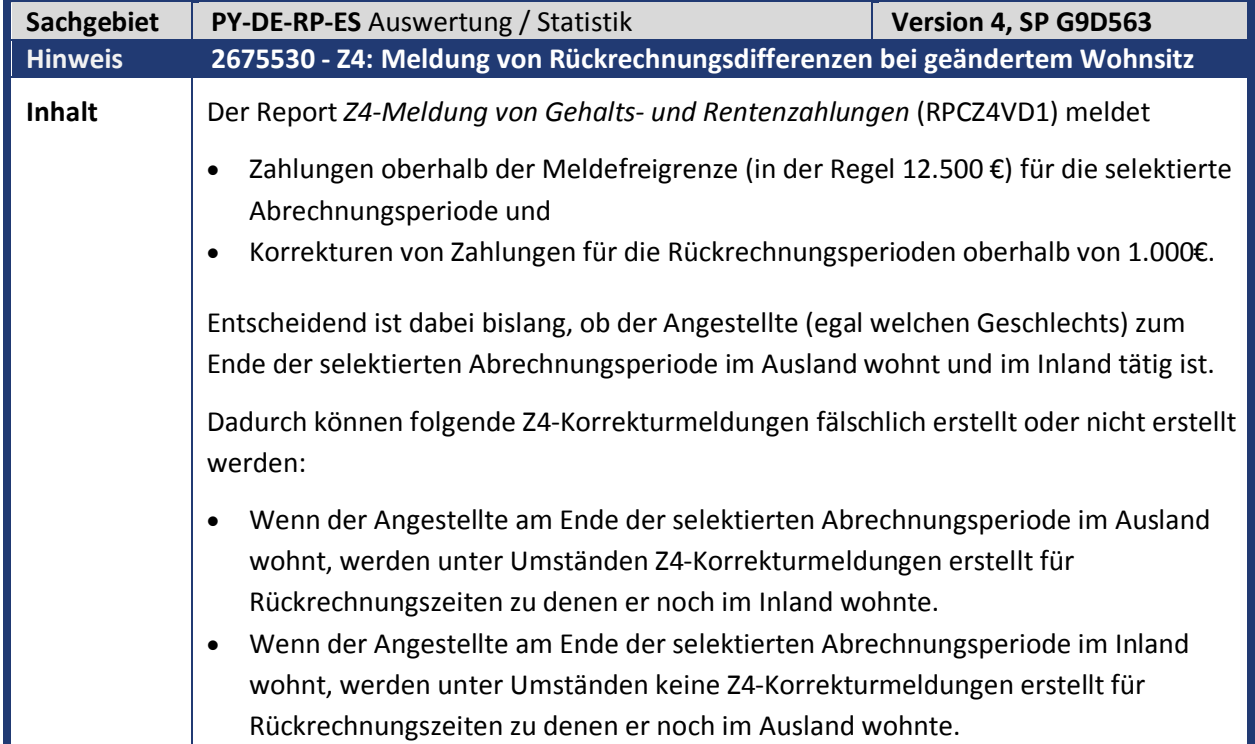

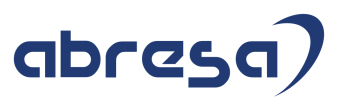

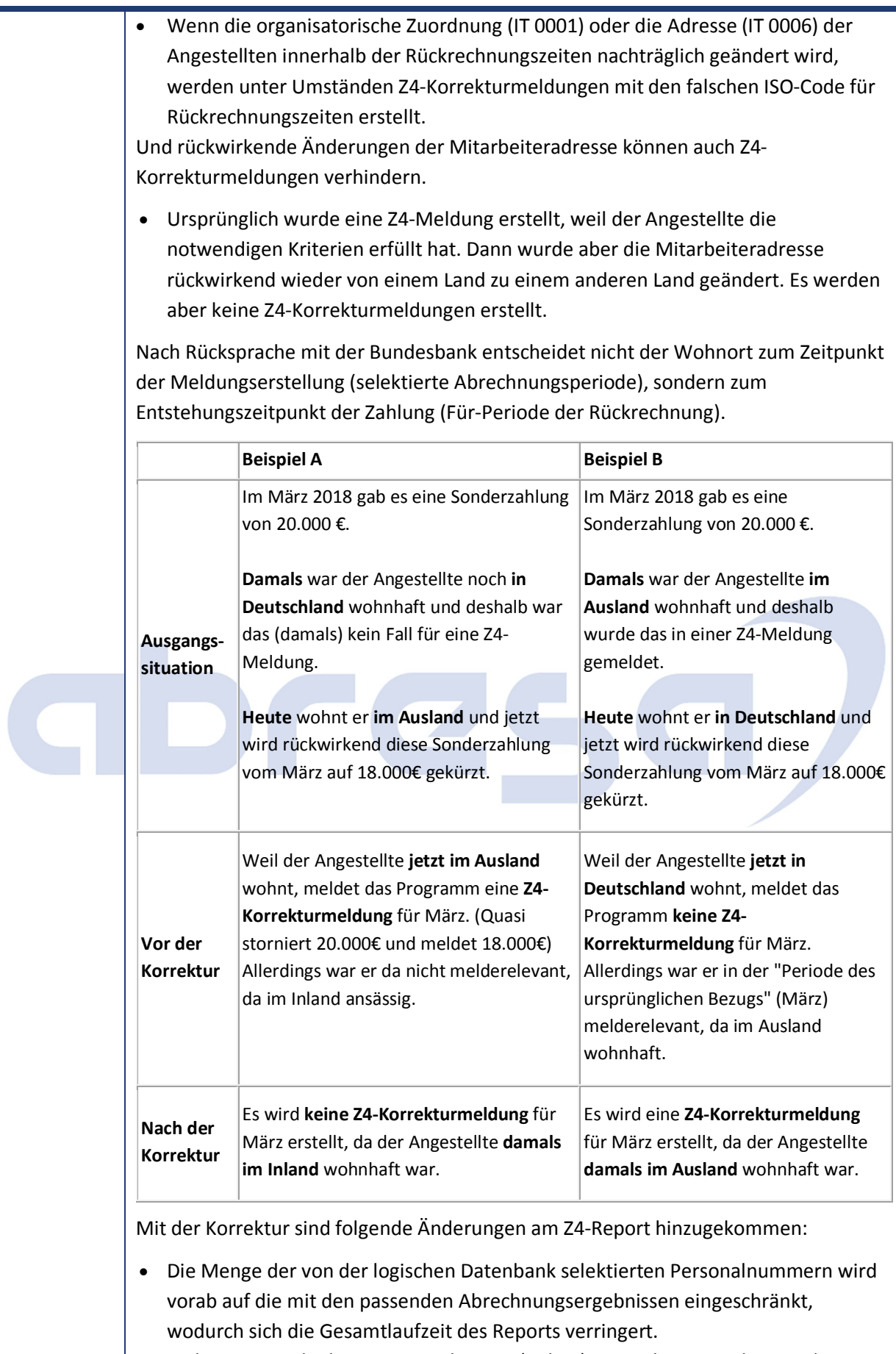

 In der Statuszeile des Reports sehen Sie (online) wie viel Prozent der von der Selektion betroffenen Personalnummern schon verarbeitet wurden und welche

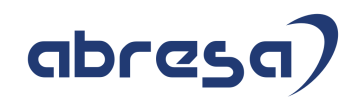

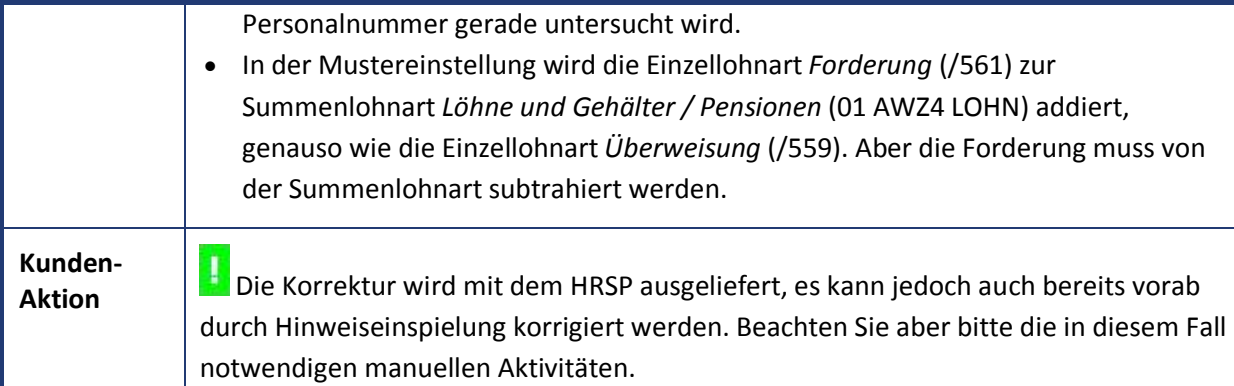

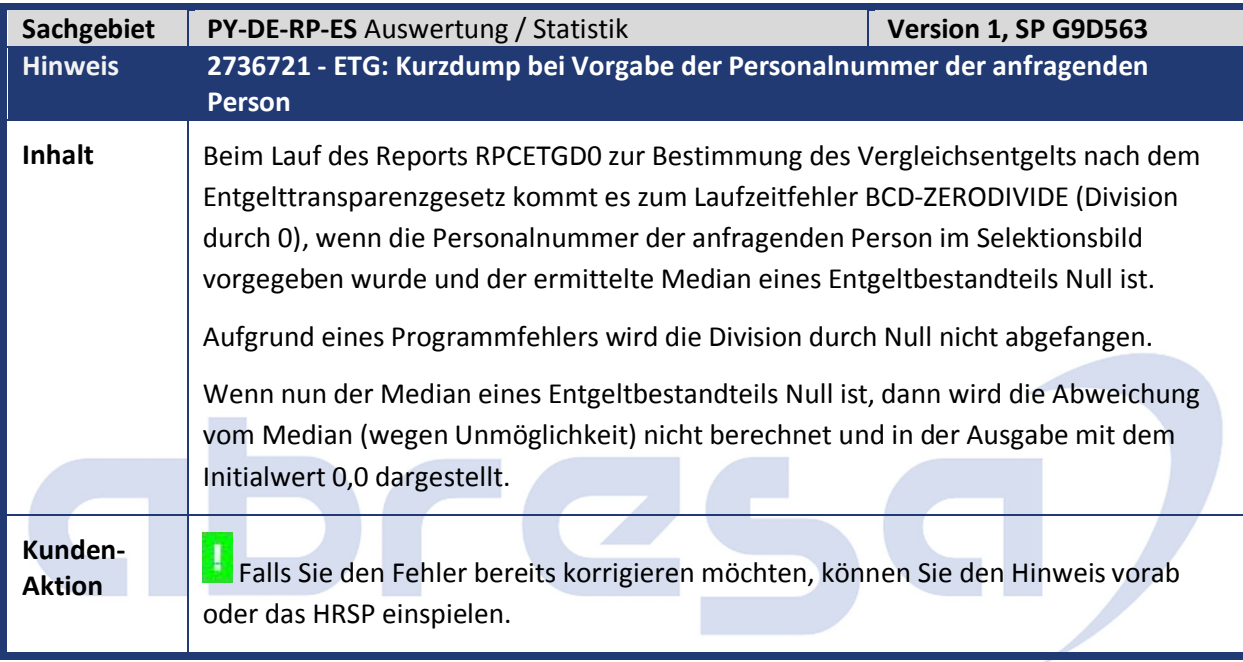

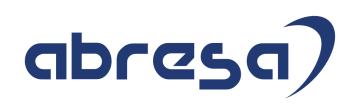

## **2. Weitere Hinweise**

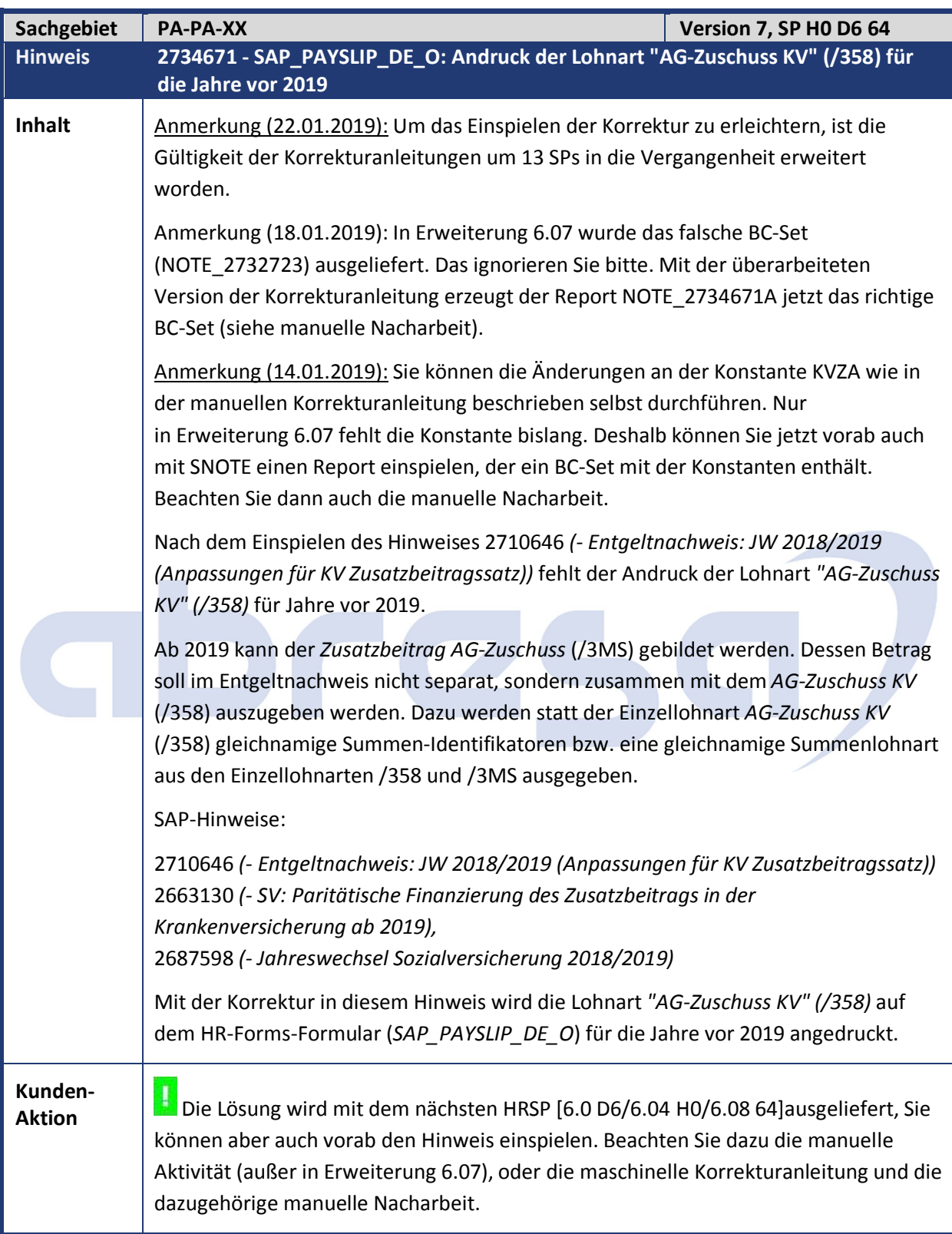

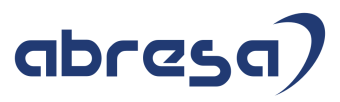

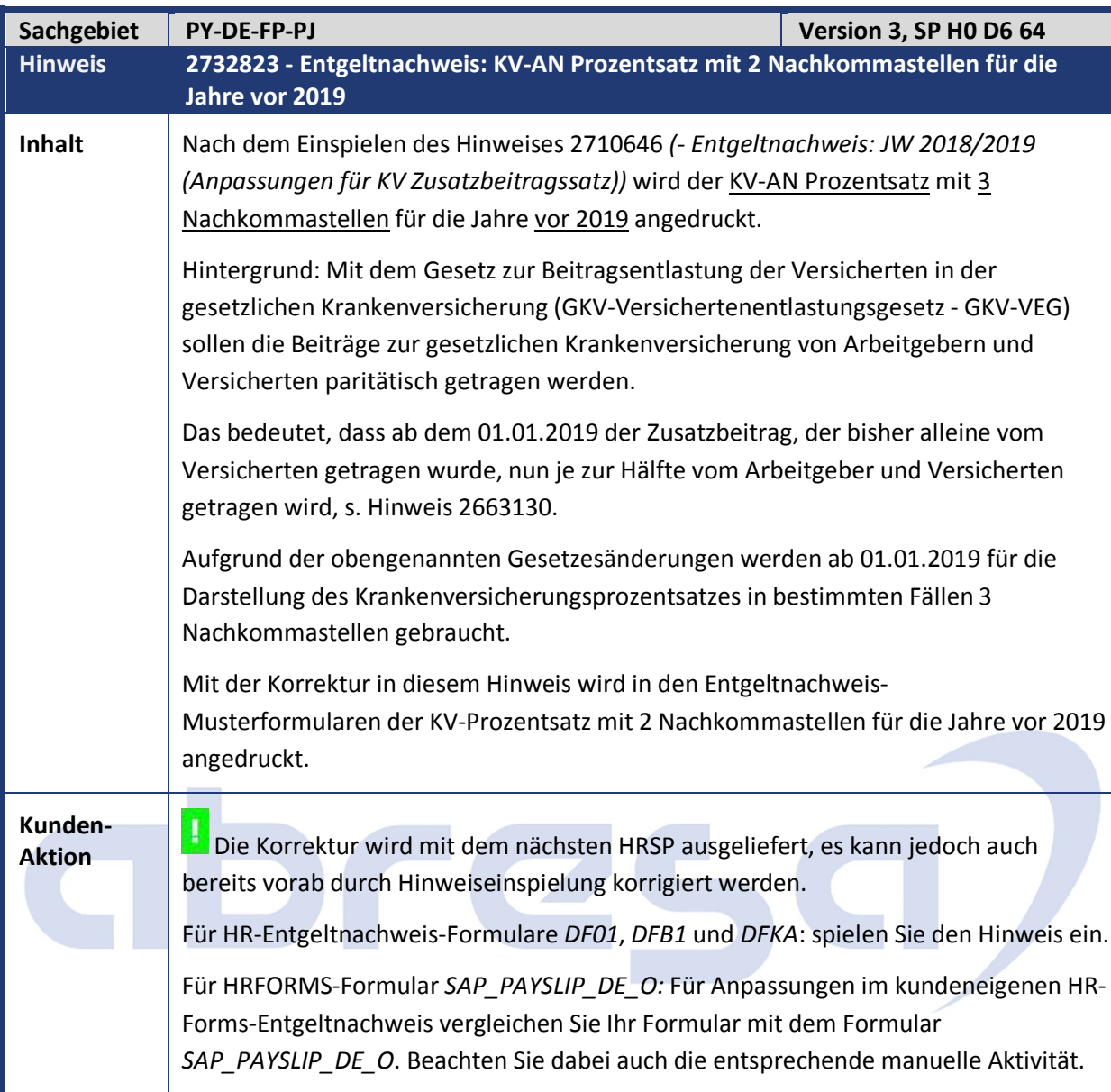

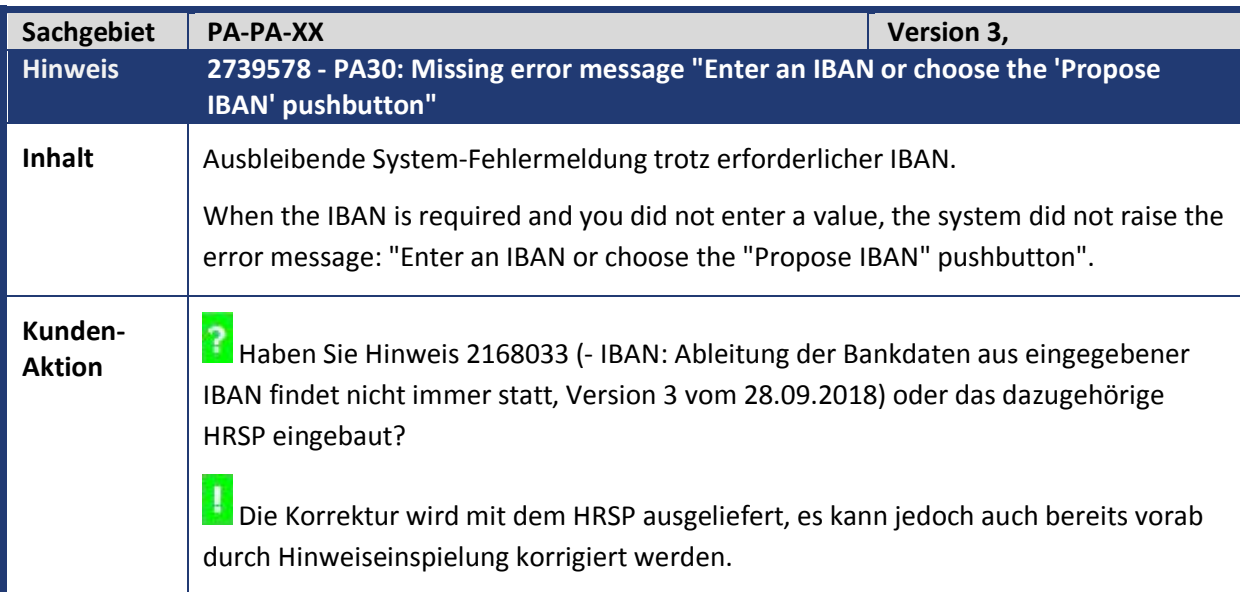

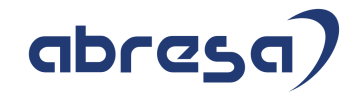

 $\mathbf{r}$ 

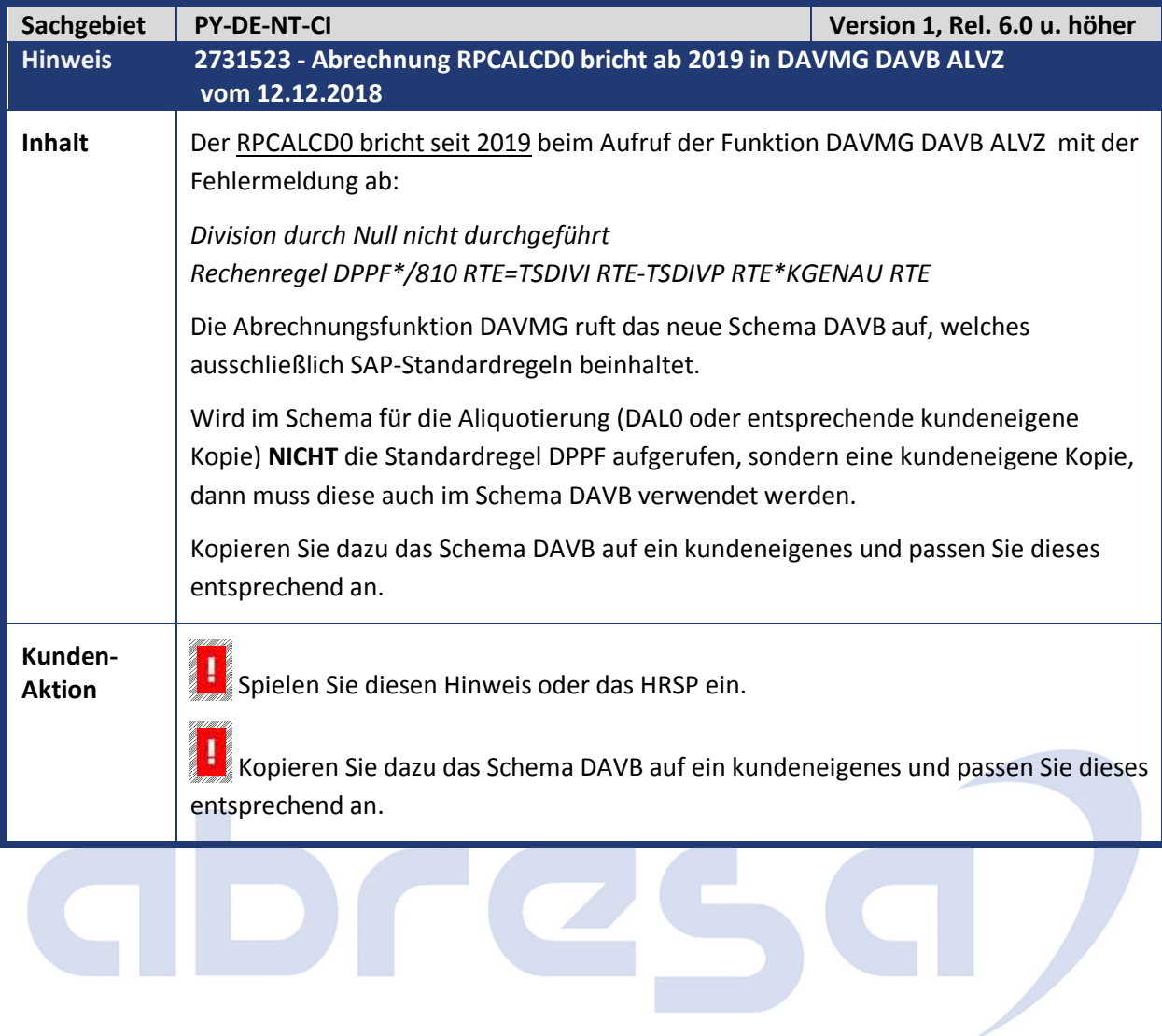

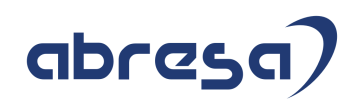

## **3. Hinweise Öffentlicher Dienst**

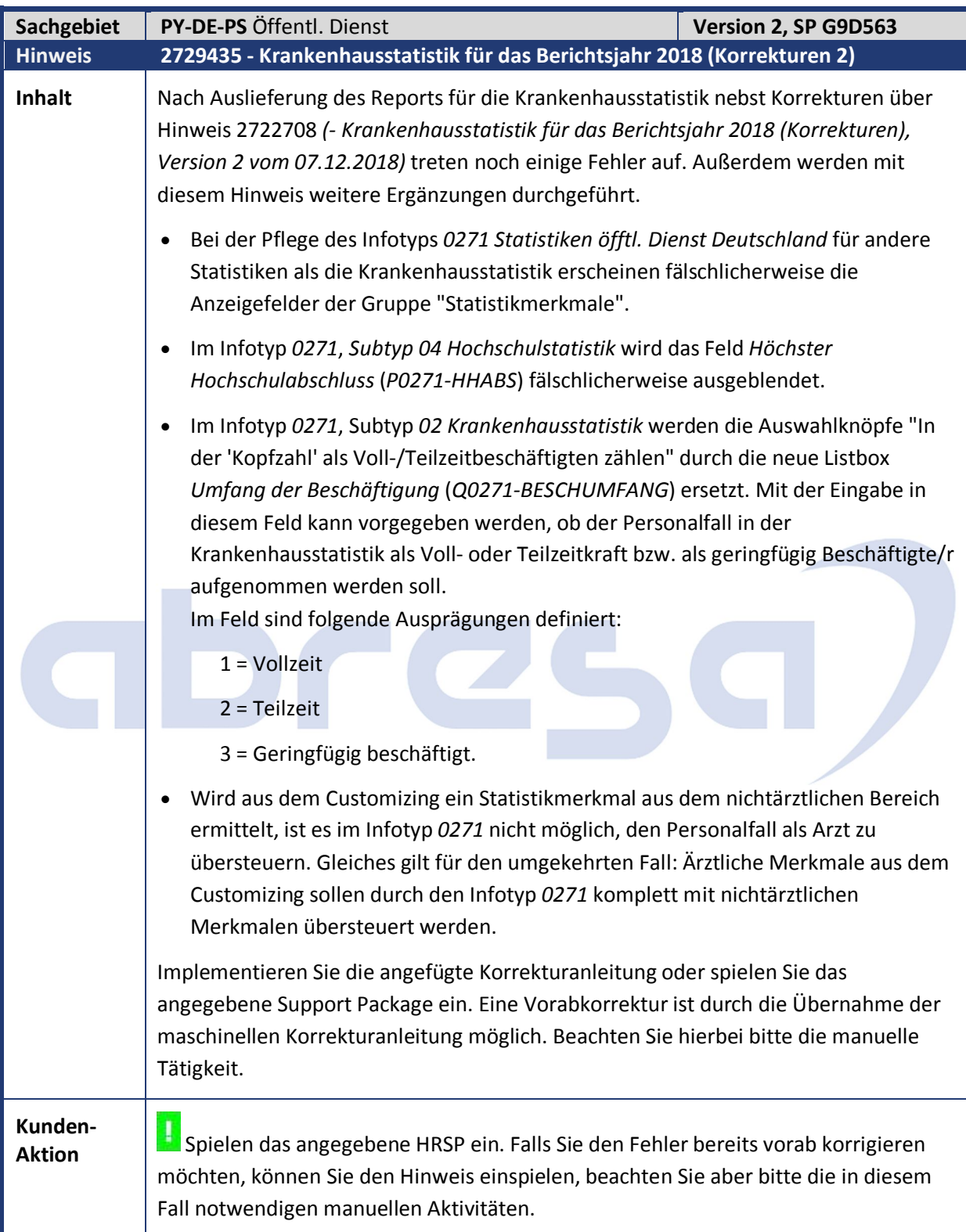

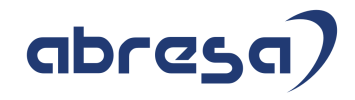

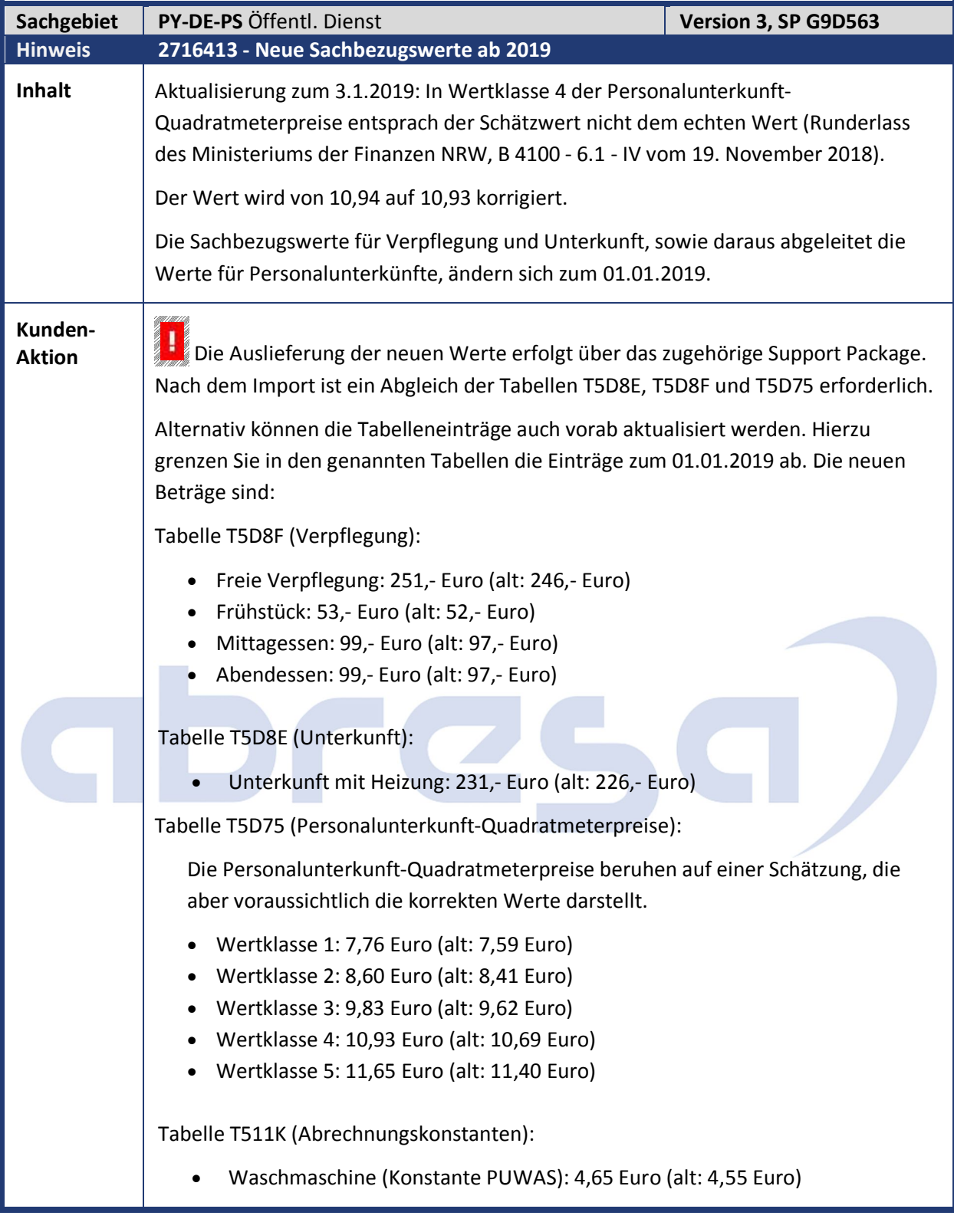

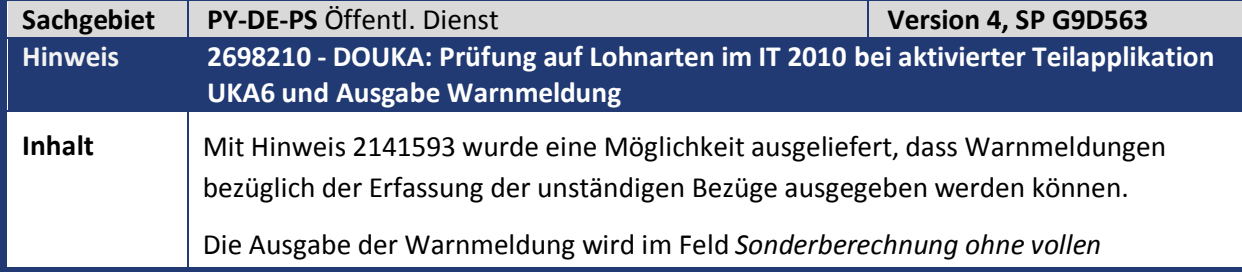

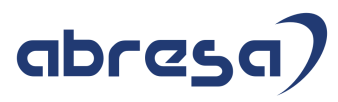

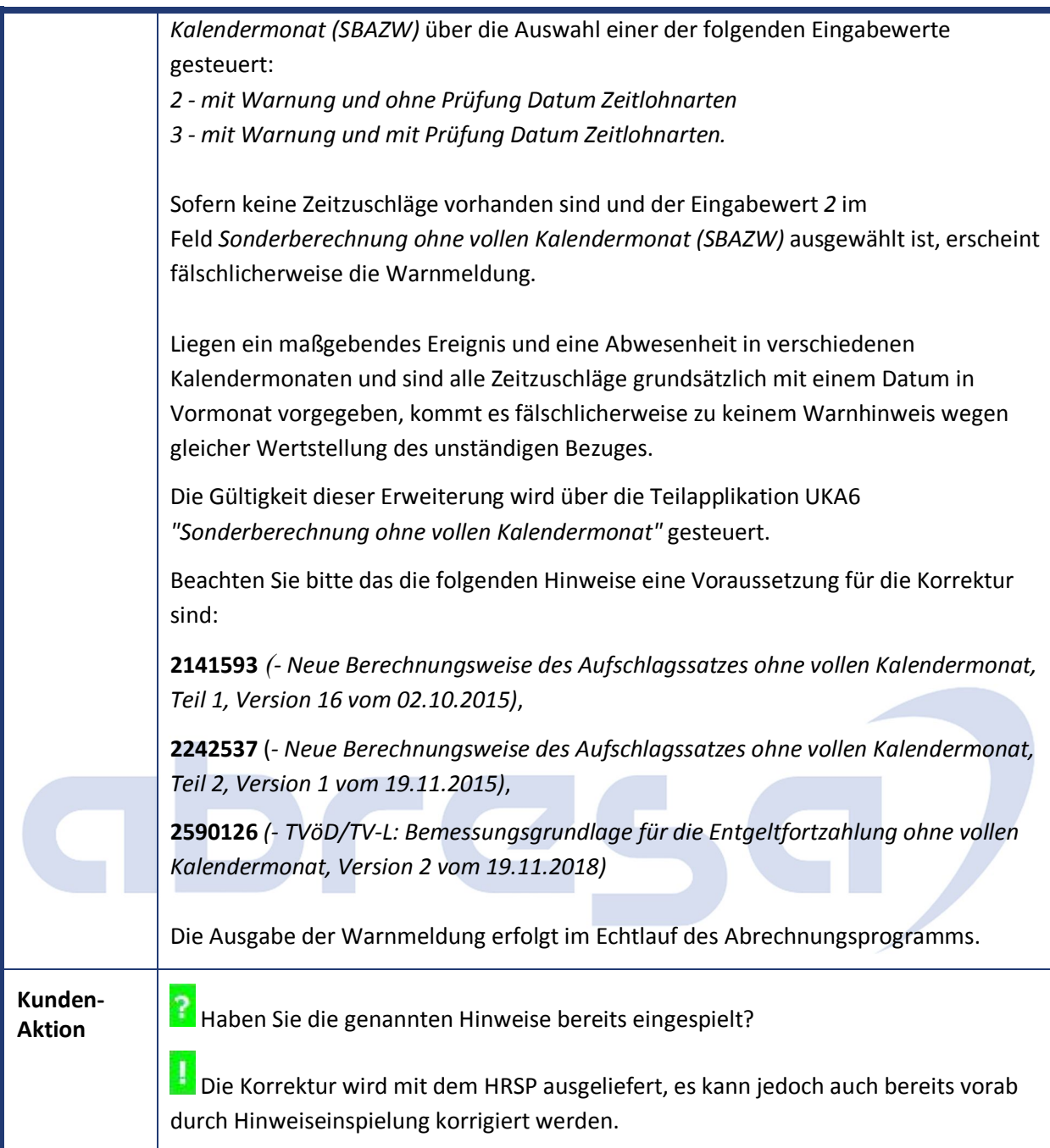

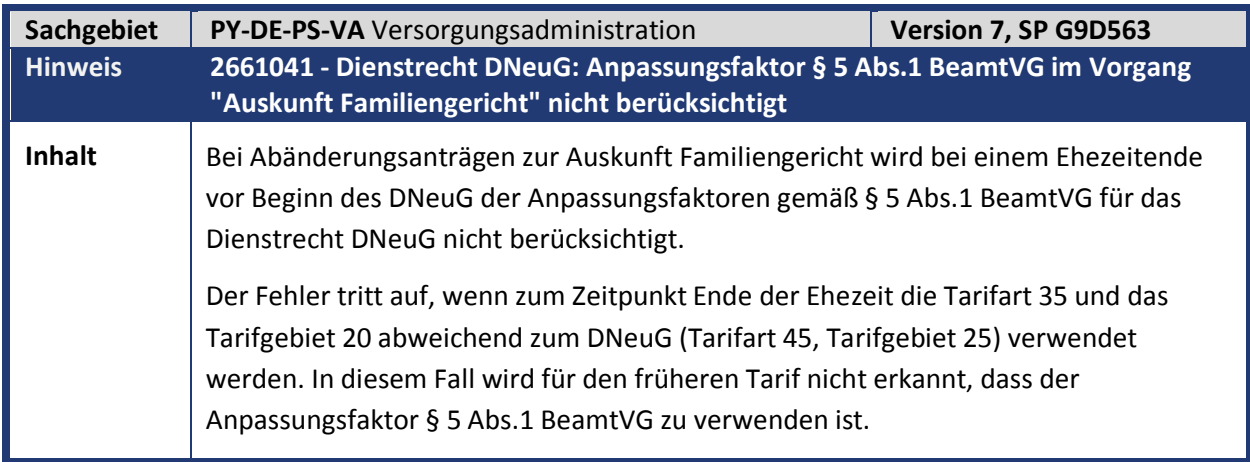

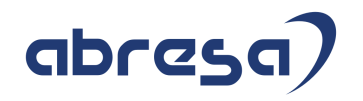

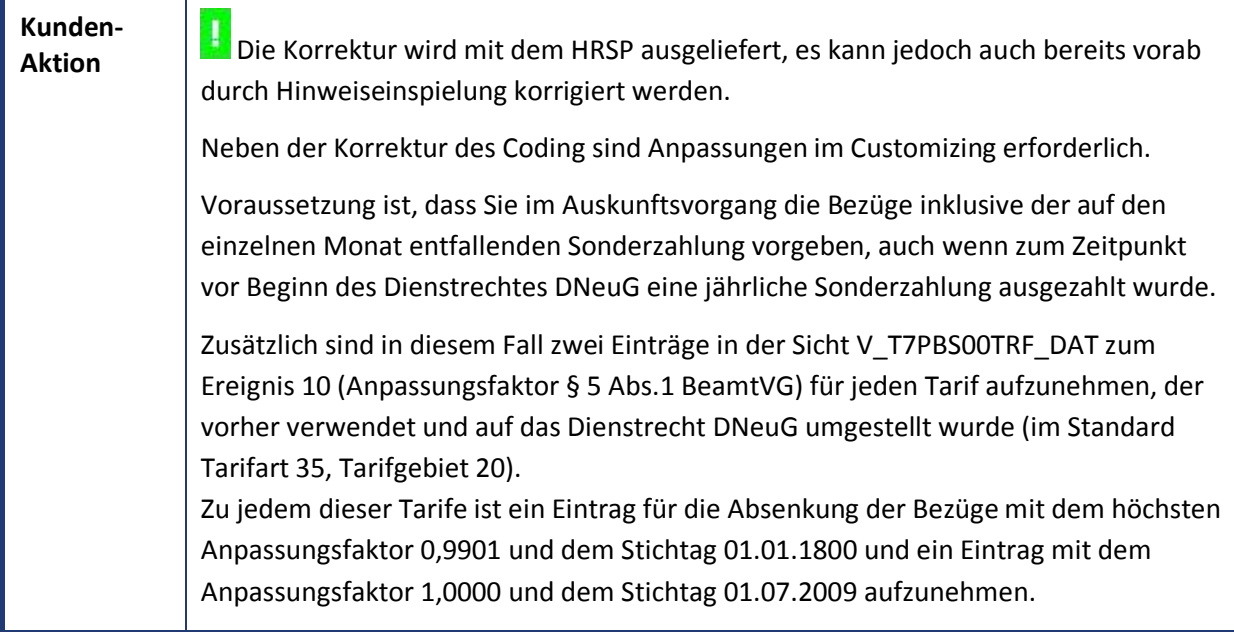

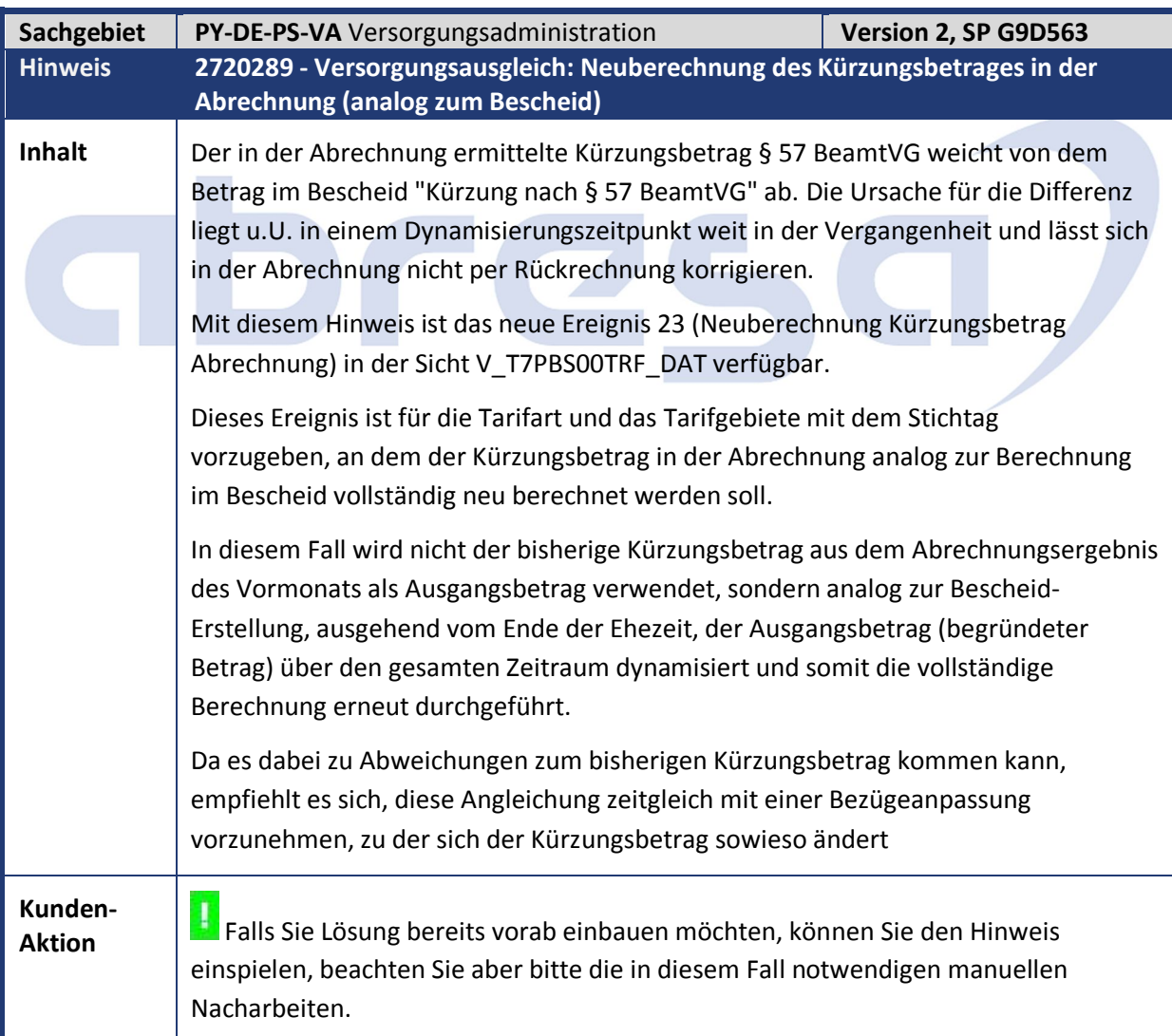

Kundeninfo zu den SAP Hinweisen 01.2019 3 Hinweise Öffentlicher Dienst

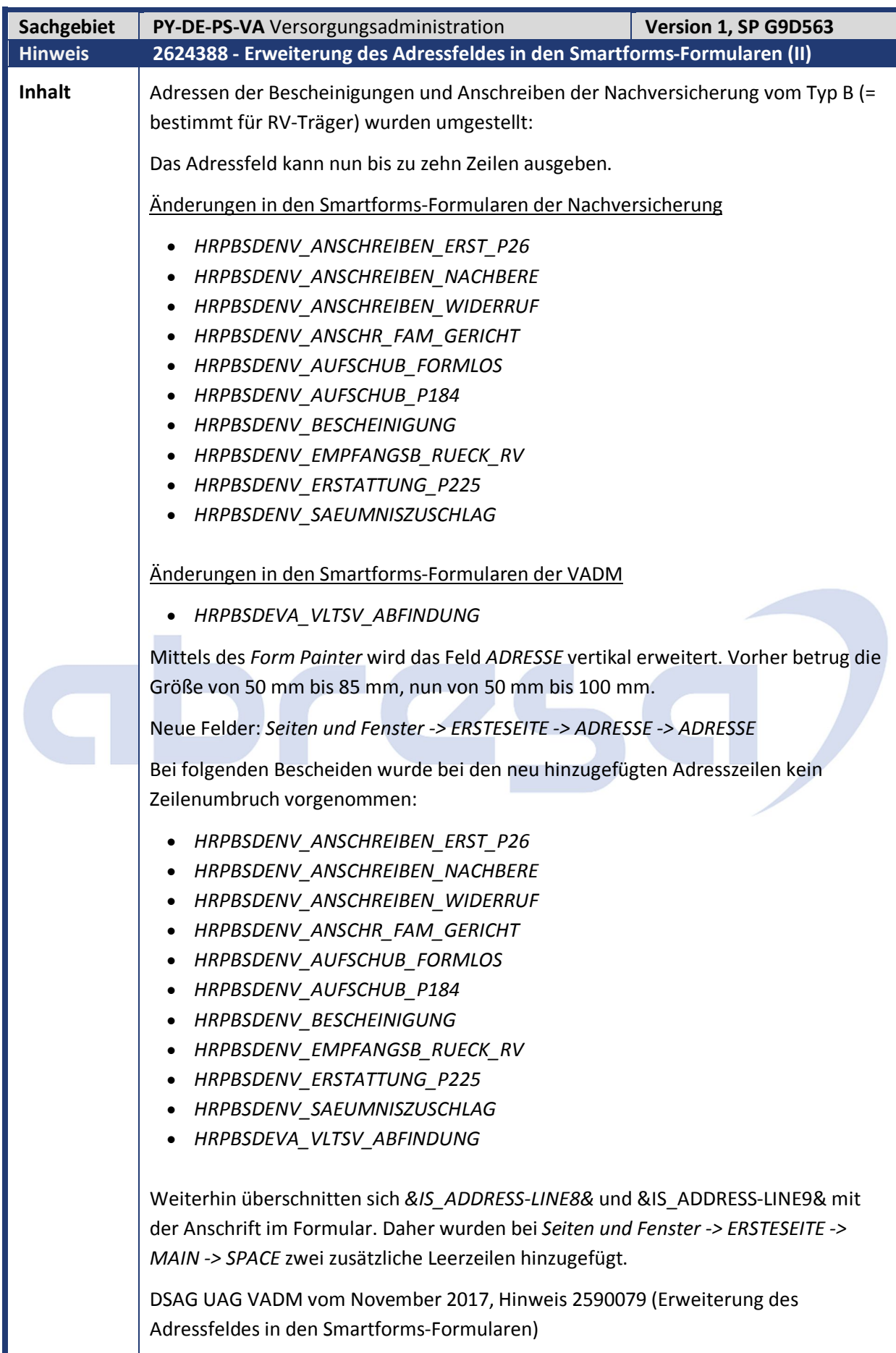

Die aktuellen Smartforms-Formulare finden Sie als XML-Datei im Anhang des Original

Kundeninfo zu den SAP Hinweisen 01.2019 3 Hinweise Öffentlicher Dienst

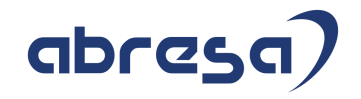

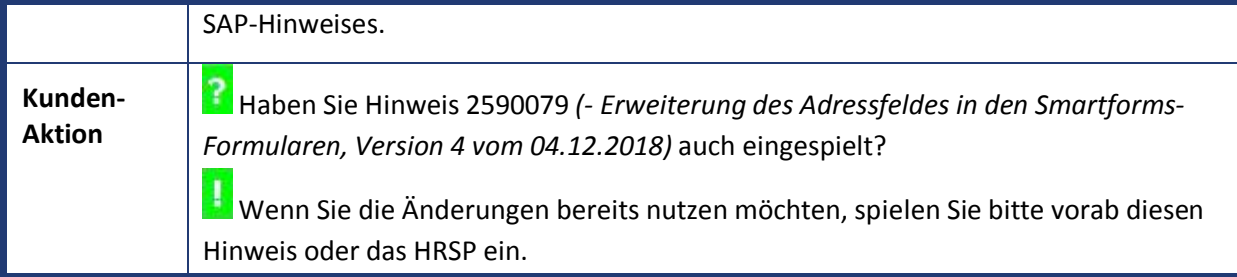

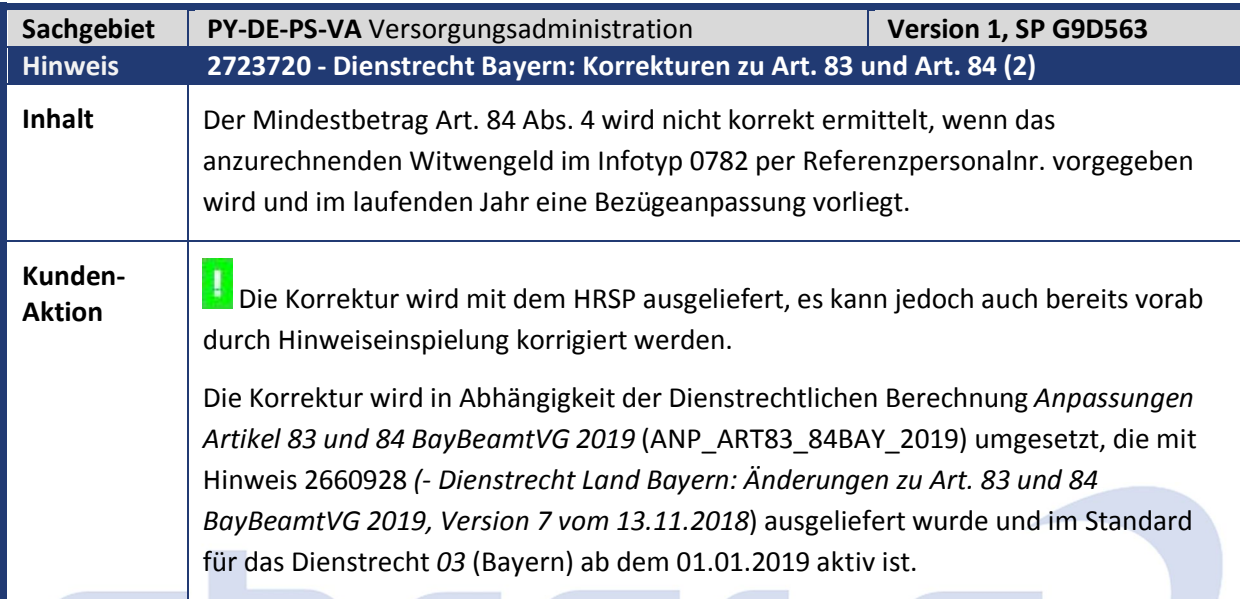

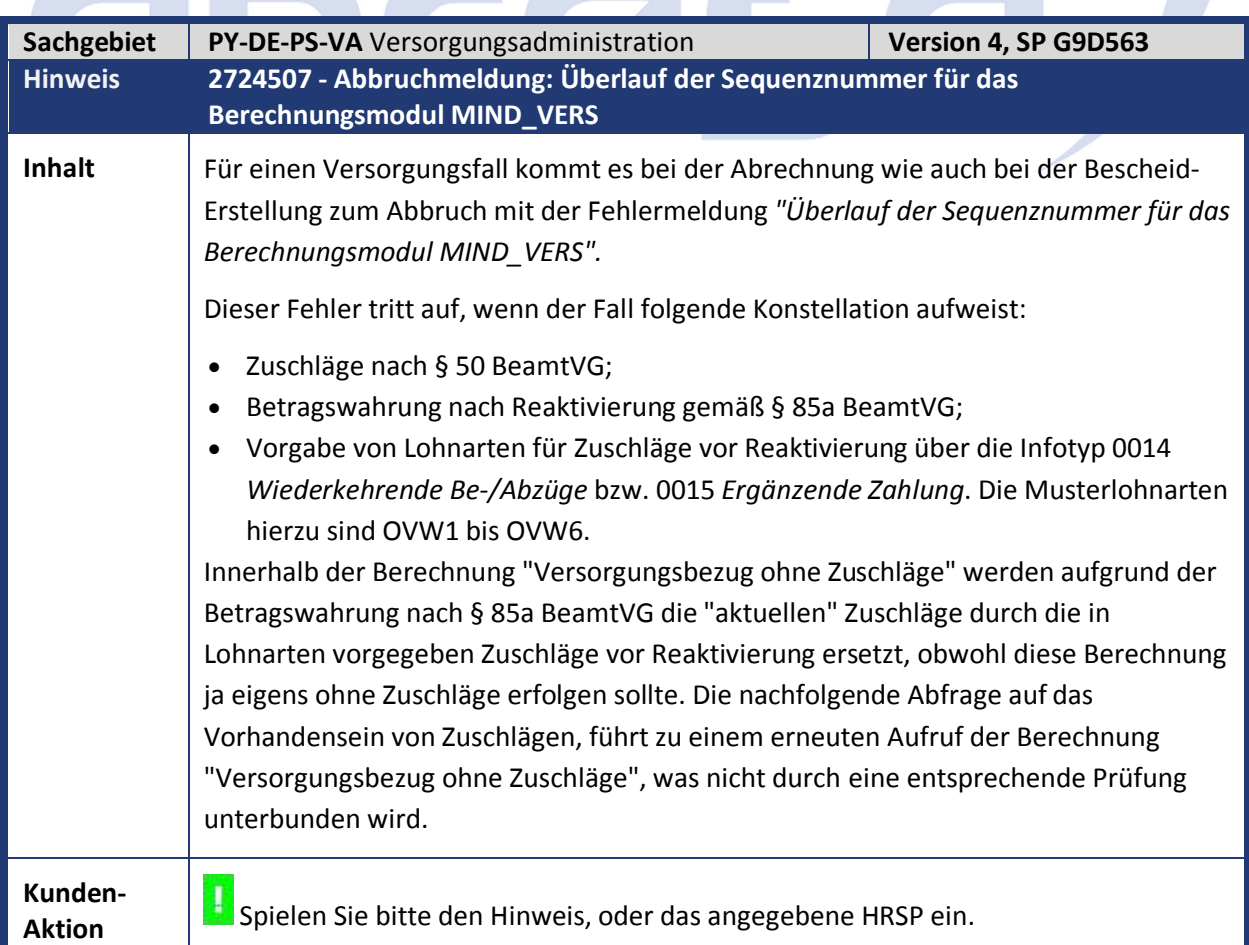

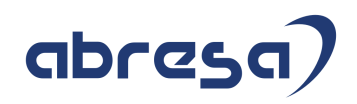

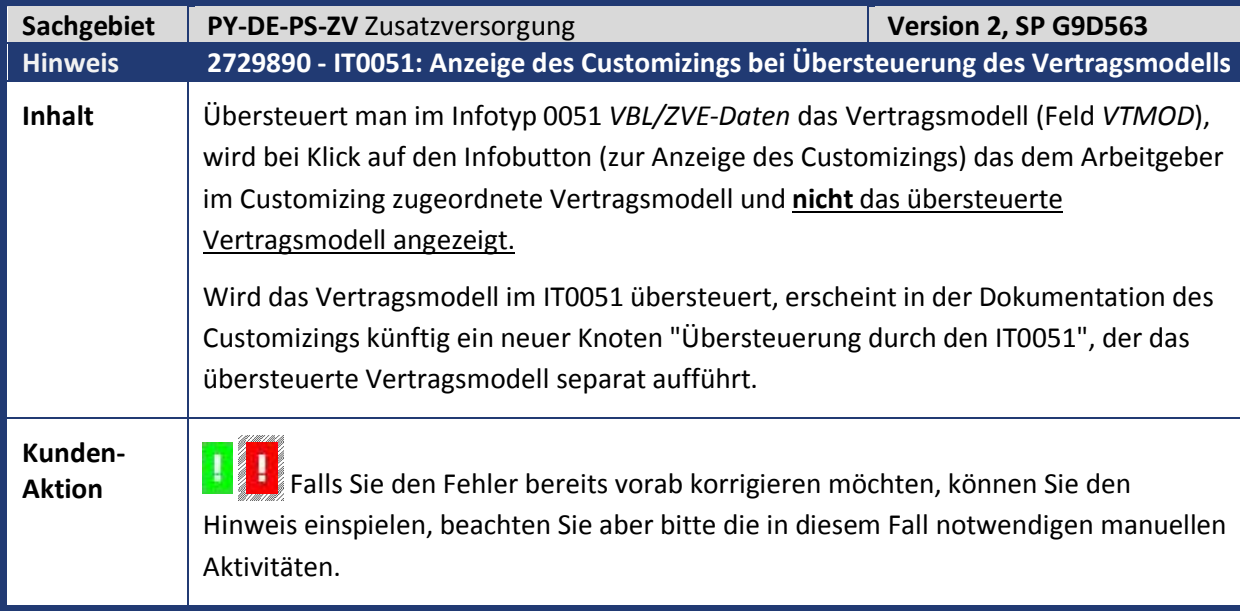

# abres  $\Box$

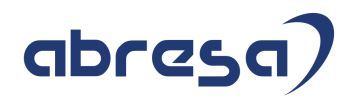

## **4. Aktuelle Dateien**

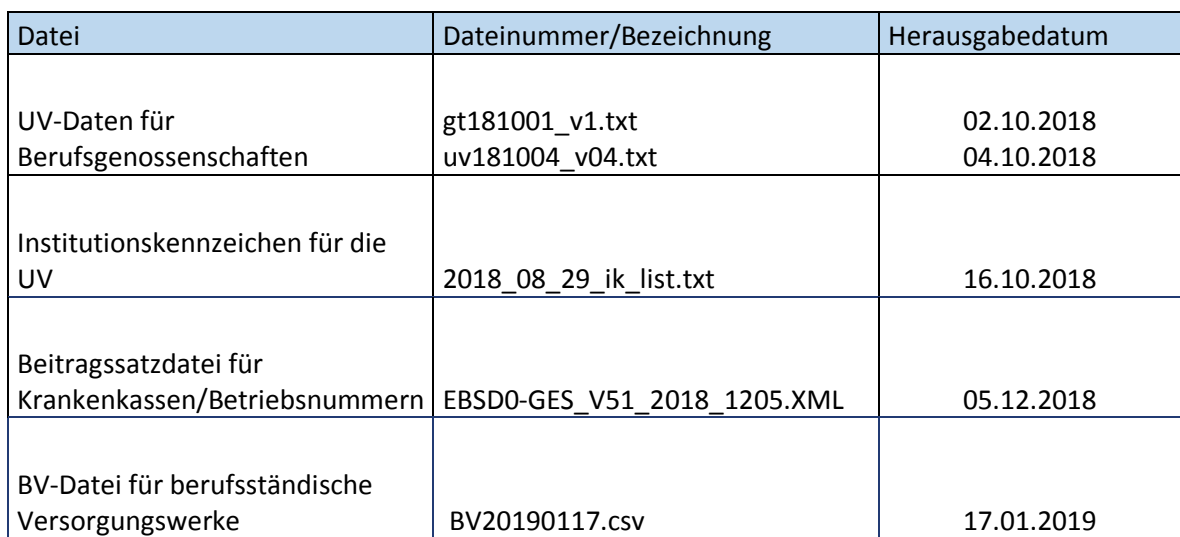